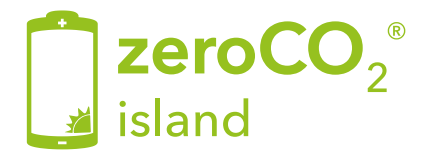

## **Inverter Ibrido Off-Grid**  zeroCO<sub>2</sub> Island

## **Manuale di istruzioni**

TM019 Rev.007

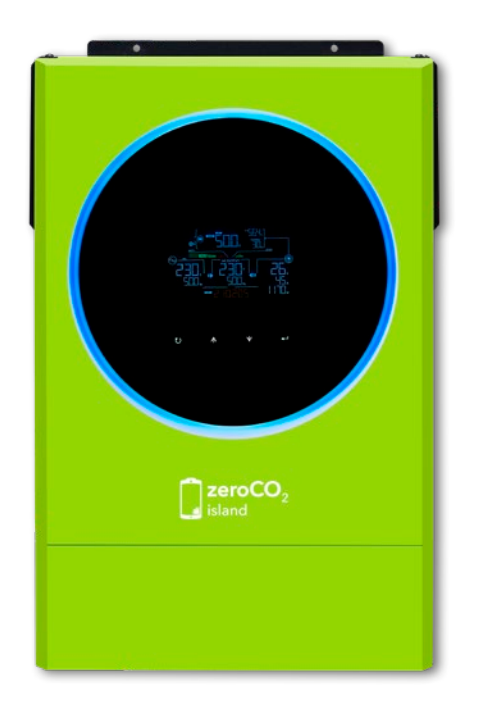

Energy S.p.A.

### Primo avviamento

Dopo aver effettuato tutti i collegamenti come da schemi forniti nel manuale, avviare l'inverter.

. 3 .

## Sommario

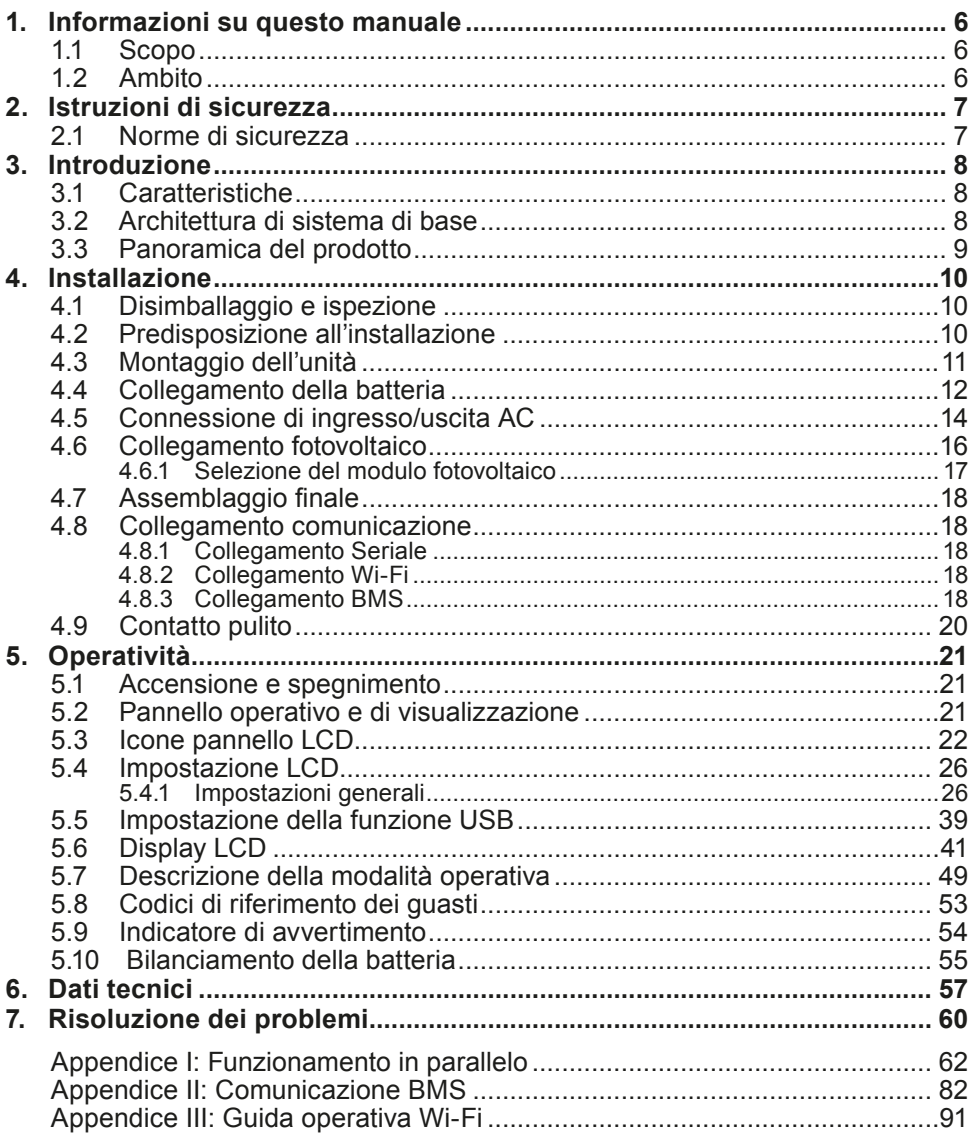

. 5 .

# 1. Informazioni su questo manuale

### 1.1 Scopo

Questo manuale descrive il montaggio, l'installazione, il funzionamento e la risoluzione dei problemi di questa unità. Si prega di leggere attentamente questo manuale prima delle installazioni e delle operazioni. Conservare questo manuale per riferimento futuro..

### 1.2 Ambito

Questo manuale fornisce linee guida di sicurezza e installazione, nonché informazioni su strumenti e cablaggi.

### 2.1 Norme di sicurezza

Questo capitolo contiene importanti istruzioni per la sicurezza e l'uso. Leggere e conservare questo manuale per riferimento futuro.

**•** Prima di utilizzare l'unità, leggere tutte le istruzioni e le indicazioni di avvertimento sull'unità, sulle batterie e su tutte le sezioni appropriate di questo manuale.

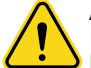

#### **Attenzione.**

Per ridurre il rischio di lesioni, caricare solo batterie ricaricabili LiFePO4 a ciclo profondo. Altri tipi di batterie possono scoppiare, causando lesioni personali e danni.

- **•** Non smontare l'unità. Contattare il centro di assistenza qualificato quando <sup>è</sup> necessaria assistenza o riparazione. Un rimontaggio errato può comportare il rischio di scosse elettriche o incendi.
- **•** Per ridurre il rischio di scosse elettriche, scollegare tutti i cablaggi prima di tentare qualsiasi manutenzione o pulizia. Lo spegnimento dell'unità non ridurrà questo rischio.

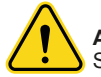

### **Attenzione.**

Solo personale qualificato può installare questo dispositivo con batteria.

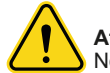

### **Attenzione.**

Non caricare MAI una batteria congelata.

- Per un funzionamento ottimale di questo inverter / caricabatterie, sequire le specifiche richieste per selezionare la dimensione del cavo appropriata. È molto importante far funzionare correttamente questo inverter / caricabatterie.
- **•** Sii molto cauto quando lavori con utensili metallici sopra o intorno alle batterie. Esiste un rischio potenziale di far cadere un utensile per innescare o cortocircuitare batterie o altre parti elettriche e potrebbe causare un'esplosione.
- **•** Si prega di seguire rigorosamente la procedura di installazione quando si desidera scollegare i terminali AC o DC. Fare riferimento alla sezione INSTALLAZIONE di questo manuale per i dettagli.
- **•** Prevedere fusibili di protezione da sovracorrente per l'alimentazione della batteria.
- **•** ISTRUZIONI DI MESSA A TERRA -Questo inverter/caricabatterie deve essere collegato a un sistema di cablaggio con messa a terra permanente. Assicurati di rispettare i requisiti e le normative locali per installare questo inverter.
- Non cortocircuitare MAI l'uscita AC e l'ingresso DC. NON collegare alla rete elettrica quando l'ingresso DC è in cortocircuito.

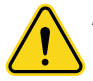

**Attenzione.** Solo le persone qualificate possono riparare questo dispositivo. Se gli errori persistono dopo aver seguito la tabella di risoluzione dei problemi, inviare questo inverter / caricabatterie al rivenditore locale o al centro di assistenza per la manutenzione.

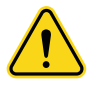

**Avvertenza.** Poiché questo inverter non è isolato, sono accettabili solo tre tipi di moduli fotovoltaici: monocristallino, policristallino con classe A e moduli CIGS. Per evitare qualsiasi malfunzionamento, non collegare alcun modulo fotovoltaico con possibili perdite di corrente all'inverter. Ad esempio, i moduli fotovoltaici con messa a terra causano perdite di corrente all'inverter. Quando si utilizzano i moduli CIGS, assicurarsi di NON mettere a terra.

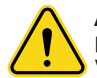

**Attenzione.** È necessario utilizzare una scatola di giunzione fotovoltaica con protezione da sovratensioni. In caso contrario, causerà danni all'inverter quando si verifica un fulmine sui moduli fotovoltaici.

## 3. Introduzione

zeroCO<sub>2</sub> Island è un inverter multifunzione, che combina le funzioni di inverter, caricabatterie solare e caricabatterie per offrire un supporto di alimentazione ininterrotto in un unico pacchetto. Il display LCD completo offre operazioni dei pulsanti configurabili dall'utente e facilmente accessibili, come la corrente di carica della batteria, la priorità di ricarica AC o solare e la tensione di ingresso accettabile in base alle diverse applicazioni.

### 3.1 Caratteristiche

- **•** Inverter ad onda sinusoidale pura.
- **•** Anello LED di stato personalizzabile con luci RGB.
- **•** Pulsante touch con LCD colorato da 4,3".
- **•** Wi-Fi integrato per il monitoraggio da remoto (APP disponibile).
- **•** Supporta la funzione USB On-the-Go.
- **•** Registrazione dati eventi memorizzati nell'inverter.
- **•** Mantiene l'accensione in mancanza di potenza fotovoltaica.
- **•** Porta di comunicazione riservata per BMS.
- **•** Funzione indipendente dalla batteria.
- **•** Funzionamento in parallelo fino <sup>a</sup> <sup>9</sup> unità.

### 3.2 Architettura di sistema di base

Nella figura seguente viene illustrata l'applicazione di base per questa unità. Può essere abbinato a:

- **•** Generatore o rete elettrica.
- **•** Moduli fotovoltaici.

Consultare il fornitore per altre possibili architetture di sistema a seconda delle proprie esigenze.

Questo inverter può alimentare vari apparecchi in ambiente domestico o in ufficio, compresi gli elettrodomestici di tipo motore come, ventilatore, frigorifero e condizionatori d'aria.

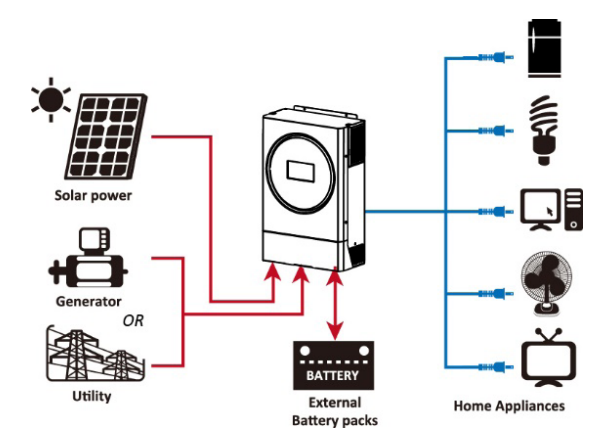

Figura 3.1 - Panoramica del sistema fotovoltaico ibrido di base

# 3. Introduzione

## 3.3 Panoramica del prodotto

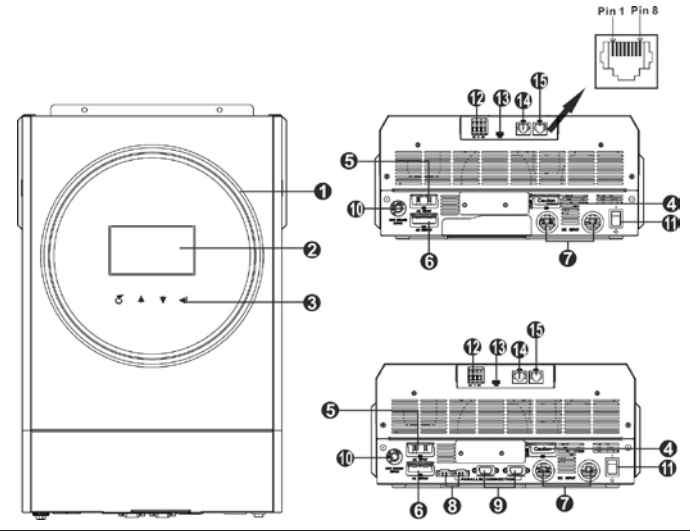

Figura 3.2 - Per l'installazione e il funzionamento in parallelo, consultare l'Appendice

- **1.** Anello LED RGB (fare riferimento alla sezione Impostazioni LCD per i dettagli)
- **2.** Display LCD touch screen
- **3.** Tasti funzione touch
- **4.** Connettori fotovoltaici
- **5.** Versione **3.6 kW**: connettori di ingresso AC Versione **6 kW Twin**: connettori di uscita AC (connessione di carico)
- **6.** Versione **3.6 kW:** connettori di uscita AC (connessione di carico) Versione **6 kW Twin**: connettori di ingresso AC
- **7.** Connettori della batteria
- **8.** Porta di condivisione corrente
- **9.** Porta di comunicazione parallela
- **10.** Interruttore automatico
- **11.** Interruttore di alimentazione
- **12.** Contatto pulito
- **13.** Porta USB
- **14.** Porta di comunicazione RS-232
- **15.** Porta di comunicazione BMS: CAN, RS-485 o RS-232

## 4.1 Disimballaggio e ispezione

Prima dell'installazione, ispezionare l'unità. Assicurati che nulla all'interno della confezione sia danneggiato.

Materiali presenti nell'imballo:

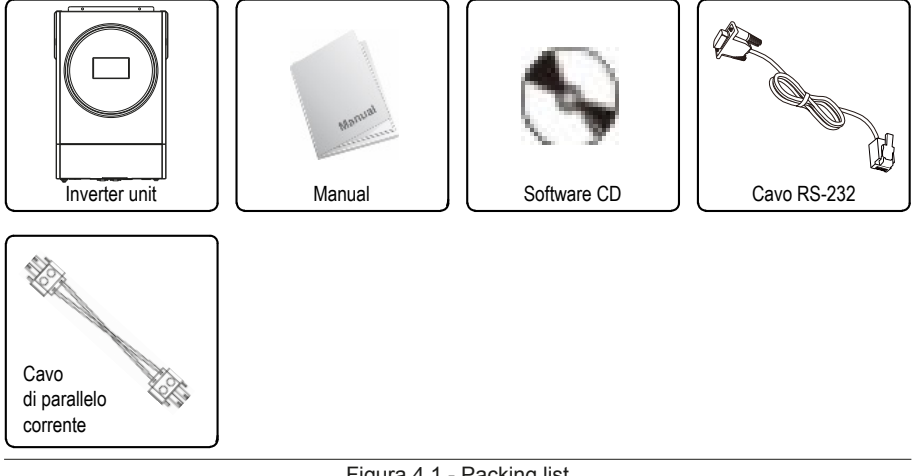

### Figura 4.1 - Packing list

### 4.2 Predisposizione all'installazione

Per effettuare le connessioni elettriche, svitare le viti del coperchio e rimuoverlo parzialmente. Attenzione: nel coperchio è presente una connessione elettrica con l'inverter che non può essere rimossa.

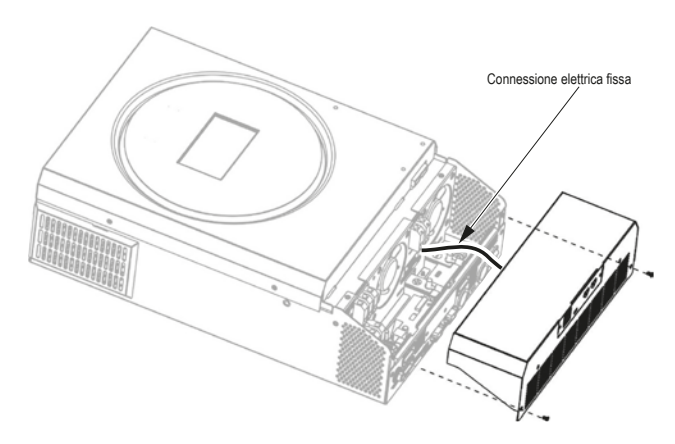

## 4.3 Montaggio dell'unità

Considerare i seguenti punti prima di scegliere il luogo di installazione:

- **•** Non montare l'inverter su materiali da costruzione infiammabili.
- **•** Montaggio su una superficie robusta.
- **•** Installare questo inverter all'altezza degli occhi per consentire la lettura del display LCD in ogni momento.
- **•** La temperatura ambiente deve essere compresa tra -10°C e 50°C per garantire un funzionamento ottimale.
- **•** La posizione di installazione consigliata deve essere aderente alla parete verticalmente.
- **•** Assicurarsi di rispettare gli spazi minimi di installazione come mostrato in Figura 4.3 per garantire una sufficiente dissipazione del calore e avere spazio sufficiente per rimuovere i fili.

### **Attenzione.**

Adatto solo per il montaggio su calcestruzzo o altra superficie non combustibile.

**•** Installare l'unità avvitando tre viti (Figura 4.4). Si consiglia di utilizzare viti M4 o M5.

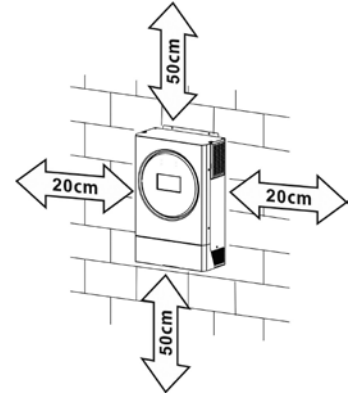

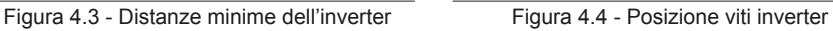

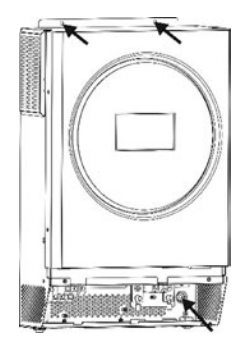

## 4.4 Collegamento della batteria

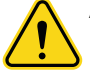

**Attenzione.** Per il funzionamento di sicurezza e la conformità alle normative, è necessario installare un dispositivo di protezione da sovracorrente DC tra batteria e inverter. Potrebbe non essere necessario disporre di un dispositivo di disconnessione in alcune applicazioni, tuttavia, è comunque necessario che sia installata la protezione da sovracorrente. Si prega di fare riferimento all'amperaggio riportato in Tabella 4.1 per il dimensionamento del fusibile e dell'interruttore.

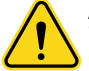

### **Avvertenza.**

Tutti i cablaggi devono essere eseguiti da personale qualificato.

**Avvertenza.** È molto importante per la sicurezza del sistema e il funzionamento efficiente utilizzare un cavo appropriato per il collegamento della batteria. Per ridurre il rischio di lesioni, utilizzare il cavo e le dimensioni del terminale consigliate come di seguito.

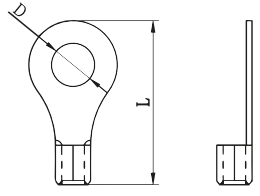

Figura 4.5 - Terminale ad anello

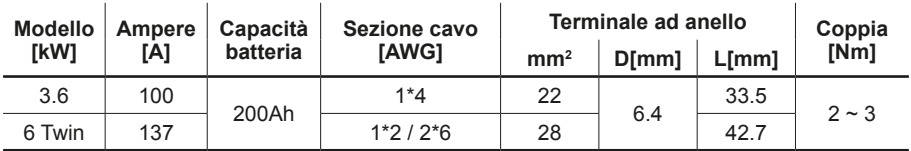

Tabella 4.1 - Dimensioni consigliate del cavo della batteria e del terminale

Si prega di seguire i passaggi seguenti per implementare la connessione della batteria:

- **1.** Assemblare il terminale ad anello in base al cavo consigliato per la batteria e alle dimensioni del terminale stesso.
- **2.** Inserire il terminale ad anello del cavo della batteria nel connettore carica batterie dell'inverter e assicurarsi che i dadi siano serrati con una coppia di 2-3 Nm. Assicurarsi che la polarità sia rispettata lato batteria e lato inverter e che i terminali ad anello siano strettamente serrati.

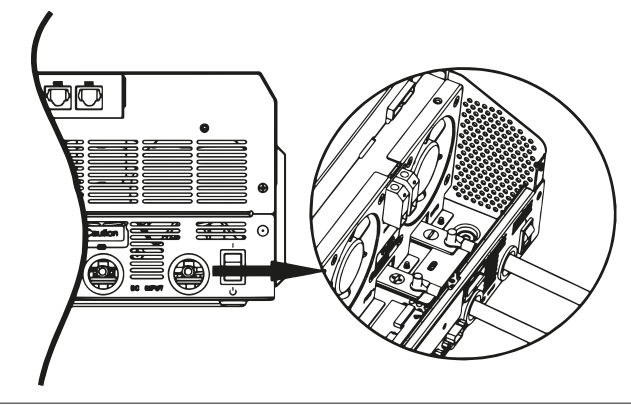

Figura 4.6 - Preparazione inverter

### **Attenzione: pericolo di scossa elettrica.**

L'installazione deve essere eseguita con cura a causa dell'elevata tensione.

### **Avvertenza.**

Non posizionare nulla tra la parte piana del terminale inverter e il terminale ad anello. In caso contrario, potrebbe verificarsi un surriscaldamento.

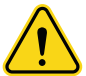

#### **Avvertenza.**

Non applicare sostanze antiossidanti sui terminali prima che i terminali siano collegati ermeticamente.

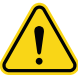

#### **Avvertenza.**

Prima di effettuare il collegamento DC finale o chiudere l'interruttore/sezionatore DC, assicurarsi che positivo (+) sia collegato a positivo (+) e che negativo (-) sia collegato a negativo (-).

## 4.5 Connessione di ingresso/uscita AC

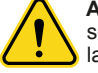

**Attenzione.** Interporre tra inverter e fonte di alimentazione un interruttore AC separato. Ciò garantirà che l'inverter possa essere scollegato in modo sicuro durante la manutenzione e al contempo protetto dalla sovracorrente dell'ingresso AC

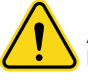

**Attenzione.** Ci sono due morsettiere con contrassegni "IN" e "OUT". Assicurarsi che l'alimentazione AC dell'unità sia collegata a IN e che il carico AC sia collegato ad OUT. Assicurarsi che Linea e Neutro siano collegati correttamente..

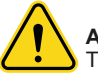

### **Avvertenza.**

Tutti i cablaggi devono essere eseguiti da personale qualificato.

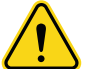

**Avvertenza.** È molto importante per la sicurezza e il funzionamento efficiente del sistema utilizzare il cavo appropriato per la connessione di ingresso AC. Per ridurre il rischio di lesioni, utilizzare la dimensione del cavo riportata in Tabella 4.2.

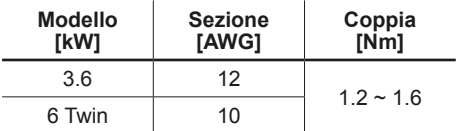

Tabella 4.2 - Requisiti suggeriti per i cavi AC

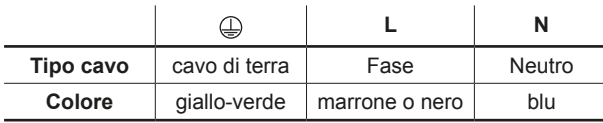

Tabella 4.3 - Descrizione cavi AC

Si prega di seguire i passaggi seguenti per implementare la connessione di ingresso / uscita AC:

- **1.** Prima di effettuare la connessione di ingresso/uscita AC, assicurarsi di aprire prima la protezione DC o il sezionatore.
- **2.** Rimuovere 10mm di manicotto isolante per i sei conduttori. Accorciare di 3 mm la fase L e il conduttore neutro N.
- **3.** Inserire i cavi di ingresso AC secondo le polarità indicate sulla morsettiera (Figura 4.7 per il modello 3.6 kW, Figura 4.8 per il modello 6 kW Twin) e serrare le viti. Assicurarsi di collegare per primo il cavo di messa a terra  $\bigoplus$ .

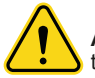

**Avvertenza.** Assicurarsi che la fonte di alimentazione AC sia scollegata prima di tentare di collegarla all'unità.

- **4.** Inserire i cavi di uscita AC in base alle polarità indicate sulla morsettiera (Figura 4.9 per il modello 3.6kW, Figura 4.10 per il modello 6kW Twin) e serrare le viti della morsettiera. Assicurarsi di collegare per primo il cavo di messa a terra  $\bigoplus$ .
- **5.** Assicurarsi che i cavi siano collegati saldamente.

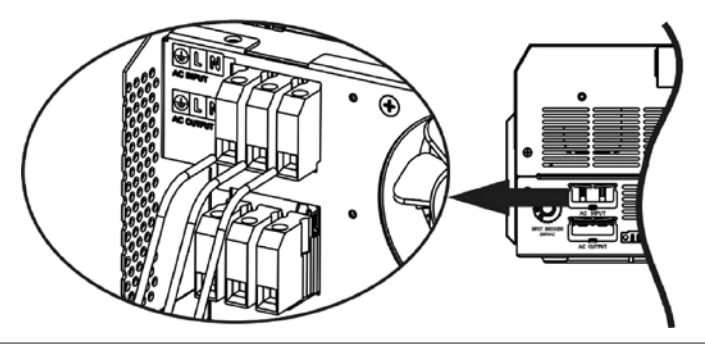

Figura 4.7 - Inserimento cavi di ingresso AC modello 3.6 kW

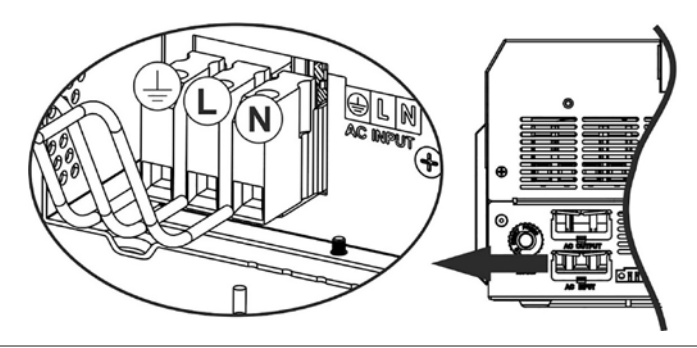

Figura 4.8 - Inserimento cavi di ingresso AC modello 6 kW Twin

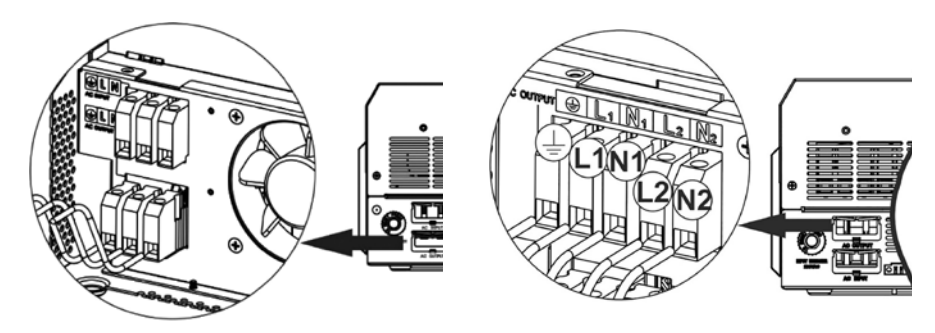

Figura 4.9 - Inserimento cavi di uscita AC modello 3.6 kW

Figura 4.10 - Inserimento cavi di uscita AC modello 6 kW Twin

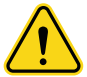

#### **Attenzione.**

Assicurarsi di collegare i cavi AC con polarità corretta. Un collegamento diverso dei cavi L e N potrebbe causare un cortocircuito del carico quando questi inverter vengono utilizzati in parallelo.

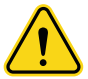

#### **Attenzione.**

In presenza di apparecchi come i condizionatori d'aria, il riavvio dopo un'interruzione di corrente richiede almeno 2-3 minuti affinché il gas refrigerante all'interno dei circuiti si bilanci correttamente. Se l'alimentazione viene ripristinata troppo presto, gli elettrodomestici collegati possono subire danni. Per evitare questo tipo di problema, prima di installare un condizionatore d'aria, è importante verificare con il produttore se è dotato di una funzione di ritardo. In caso contrario, l'inverter interromperà l'uscita per proteggere l'apparecchio in caso di sovraccarico, ma ciò potrebbe ancora causare danni interni al condizionatore d'aria.

### 4.6 Collegamento fotovoltaico

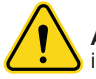

**Attenzione.** Prima di collegarsi ai moduli fotovoltaici, installare separatamente un interruttore DC tra inverter e moduli fotovoltaici.

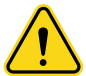

#### **Attenzione.**

Installare un dispositivo di protezione contro le sovratensioni tra inverter e moduli fotovoltaici e la tensione consigliata è 500V

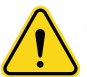

#### **Avvertenza.**

Spegnere l'inverter prima di collegarlo ai moduli fotovoltaici. In caso contrario si causeranno danni all'inverter.

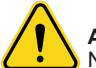

#### **Avvertenza.**

NON collegare il terminale negativo e positivo dei moduli fotovoltaici a terra.

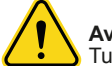

#### **Avvertenza.**

Tutti i cablaggi devono essere eseguiti da personale qualificato.

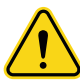

#### **Avvertenza.**

È molto importante per la sicurezza del sistema e il funzionamento efficiente utilizzare un cavo appropriato per il collegamento del modulo fotovoltaico. Per ridurre il rischio di lesioni, utilizzare la dimensione del cavo consigliata corretta come di seguito.

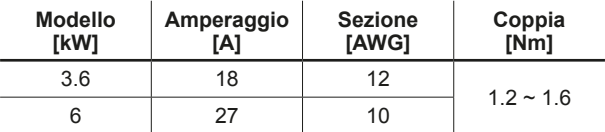

Tabella 4.4 - Requisiti suggeriti per il collegamento PV

### 4.6.1 Selezione del modulo fotovoltaico

Per una corretta selezione dei moduli fotovoltaici, assicurarsi di considerare i seguenti parametri:

- **•** La tensione a circuito aperto (Voc) dei moduli fotovoltaici non deve superare la tensione massima a circuito aperto dell'inverter.
- **•** La tensione a circuito aperto (Voc) dei moduli fotovoltaici deve essere superiore alla tensione minima della batteria.

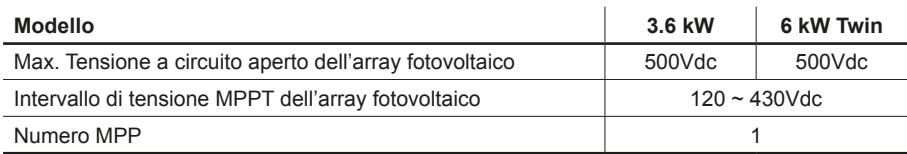

Tabella 4.5 - Modalità di ricarica solare

Si prega di seguire i passaggi seguenti per il collegamento del modulo fotovoltaico:

- **1.** Rimuovere 10 mm di guaina isolante (Figura 4.11) dai cavi positivo e negativo.
- **2.** Controllare la corretta polarità del cavo di collegamento dai moduli fotovoltaici e dai connettori di ingresso fotovoltaico. Quindi, collegare il polo positivo (+) del cavo di collegamento al polo positivo (+) del connettore di ingresso fotovoltaico. Collegare il polo negativo (-) del cavo di collegamento al polo negativo (-) del connettore di ingresso fotovoltaico.

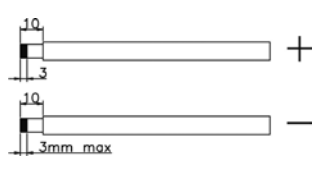

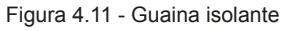

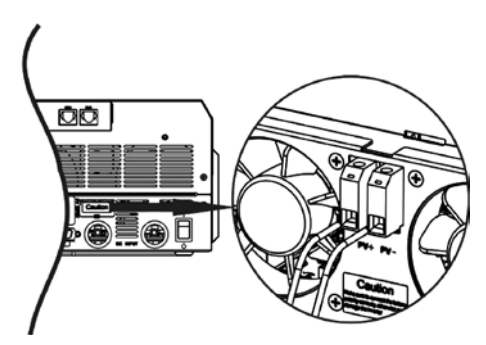

Figura 4.12 - Collegamento cavi modulo fotovoltaico

Specifiche del modulo fotovoltaico di riferimento (Tabella 4.6):

- **•** Potenza di picco 250W;
- **•** Tensione alla massima potenza: 30.7Vdc
- **•** Imp: 8.15A
- **•** Voc: 37.4Vdc
- **•** Isc: 8.63A
- **•** Celle: 60

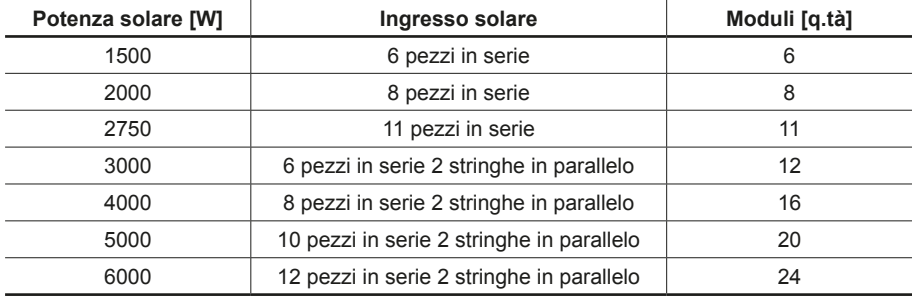

Tabella 4.6 - Configurazione consigliata del modulo fotovoltaico

### 4.7 Assemblaggio finale

Dopo aver collegato tutti i cablaggi, riposizionare il coperchio inferiore avvitando due viti come mostrato in Figura 4.13.

### 4.8 Collegamento comunicazione

### 4.8.1 Collegamento Seriale

Utilizzare il cavo seriale in dotazione per collegare l'inverter e il PC. Installare il software di monitoraggio dal CD in dotazione e seguire le istruzioni visualizzate per completare l'installazione. Per informazioni dettagliate sul funzionamento del software, consultare il manuale utente del software sul CD in dotazione.

### 4.8.2 Collegamento Wi-Fi

Questa unità è dotata di un trasmettitore Wi-Fi. Il trasmettitore Wi-Fi può consentire la comunicazione wireless tra inverter off-grid e piattaforma di monitoraggio. Gli utenti possono accedere e controllare l'inverter monitorato con l'APP scaricata. Puoi trovare l'app "WatchPower" dall'Apple® Store o "WatchPower Wi-Fi" nel Google® Play Store. Tutti i data logger e i parametri vengono salvati in iCloud (Figura 4.14). Per un'installazione e un funzionamento rapidi, fare riferimento all'Appendice III: Guida operativa Wi-Fi a pagina 91.

### 4.8.3 Collegamento BMS

Si consiglia di acquistare un cavo di comunicazione speciale se si sta collegando a banchi di batterie agli ioni di litio. Fare riferimento all'Appendice II: Comunicazione BMS a pagina 82.

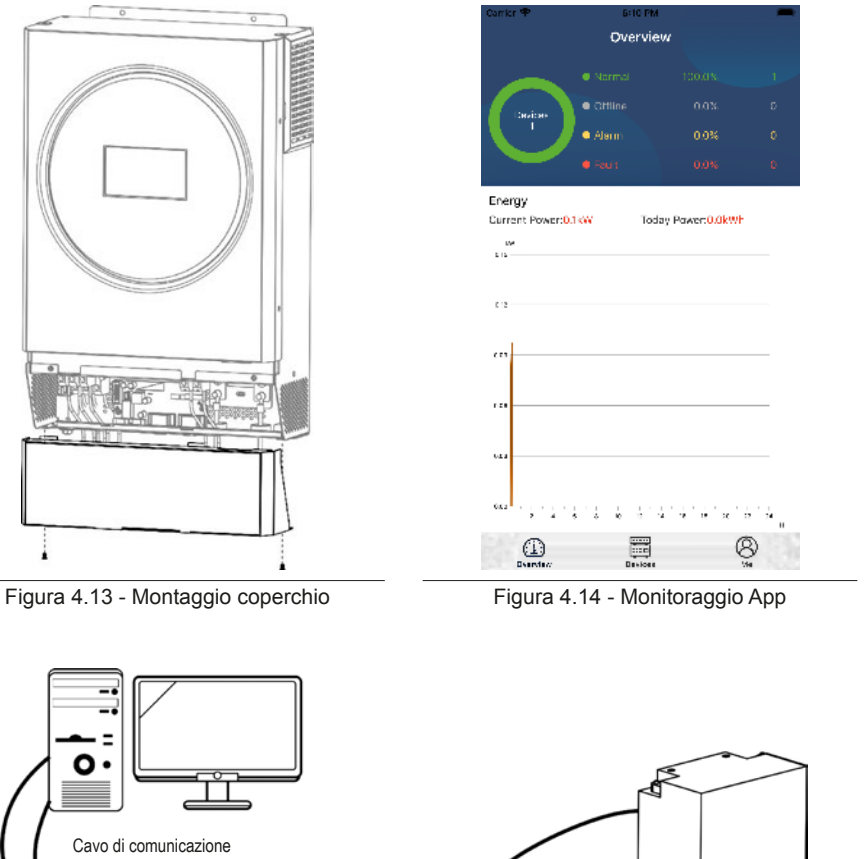

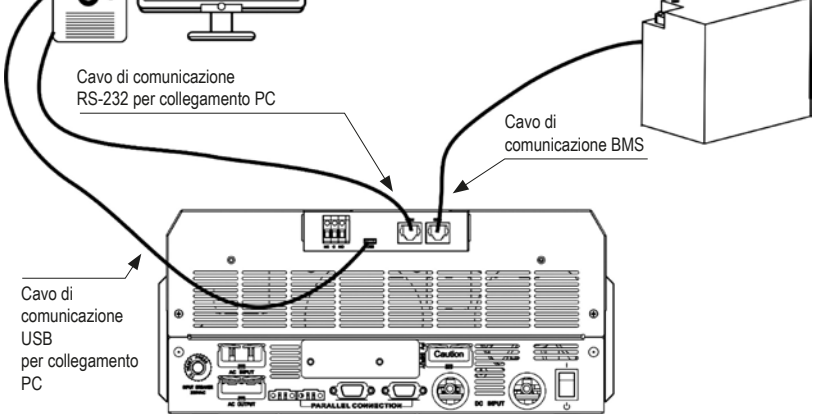

Figura 4.15 - Collegamento BMS

### 4.9 Contatto pulito

L'inverter dispone di un contatto pulito (3A/250VAC) presente sul pannello posteriore. Può essere utilizzato per fornire segnale a un dispositivo esterno quando la tensione della batteria raggiunge il livello di allarme.

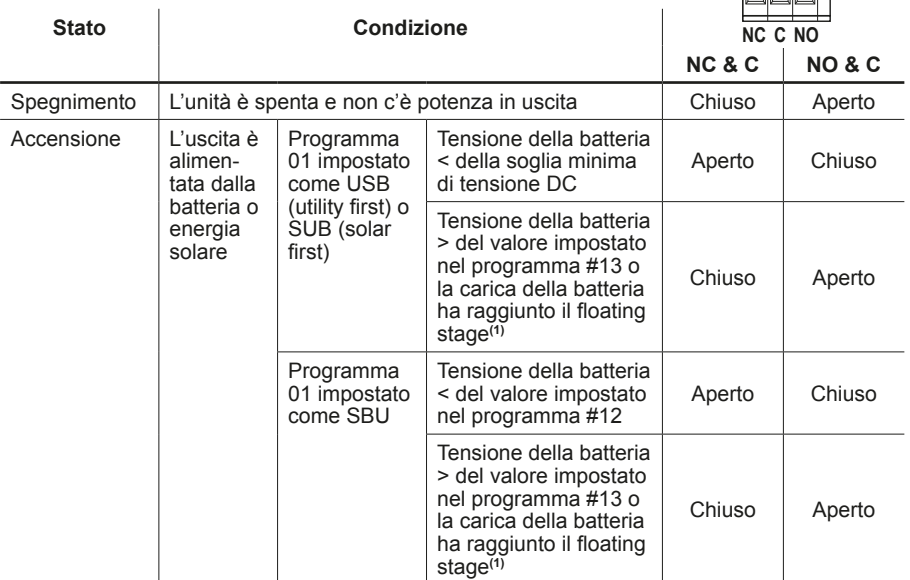

Tabella 4.7 - Descrizione segnale porta a contatto pulito

(1) Il termine "floating stage" si riferisce ad una delle fasi del processo di carica di una batteria. Nello

specifico, il floating stage avviene quando la batteria è stata caricata completamente e la corrente di carica viene ridotta a un livello molto basso per mantenere la batteria completamente carica senza provocare danni ad essa.

### 5.1 Accensione e spegnimento

Una volta che l'unità è stata installata correttamente e le batterie sono collegate bene, è sufficiente premere l'interruttore On / Off per accendere l'unità.

### 5.2 Pannello operativo e di visualizzazione

Il funzionamento e il modulo LCD, mostrato nella tabella sottostante, include un anello LED RGB, quattro toccabili tasti funzione e un display LCD per indicare lo stato di funzionamento e le informazioni sull'alimentazione in ingresso/uscita.

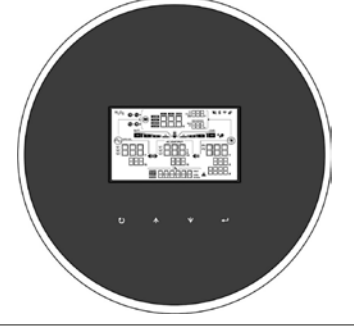

Figura 5.1 - Pannello operativo inverter

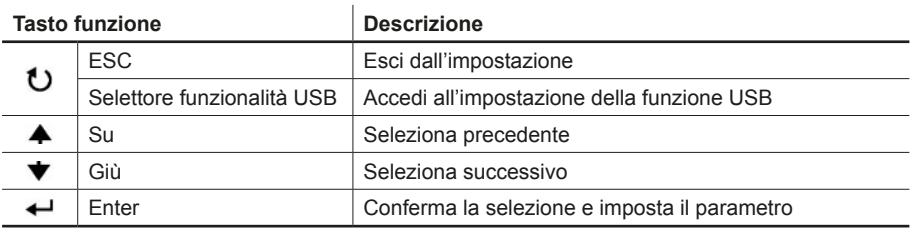

Tabella 5.1 - Tasti funzione touch

### 5.3 Icone pannello LCD

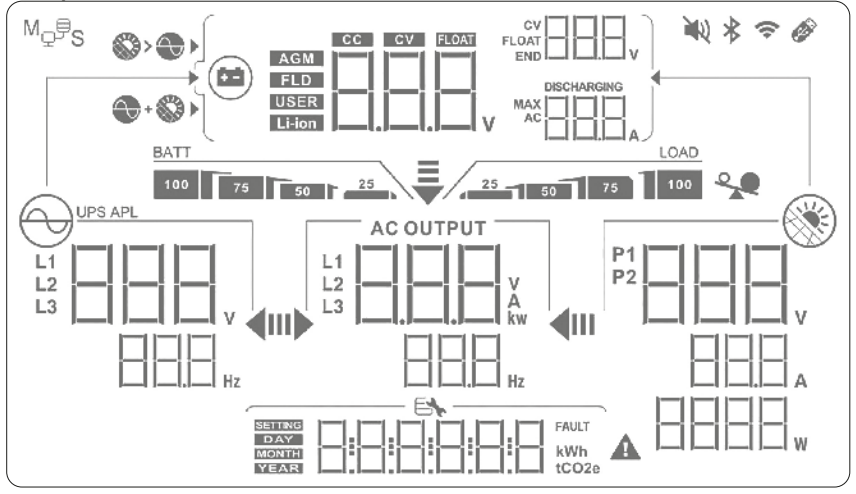

Figura 5.2 - Icone pannello LCD

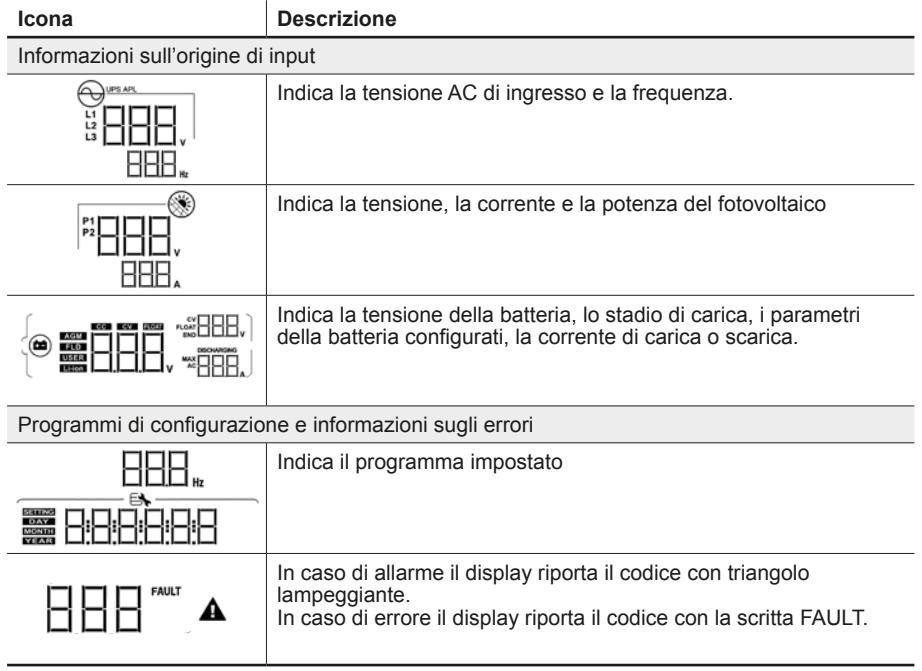

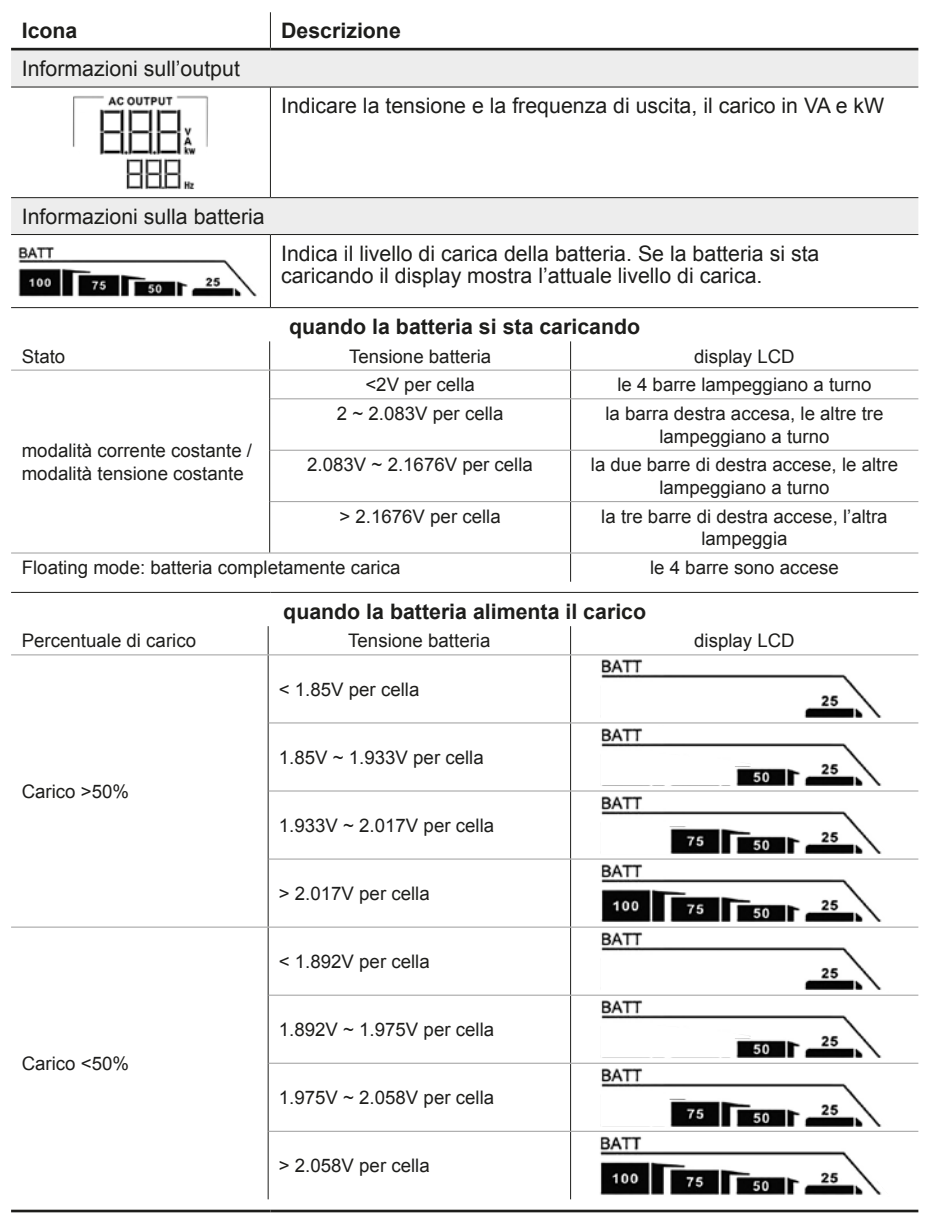

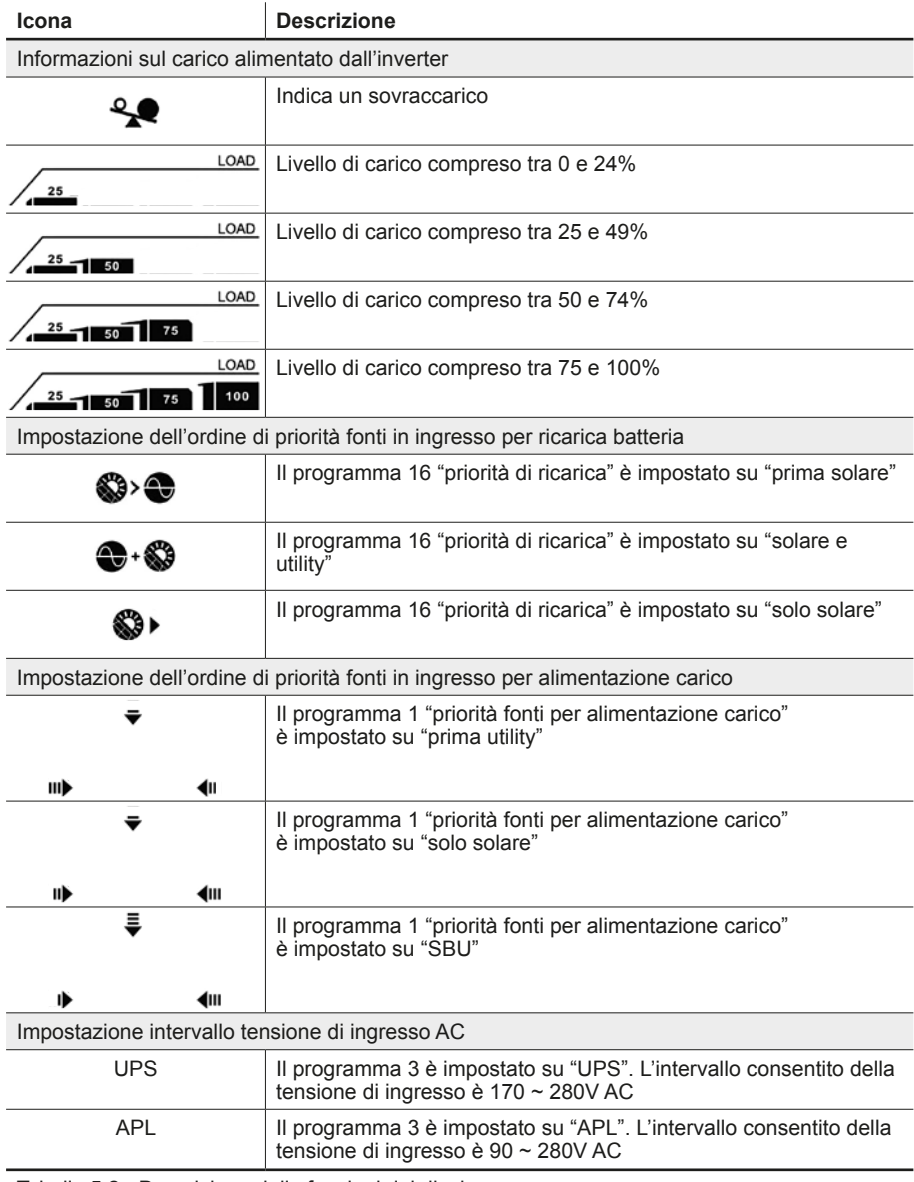

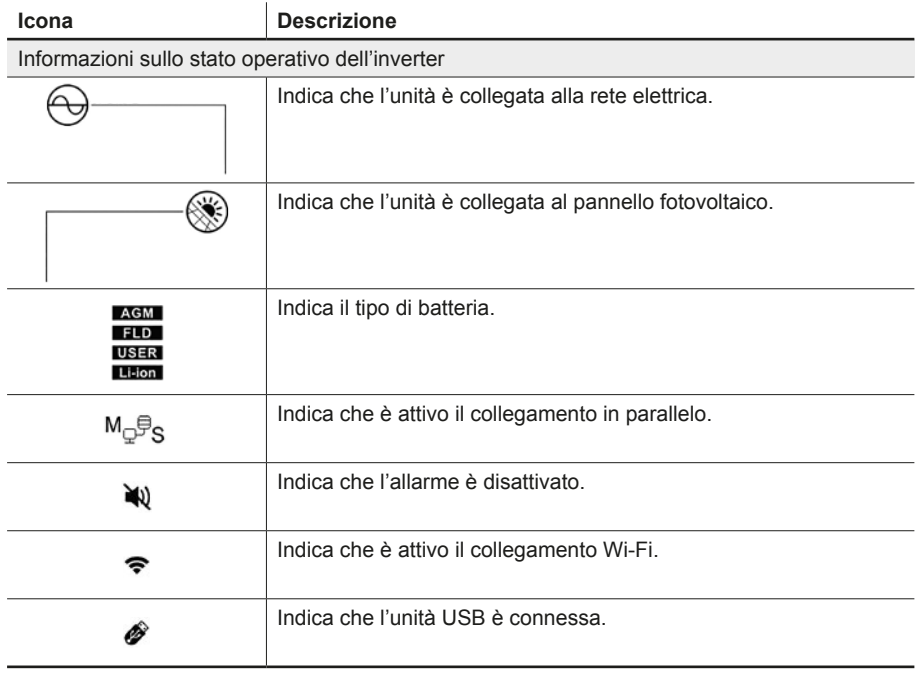

## 5.4 Impostazione LCD

### 5.4.1 Impostazioni generali

Dopo aver mantenuto premuto il pulsante + per 3", l'unità entrerà nella modalità di impostazione. Premere il pulsante  $\blacktriangle$  o  $\blacktriangledown$  per selezionare i programmi di impostazione. Premere il pulsante  $\leftarrow$  per confermare la selezione o il pulsante  $\bigcup$  per uscire.

| Prog.  | <b>Descrizione</b>                                                                                                    | Opzione selezionabile |           |                                                                                                    |  |
|--------|----------------------------------------------------------------------------------------------------|-----------------------|-----------|----------------------------------------------------------------------------------------------------|--|
| $00\,$ | Esci dalla modalità di<br>impostazione                                                                                                    |                       |           |                                                                                                    |  |
|        |                                                                                                    | 034428                | Ê SC      |                                                                                                    |  |
| 01     | Priorità sorgente di<br>uscita: per configurare<br>la priorità della fonte di                                                                                                    |                       |           | Priorità rete elettrica. La rete elettrica<br>fornirà energia ai carichi come prima<br>priorità. L'energia solare e della                                                                                                    |  |
|        | alimentazione del carico.                                                                                                    | 034170                | ี โ!ริЬ   | batteria fornirà energia ai carichi<br>solo quando la rete elettrica non è<br>disponibile.                                                                                                    |  |
|        |                                                                                                    |                       |           | Priorità energia solare. L'energia<br>solare fornisce energia ai carichi come<br>prima priorità. Se l'energia solare                                                                                                    |  |
|        |                                                                                                    | <b>COMPANY</b>        | ъ.<br>БШъ | non è sufficiente per alimentare tutti i<br>carichi collegati, la rete elettrica fornirà<br>energia ai carichi allo stesso tempo.                                                                                                    |  |
|        |                                                                                                    | 034128                | `SЫJ      | <b>Priorità SBU.</b> L'energia solare fornisce<br>energia ai carichi come prima priorità.<br>Se l'energia solare non è sufficiente<br>per alimentare tutti i carichi collegati,<br>l'energia della batteria fornirà energia<br>ai carichi allo stesso tempo. La rete<br>elettrica fornisce alimentazione ai<br>carichi solo quando la tensione della<br>batteria scende alla tensione di<br>avviso di basso livello o al punto di<br>impostazione nel programma 12. |  |
| 02     | Massima corrente di<br>carica: per configurare la<br>corrente di carica totale<br>per caricabatterie solari e<br>di utilità.<br>(Max. corrente di carica<br>= corrente di carica di<br>utilità + corrente di carica<br>solare) | <b>CANCE</b>          | -12<br>60 | La gamma di impostazione va<br>da 10A a 100A per il modello da<br>3.6 kW e da 10 A a 120 A per il<br>modello da 6 kW Twin. L'incremento<br>di ogni clic è di 10A.                                                                                                    |  |

Tabella 5.3 - Impostazione programmi

| Prog. | <b>Descrizione</b>                                                 | Opzione selezionabile |             |                                                                                                    |  |
|-------|--------------------------------------------------------------------|-----------------------|-------------|----------------------------------------------------------------------------------------------------|--|
| 03    | Intervallo di tensione di<br>ingresso AC                           |                       | ╎╎┤         | Elettrodomestici (impostazione<br>predefinita). Se selezionato,<br>l'intervallo di tensione di ingresso AC                                              |  |
|       |                                                                    | <b>CONCRETE</b>       | THPL        | accettabile sarà compreso tra 90 e 280<br>VAC.                                                                                                    |  |
|       |                                                                    |                       | ╎╎┤         | <b>UPS.</b> Se selezionato, l'intervallo di<br>tensione di ingresso AC accettabile<br>sarà compreso tra 170 e 280 V AC.                                 |  |
|       |                                                                    |                       | "ÙPS        |                                                                                                    |  |
| 04    | Abilitare / disabilitare<br>la modalità di risparmio<br>energetico |                       | ΠЧ          | Disattivazione. Se disattivato,<br>indipendentemente dal fatto che il<br>carico collegato sia basso o alto, lo<br>stato di accensione/spegnimento       |  |
|       |                                                                    | maze                  | <b>SdS</b>  | dell'uscita dell'inverter non verrà<br>influenzato                                                                                                    |  |
|       |                                                                    |                       | ΠЧ          | Attivazione. Se abilitato, l'uscita<br>dell'inverter si spegnerà quando il<br>carico collegato è piuttosto basso o<br>non rilevato.                     |  |
|       |                                                                    | <b>CONVERT</b>        | ÈЕП         |                                                                                                    |  |
| 05    | Tipo di batteria                                                   |                       | П5          | Π5                                                                                                    |  |
|       |                                                                    |                       | .<br>ПСп    | ້ FLd                                                                                                    |  |
|       |                                                                    |                       | ΠS          | Definito dall'utente. Se è selezionato<br>"USE", è possibile impostare la<br>tensione di carica della batteria e la                                     |  |
|       |                                                                    |                       | <b>LISE</b> | bassa tensione di interruzione DC nei<br>programmi 26, 27 e 29.                                                                                         |  |
|       |                                                                    |                       | П5          | Batteria Pylontech. Se selezionato, i<br>programmi di 02, 26, 27 e 29 verranno<br>impostati automaticamente. Non c'è                                    |  |
|       |                                                                    | <b>CAMOR</b>          | ŤЧL         | bisogno di ulteriori impostazioni.                                                                                                    |  |
|       |                                                                    |                       | 1   4       | Batteria Weco. Se selezionato,<br>i programmi 02, 12, 26, 27 e 29<br>verranno configurati automaticamente<br>per fornitore di batterie consigliato. Non |  |
|       |                                                                    | <b>STANDARD</b>       | ωED         | c'è bisogno di ulteriori impostazioni.                                                                                                    |  |

Tabella 5.3 - Impostazione programmi

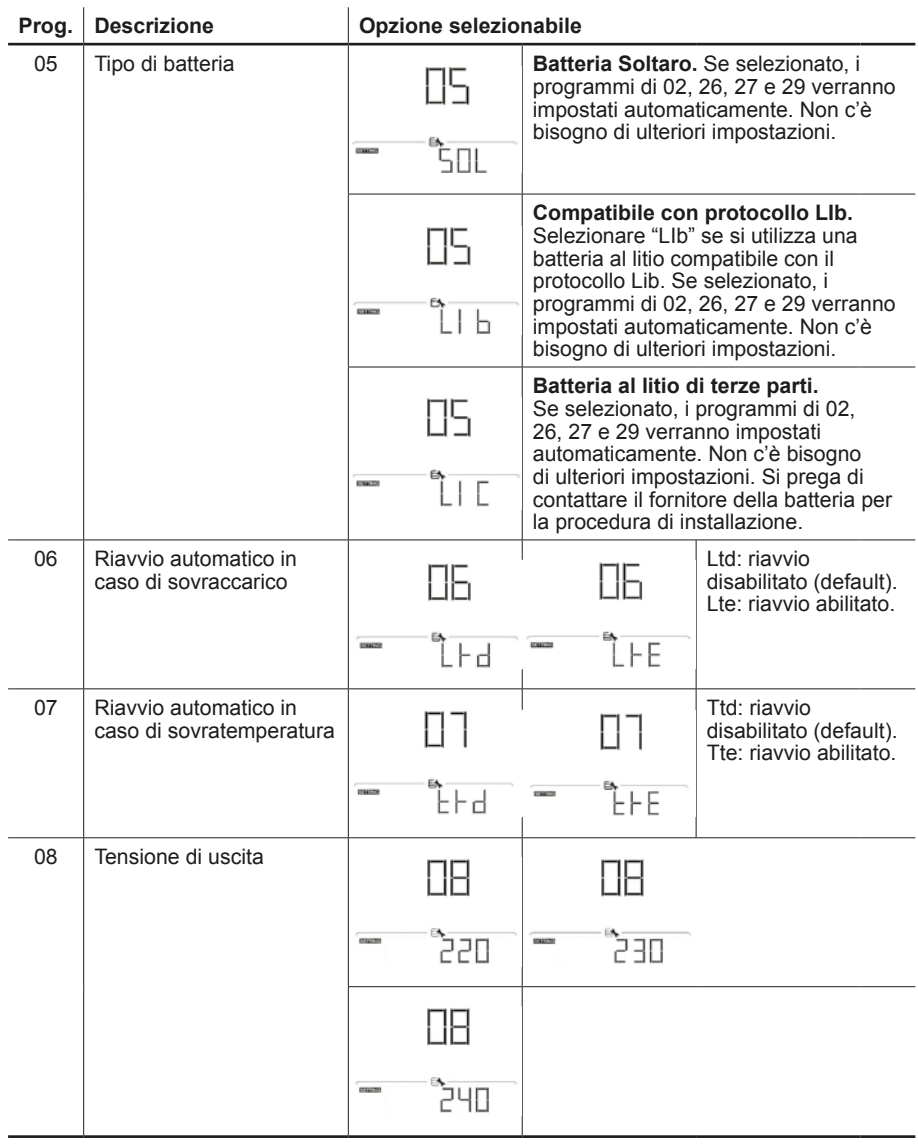

Tabella 5.3 - Impostazione programmi

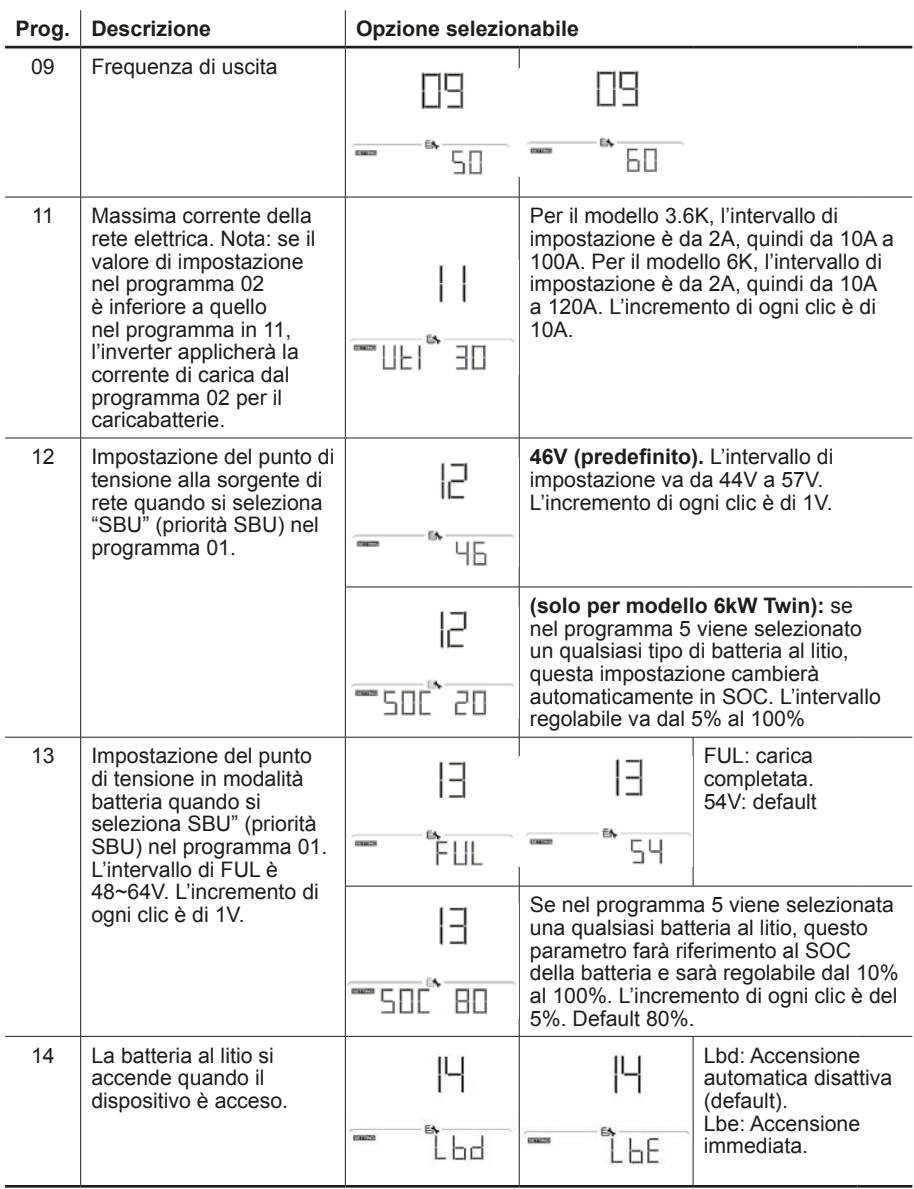

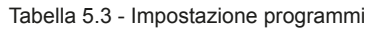

| Prog. | <b>Descrizione</b>                                                                                            | Opzione selezionabile |           |                                                                                                    |                                                                                        |  |
|-------|----------------------------------------------------------------------------------------------------|-----------------------|-----------|----------------------------------------------------------------------------------------------------|----------------------------------------------------------------------------------------|--|
| 15    | Accensione immediata<br>della batteria al litio.<br>Nota : questa<br>impostazione è<br>effettiva solo quando  | mazza                 | ľ5        | 15<br><b>CANZO</b>                                                                                                    | Mbd: Accensione<br>automatica disattiva<br>(default).<br>Mbe: Accensione<br>immediata. |  |
|       | il programma 14 è<br>impostato come "abilita".                                                                |                       | Îlbd      | ŤЊЕ                                                                                                    |                                                                                        |  |
| 16    | Priorità sorgente<br>caricabatterie: per<br>configurare la priorità<br>dell'origine del                       |                       | IБ        | Priorità energia solare. L'energia<br>solare caricherà la batteria come prima<br>priorità. La rete elettrica caricherà la<br>batteria solo quando l'energia solare<br>non è disponibile. |                                                                                        |  |
|       | caricabatterie.<br>Se l'inverter/                                                                             | <b>CALCO</b>          | ר בה<br>ה |                                                                                                    |                                                                                        |  |
|       | caricabatterie funziona in<br>modalità Line, Standby<br>o Fault, la sorgente del<br>caricabatterie può essere |                       | IБ        | Solare e rete elettrica. L'energia<br>solare e la rete elettrica caricheranno<br>la batteria allo stesso tempo.                                                                          |                                                                                        |  |
|       | programmata come<br>riportato a lato.                                                                         | <b>CONTRACTOR</b>     | îsпи      |                                                                                                    |                                                                                        |  |
|       |                                                                                                    |                       | Б         | Solo energia solare. L'energia solare<br>sarà l'unica fonte di caricabatterie,<br>indipendentemente dal fatto che la rete<br>elettrica sia disponibile o meno.                           |                                                                                        |  |
|       |                                                                                                    |                       | ์ โวรม    |                                                                                                    |                                                                                        |  |
| 18    | Controllo degli allarmi                                                                                       |                       | IR        | IR                                                                                                    | <b>bON: allarme</b><br>acceso (default).<br>bOF: allarme spento                        |  |
|       |                                                                                                    | <b>CAACTE</b>         | ĥОП       | ĥОF                                                                                                    |                                                                                        |  |
| 19    | Ritorno automatico<br>alla schermata di<br>visualizzazione<br>predefinita (default).                          |                       | 19        | Se selezionata, indipendentemente<br>dal modo in cui gli utenti cambiano<br>schermo, tornerà automaticamente<br>alla schermata di visualizzazione                                        |                                                                                        |  |
|       |                                                                                                    | <b>CONCRETE</b>       | ËSP       | predefinita (tensione di ingresso /<br>premuto alcun pulsante per 1'                                                                                                    | tensione di uscita) dopo che non viene                                                 |  |
|       |                                                                                                    |                       | 19        | Se selezionata, la schermata di<br>visualizzazione rimarrà all'ultimo<br>schermo che l'utente finalmente                                                                                 |                                                                                        |  |
|       |                                                                                                    |                       | ŤΕP       | cambia.                                                                                                    |                                                                                        |  |
| 20    | Controllo della<br>retroilluminazione                                                                         |                       |           | 20                                                                                                    | LON: retroillumina-<br>zione attiva (default).<br>LOF: retroillumina-                  |  |
|       |                                                                                                    | $\frac{1}{2}$         | DП        | ΠF                                                                                                    | zione spenta.                                                                          |  |

Tabella 5.3 - Impostazione programmi

| Prog. | <b>Descrizione</b>                                                                                                    | Opzione selezionabile |                       |                                                                                                    |                                                                                                    |                                                                                   |  |
|-------|----------------------------------------------------------------------------------------------------|-----------------------|-----------------------|----------------------------------------------------------------------------------------------------|----------------------------------------------------------------------------------------------------|-----------------------------------------------------------------------------------|--|
| 22    | Segnale acustico durante<br>l'interruzione della fonte<br>primaria                                                                                      |                       | 22                    |                                                                                                    | 22.                                                                                                    | AON: allarme attivo<br>(default).<br>AOF: allarme                                 |  |
|       |                                                                                                    |                       | ιm∄                   |                                                                                                    | ĥOF                                                                                                    | spento.                                                                           |  |
| 23    | Bypass di sovraccarico:<br>se abilitato, l'unità<br>passerà alla modalità<br>linea elettrica se si<br>verifica un sovraccarico<br>in modalità batteria. |                       | 23                    |                                                                                                    | 23                                                                                                    | byd: bypass disabili-<br>tato (default).<br>bye: bypass abilitato                 |  |
|       |                                                                                                    | <b>COUZ</b>           | ъча                   |                                                                                                    | ЪЧE                                                                                                    |                                                                                   |  |
| 25    | Registrazione codice di<br>errore associato a un<br>guasto o a un'anomalia<br>del sistema.                                                              |                       | 25.                   |                                                                                                    | 25.                                                                                                    | FEN: registrazione<br>abilitata (default).<br>FdS: registrazione<br>disabilitata. |  |
|       |                                                                                                    |                       | .<br>ГЕП              |                                                                                                    | د<br>Fd5                                                                                                    |                                                                                   |  |
| 26    | Tensione di carica iniziale<br>fornita alla batteria.                                                                                                   |                       | 26.                   | Se nel programma 5 è selezionato<br>"Definito dall'utente", è possibile<br>impostare questo valore. L'intervallo di                                        |                                                                                                    |                                                                                   |  |
|       |                                                                                                    |                       | C <sup>u</sup> sey    |                                                                                                    | impostazione va da 48,0 V a 64,0 V.<br>L'incremento di ogni clic è 0,1 V.<br>Il valore di default è 56,4 V. |                                                                                   |  |
| 27    | Tensione di carica<br>"floating"                                                                                                    | 27                    |                       | Se nel programma 5 è selezionato<br>"Definito dall'utente", è possibile<br>impostare questo valore. L'intervallo di<br>impostazione va da 48,0 V a 64,0 V. |                                                                                                    |                                                                                   |  |
|       |                                                                                                    |                       | ਵਾਸ <sup>ੁਪ</sup> ਤਪ⊔ |                                                                                                    | Il valore di default è 54 V.                                                                                | L'incremento di ogni clic è 0,1 V.                                                |  |
| 28    | Modalità di uscita AC.<br>Questa impostazione è<br>disponibile solo quando<br>l'inverter è in modalità<br>standby                                       |                       | 28                    |                                                                                                    | 28                                                                                                    | SIG: l'inverter è<br>impiegato in applica-<br>zioni monofase.                     |  |
|       |                                                                                                    | <b>CALCO</b>          | ์<br>รา ม             |                                                                                                    | PRL <sup>*</sup>                                                                                            | PAL: l'inverter è<br>impiegato in un<br>sistema in parallelo                      |  |
|       |                                                                                                    |                       | 28                    |                                                                                                    | 28                                                                                                    |                                                                                   |  |
|       |                                                                                                    |                       | ן קנ                  |                                                                                                    | 59E                                                                                                    |                                                                                   |  |
|       |                                                                                                    |                       | 28                    |                                                                                                    |                                                                                                    |                                                                                   |  |
|       |                                                                                                    | 134.75                | E9E                   |                                                                                                    |                                                                                                    |                                                                                   |  |

Tabella 5.3 - Impostazione programmi

| Prog. | <b>Descrizione</b>                                                                                                    | Opzione selezionabile      |                                                                                                    |                                                                                                    |  |  |
|-------|----------------------------------------------------------------------------------------------------|----------------------------|----------------------------------------------------------------------------------------------------|----------------------------------------------------------------------------------------------------|--|--|
| 29    | Impostazione del valore<br>di interruzione bassa<br>tensione DC                                                                           | 29<br>—rnणै¦20             | Se nel programma 5 è selezionato<br>"Definito dall'utente", è possibile<br>impostare questo valore. L'intervallo di<br>impostazione va da 40,0 V a 54,0 V.<br>L'incremento di ogni clic è di<br>0.1 V. L'interruzione avverrà,<br>indipendentemente dalla percentuale<br>di carico collegata. |                                                                                                    |  |  |
|       |                                                                                                    | 29<br><b>SOC ID</b>        | (solo per modello 6kW Twin):<br>se nel programma 5 viene<br>selezionato un qualsiasi tipo di<br>questo programma. L'intervallo di<br>impostazione va dal 5% al 90%                                                                                                    | batteria al litio, è possibile impostare                                                                                 |  |  |
| 32    | Tempo di ricarica<br>di massa. Se nel<br>programma 5 è<br>selezionato "Definito<br>dall'utente", è possibile<br>impostare questo valore   | 32<br><b>GALZZ</b><br>ÌILE | questo tempo di ricarica.                                                                                                    | Automatico (default). Se selezionato,<br>l'inverter valuterà automaticamente                                             |  |  |
|       |                                                                                                    | 32<br><b>STANTO</b><br>5   | 32.<br><b>Stanzo</b><br>GDD.                                                                                                    | L'intervallo di<br>impostazione<br>va da 5' a 900'.<br>L'incremento di ogni<br>clic è di 5'                              |  |  |
| 33    | Bilanciamento<br>della batteria. Se<br>nel programma 5 è<br>selezionato "Definito<br>dall'utente", è possibile<br>impostare questo valore | 타타<br><b>GALZI</b><br>ÈΕΠ  | 33<br>654420<br>Èd5                                                                                                    | EEN: bilanciamen-<br>to della batteria<br>abilitata.<br>EdS: bilanciamento<br>della batteria disabi-<br>litata (default) |  |  |
| 34    | Tensione di<br>bilanciamento della<br>batteria                                                                                            | 34<br>E <sup>ur</sup> sey  | V. Il valore di default è 58.4 V.                                                                                                    | L'intervallo di impostazione va da 48V<br>a 64V. L'incremento di ogni clic è di 0,1                                      |  |  |
| 35    | Tempo di bilanciamento<br>della batteria                                                                                                  | 35<br><b>STANTO</b><br>60  | Il valore di default è 60 <sup>°</sup>                                                                                                    | L'intervallo di impostazione va da 5' a<br>900'. L'incremento di ogni clic è di 5'.                                      |  |  |
| 36    | Timeout bilanciamento<br>della batteria                                                                                                   | ╬<br>120                   | Il valore di default è 120'                                                                                                    | L'intervallo di impostazione va da 5' a<br>900'. L'incremento di ogni clic è di 5'.                                      |  |  |

Tabella 5.3 - Impostazione programmi

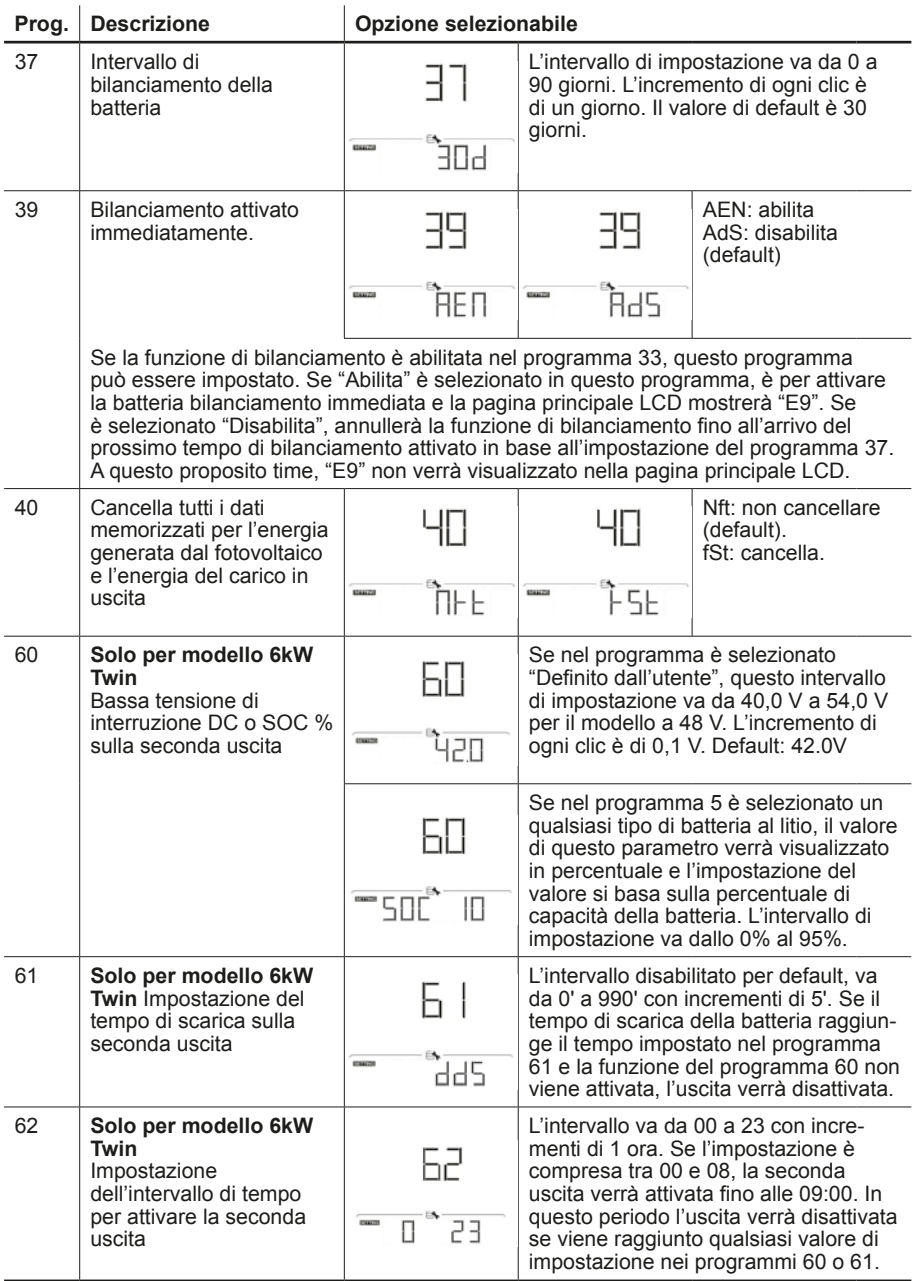

| Prog. | <b>Descrizione</b>                                                        | Opzione selezionabile |                                 |                                                     |  |  |
|-------|---------------------------------------------------------------------------|-----------------------|---------------------------------|-----------------------------------------------------|--|--|
| 83    | Cancella tutto il registro<br>dati                                        |                       |                                 | Nft: non cancellare<br>(default).<br>fSt: cancella. |  |  |
|       |                                                                           | Ť⊩E                   | <b>STANDS</b><br>Îst            |                                                     |  |  |
| 84    | Intervallo di registrazione<br>del registro dati.<br>Il numero massimo di |                       | PЧ                              | Gli intervalli impo-<br>stabili sono 3', 5',        |  |  |
|       | registro dati è 1440.<br>Se è superiore a 1440,<br>riscriverà il primo    | E                     | <b>STANCH</b><br>5              | 10' (default),<br>20', 30', 60'                     |  |  |
|       | registro.                                                                 | RЧ                    | HЧ                              |                                                     |  |  |
|       |                                                                           | $\Box$                | <b>GANZA</b><br>20              |                                                     |  |  |
|       |                                                                           |                       |                                 |                                                     |  |  |
|       |                                                                           | <b>STANDS</b><br>30   | <b>STANDS</b><br>60             |                                                     |  |  |
| 85    | Impostazione data e ora:<br>impostazione dei minuti.                      | 85                    | Intervallo compreso tra 0 e 59. |                                                     |  |  |
|       |                                                                           | nl II<br>$\Box$       |                                 |                                                     |  |  |
| 86    | Impostazione data e ora:<br>impostazione dell'ora.                        | 86                    | Intervallo compreso tra 0 e 23. |                                                     |  |  |
|       |                                                                           | $=$ HOU<br>$\Box$     |                                 |                                                     |  |  |
| 87    | Impostazione data e ora:<br>impostazione del giorno.                      |                       | Intervallo compreso tra 1 e 31. |                                                     |  |  |
|       |                                                                           | <b>STANDS</b>         |                                 |                                                     |  |  |
| 88    | Impostazione data e ora:<br>impostazione del mese.                        |                       | Intervallo compreso tra 1 e 12. |                                                     |  |  |
|       |                                                                           | <b>CONTRACTOR</b>     |                                 |                                                     |  |  |

Tabella 5.3 - Impostazione programmi

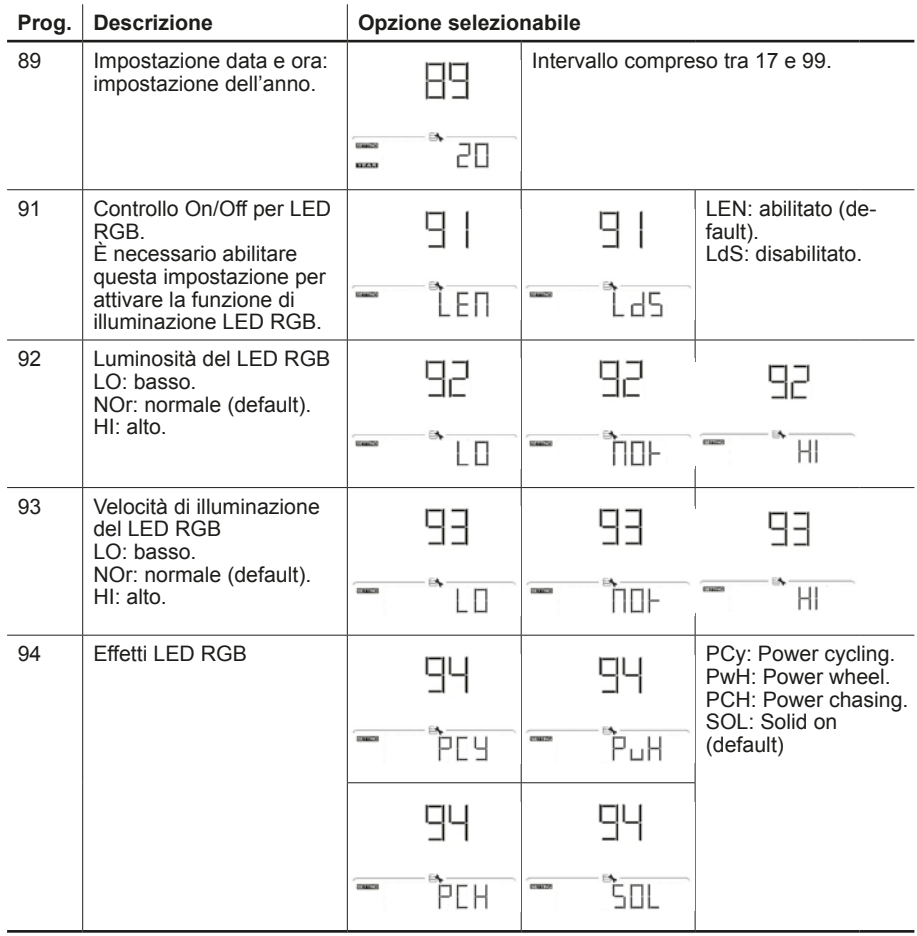

Tabella 5.3 - Impostazione programmi

| Prog. | <b>Descrizione</b>                                                                                                    | Opzione selezionabile |                       |                                                                                                    |  |
|-------|----------------------------------------------------------------------------------------------------|-----------------------|-----------------------|----------------------------------------------------------------------------------------------------|--|
| 95    | Presentazione dei dati<br>per il colore dei dati<br>Fonte di energia (Rete-<br>Batteria fotovoltaica) e<br>stato di carica/scarica<br>della batteria disponibile<br>solo quando gli effetti<br>LED RGB sono impostati<br>su Fisso acceso. | 034122                | 95<br>ħυ <sub>υ</sub> | La parte di illuminazione a LED<br>sarà modificata dalla percentuale di<br>potenza solare in ingresso e potenza<br>fotovoltaica nominale. Se "Solid on"<br>è selezionato in #38, l'anello LED si<br>illuminerà con l'impostazione del colore<br>di sfondo in #40.<br>Se "Power wheel" è selezionato in #38,<br>l'anello LED si accenderà in 4 livelli.<br>Se "cycling" o "chasing" è selezionato<br>in #38, l'anello LED si accenderà in 12<br>livelli. |  |
|       |                                                                                                    | <b>COMEZO</b>         | 95<br>ЪĿР             | La parte di illuminazione a LED verrà<br>modificata in base alla percentuale di<br>capacità della batteria. Se "Solid on"<br>è selezionato in #38, l'anello LED si<br>illuminerà con l'impostazione del colore<br>di sfondo in #40. Se "Power wheel"<br>è selezionato in #38. l'anello LED si<br>accenderà in 4 livelli. Se "ciclismo" o<br>"inseguimento" è selezionato in #38,<br>l'anello LED si accenderà in 12 livelli.                            |  |
|       |                                                                                                    | <b>CHIZE</b>          | 95<br>ÎdP             | La parte di illuminazione a LED verrà<br>modificata in base alla percentuale<br>di carico. Se "Solid on" è selezionato<br>in #38, l'anello LED si illuminerà con<br>l'impostazione del colore di sfondo in<br>#40. Se "Power wheel" è selezionato<br>in #38, l'anello LED si accenderà in 4<br>livelli. Se "ciclismo" o "insequimento"<br>è selezionato in #38. l'anello LED si<br>accenderà in 12 livelli.                                             |  |
|       |                                                                                                    | creates               | 95<br>ÈGS.            | Se selezionato, il colore del LED sarà<br>l'impostazione del colore di sfondo in<br>#40 in modalità AC. Se l'alimentazione<br>fotovoltaica è attiva, il colore del LED<br>sarà l'impostazione del colore dei dati<br>in #41. Se lo stato rimanente, il colore<br>del LED verrà impostato in #42.                                                                                                    |  |
|       |                                                                                                    | <b>CONTRACTOR</b>     | L dP                  | Se selezionato, il colore del LED sarà<br>l'impostazione del colore di sfondo in<br>#40 nello stato di carica della batteria.<br>Il colore del LED sarà l'impostazione<br>del colore dei dati in #41 nello stato di<br>scarica della batteria.                                                                                                    |  |

Tabella 5.3 - Impostazione programmi
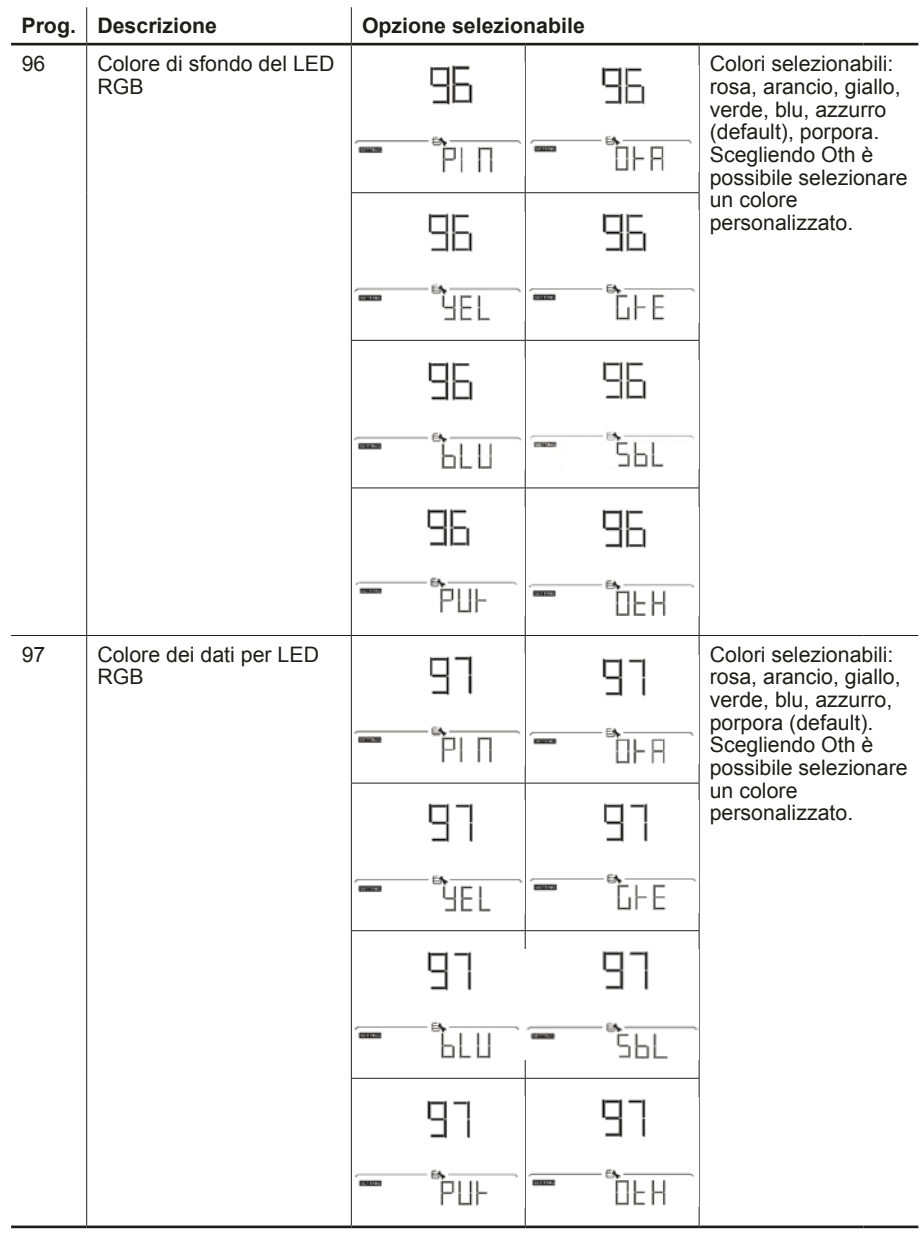

Tabella 5.3 - Impostazione programmi

| Prog. | <b>Descrizione</b>                                                                                                    | Opzione selezionabile |             |              |                      |                                                                                                  |  |
|-------|----------------------------------------------------------------------------------------------------|-----------------------|-------------|--------------|----------------------|--------------------------------------------------------------------------------------------------|--|
| 98    | Colore di sfondo di LED<br>RGB *Disponibile solo<br>quando il programma 95<br>è impostato come fonte<br>di energia "EGS" (Grid-<br>PV-Battery).                                                                                                    |                       | ЧΗ          |              | 98                   | Colori selezionabili:<br>rosa, arancio, giallo,<br>verde, blu, azzurro                           |  |
|       |                                                                                                    | <b>CHAIN</b>          | ÌΠ          | <b>CHAIN</b> | Ì⊩R                  | (default), porpora.<br>Scegliendo Oth è<br>possibile selezionare<br>un colore<br>personalizzato. |  |
|       |                                                                                                    |                       | 98          |              | 98                   |                                                                                                  |  |
|       |                                                                                                    | <b>CHAIN</b>          | <b>FEL</b>  | <b>CHIZE</b> | Ì⊩Е                  |                                                                                                  |  |
|       |                                                                                                    |                       | 98          |              |                      |                                                                                                  |  |
|       |                                                                                                    | craces                | ЪLU         | CHILD        | ҇҇҅҅ <sub>҇</sub> ҇ҍ |                                                                                                  |  |
|       |                                                                                                    |                       | 98          |              | 98                   |                                                                                                  |  |
|       |                                                                                                    | craces.               | Ì           | <b>CHAIN</b> | ÌН                   |                                                                                                  |  |
| 99    | Impostazione del timer<br>per la priorità della<br>sorgente di output.                                                                                                    |                       | 99          |              |                      |                                                                                                  |  |
|       | USb: timer priorità rete<br>elettrica.<br>SUb: timer priorità<br>energia solare.<br>SbU: timer priorità<br>batteria.                                                                                                    | 08628                 | <b>TIPP</b> |              |                      |                                                                                                  |  |
|       |                                                                                                    |                       | USЬ         |              | 5Ub                  | SЫJ                                                                                              |  |
|       |                                                                                                    | <b>CALCO</b>          | ठा ैरउ      | <b>COMES</b> | ठाँ २३               | ०० २३<br>03428                                                                                   |  |
|       | Una volta effettuato l'accesso a questo programma, mostrerà "OPP" in LCD.<br>Premere il pulsante ← per selezionare l'impostazione del timer per la priorità della<br>sorgente di output. Ci sono tre timer da configurare. Premere il pulsante ← o ▼ per<br>selezionare l'opzione timer specifica. Quindi, premere < per confermare l'opzione<br>timer. Premere il pulsante ▲ o ▼ per regolare prima l'ora di inizio e l'intervallo<br>di impostazione è compreso tra 00 e 23. L'incremento di ogni clic è di un'ora.<br>Premere ← per confermare l'impostazione dell'ora di inizio. Successivamente, il<br>cursore salterà alla colonna di destra per impostare l'ora di fine. Una volta impostata<br>completamente l'ora di fine, premere « per confermare l'impostazione. |                       |             |              |                      |                                                                                                  |  |

Tabella 5.3 - Impostazione programmi

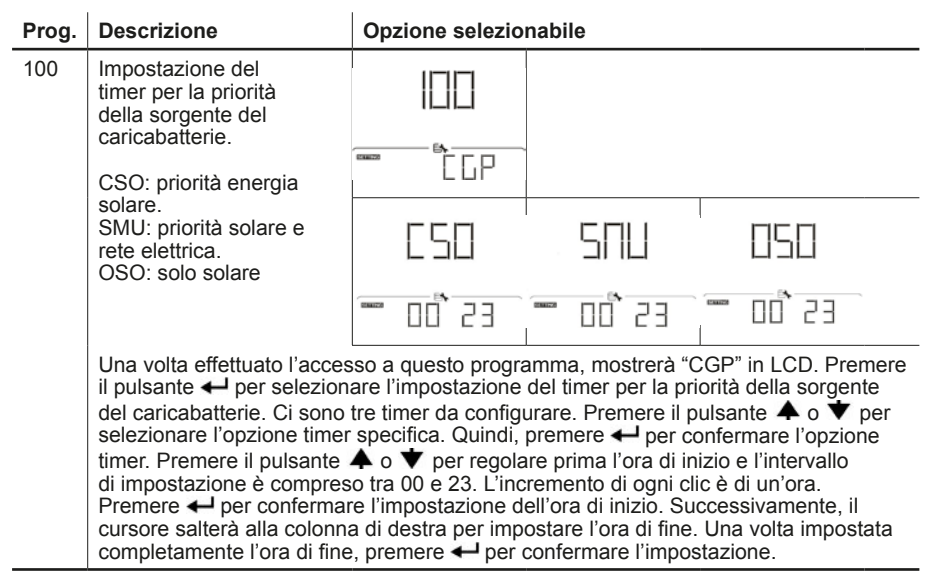

Tabella 5.3 - Impostazione programmi

#### 5.5 Impostazione della funzione USB

Ci sono tre impostazioni di funzione USB come l 'aggiornamento del firmware, l'esportazione del registro dei dati e la ripetizione dei parametri interni scrivere dal disco USB. Seguire la procedura seguente per eseguire l'impostazione della funzione USB selezionata. Procedere come segue:

- **1.** Inserire un disco USB OTG nella porta USB (L).
- **2.** Premere il pulsante **()** per accedere alle impostazioni della funzione USB.
- **3.** Selezionare il programma di impostazione seguendo la procedura.

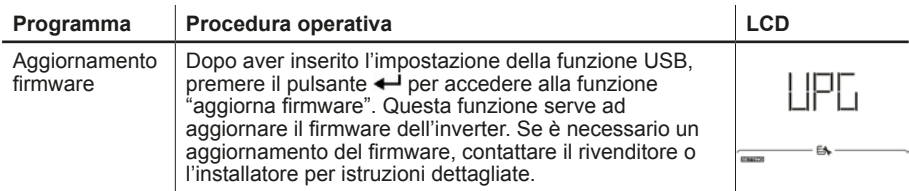

Tabella 5.4 - Impostazione funzione USB

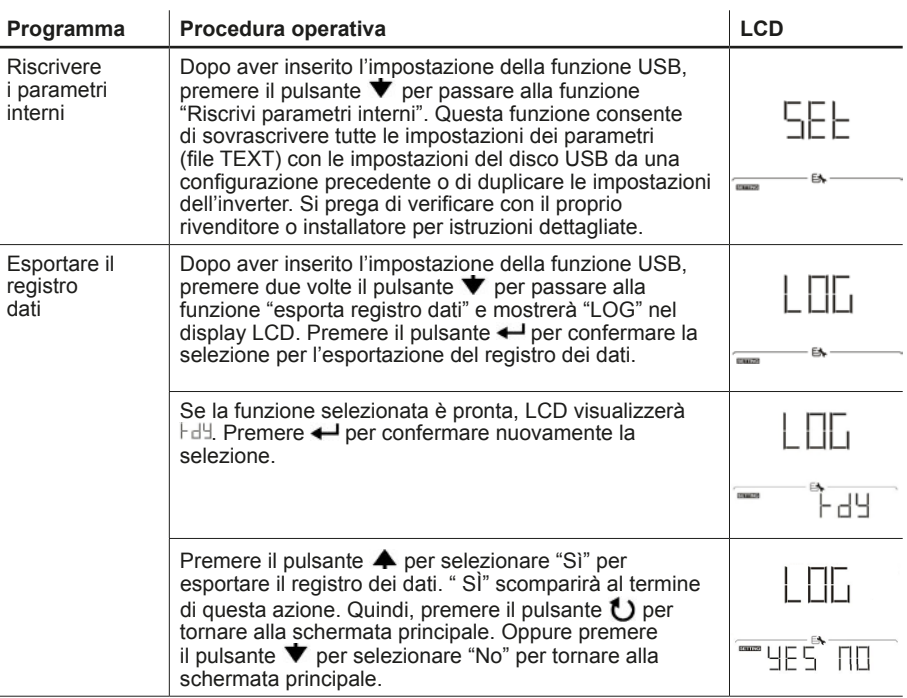

Se non viene premuto alcun pulsante per 1 minuto, tornerà automaticamente alla schermata principale

Tabella 5.4 - Impostazione funzione USB

Se si verifica un errore, il codice di errore mostrerà solo 3 secondi. Dopo 3 secondi, tornerà automaticamente alla schermata di visualizzazione.

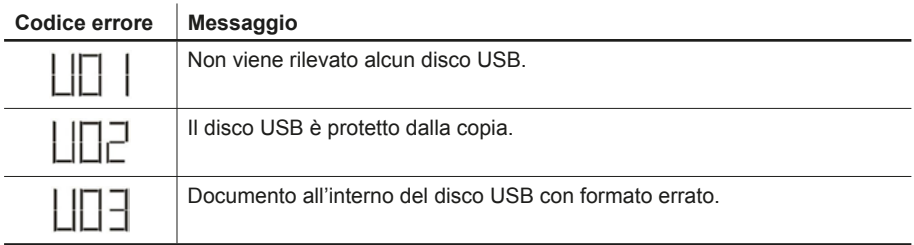

Tabella 5.5 - Messaggi di errore

#### 5.6 Display LCD

Le informazioni sul display LCD verranno commutate a turno premendo il pulsante  $\blacktriangle$  o  $\blacktriangledown$ . Le informazioni selezionabili vengono cambiate come tabella seguente in ordine.

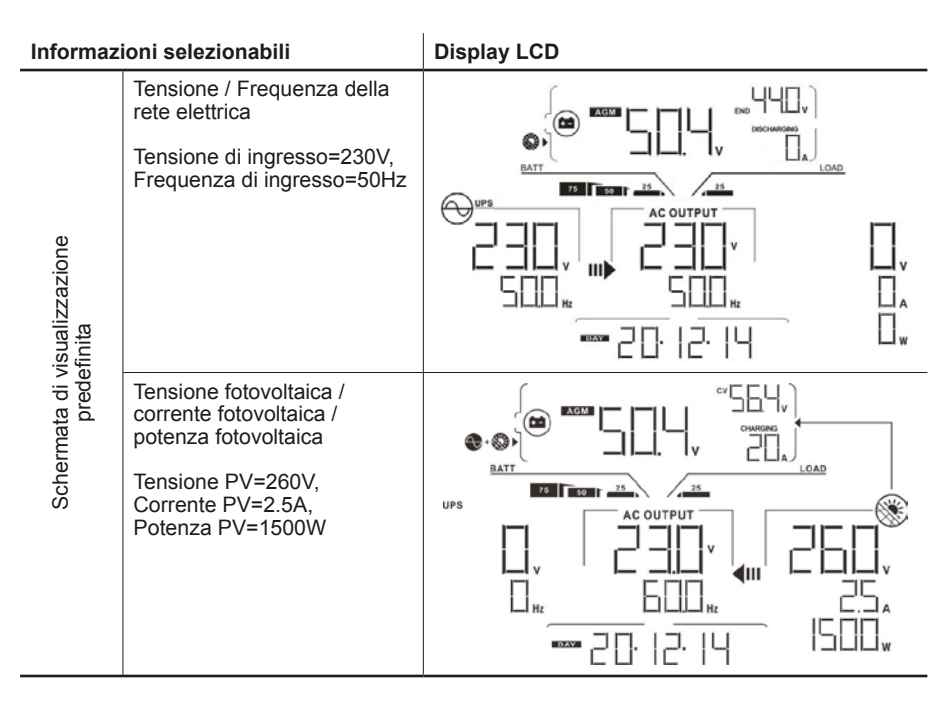

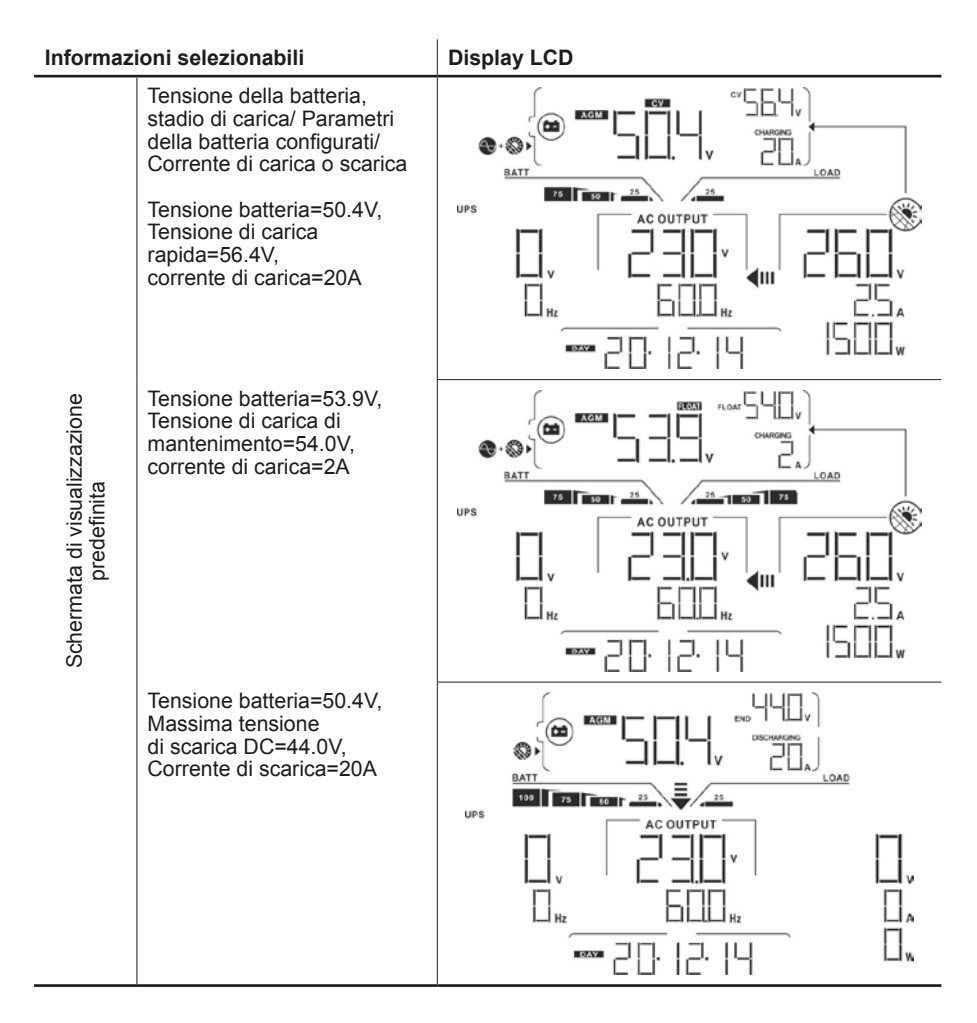

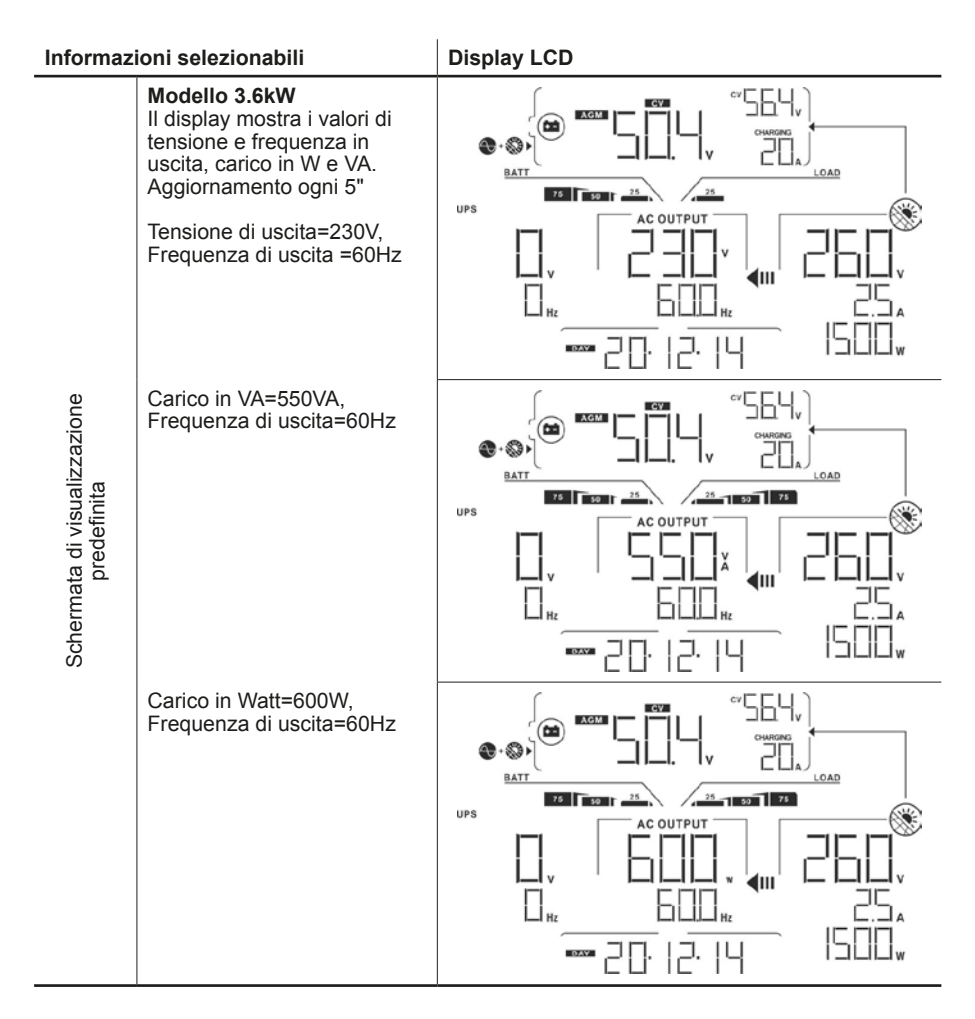

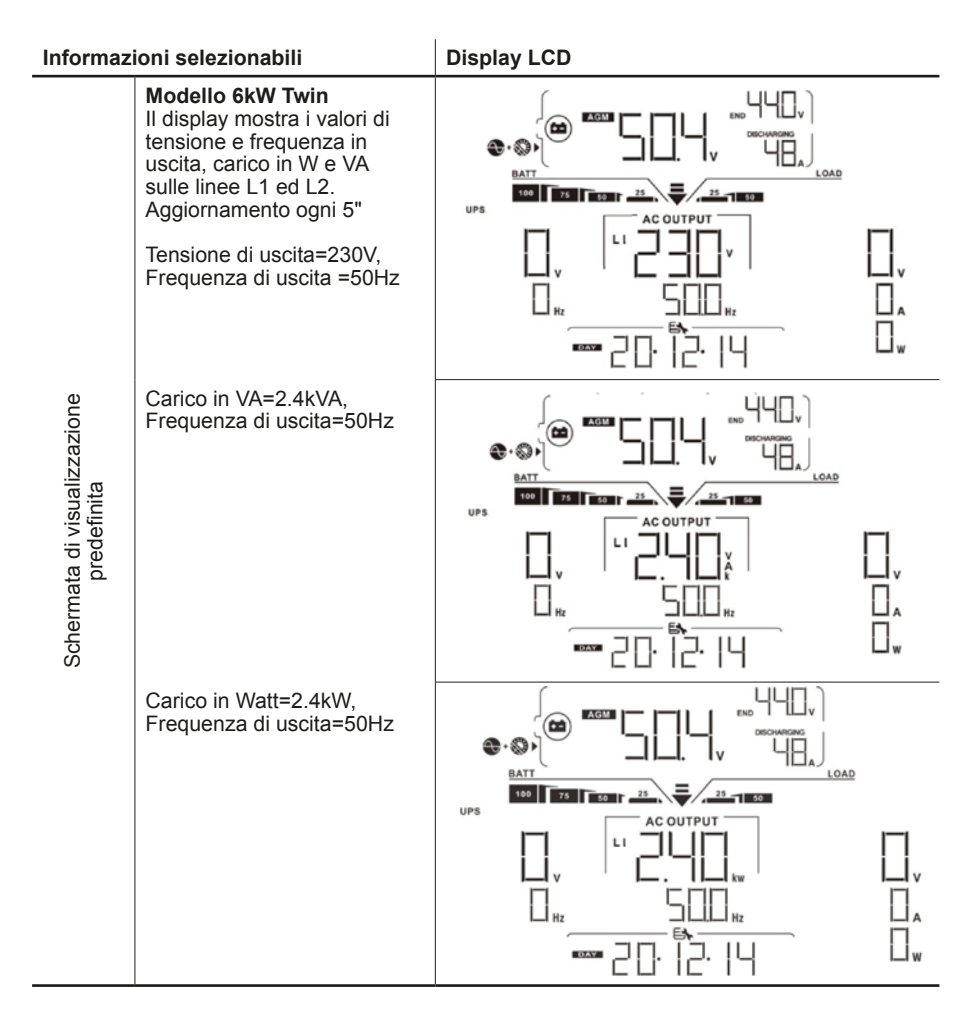

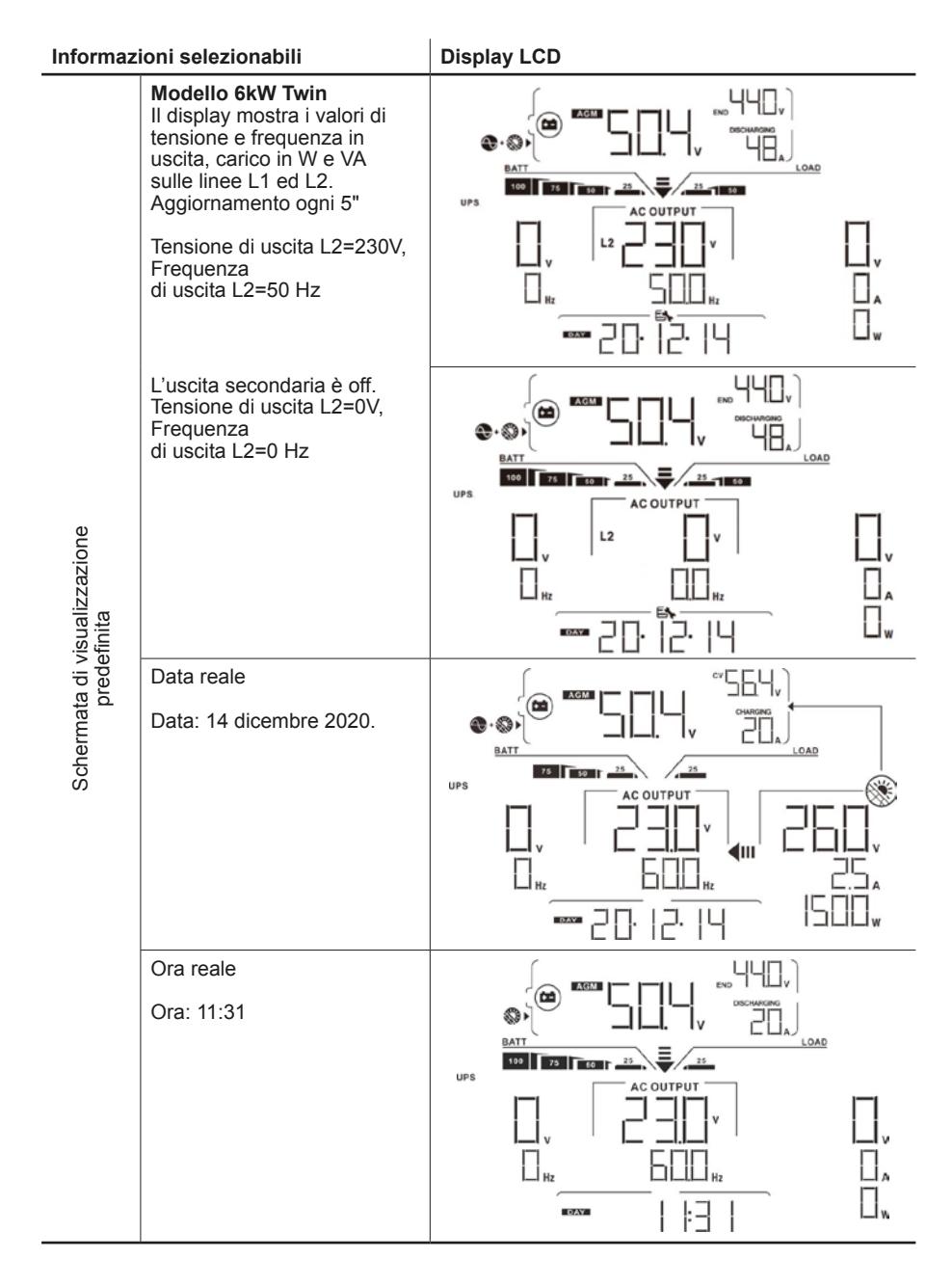

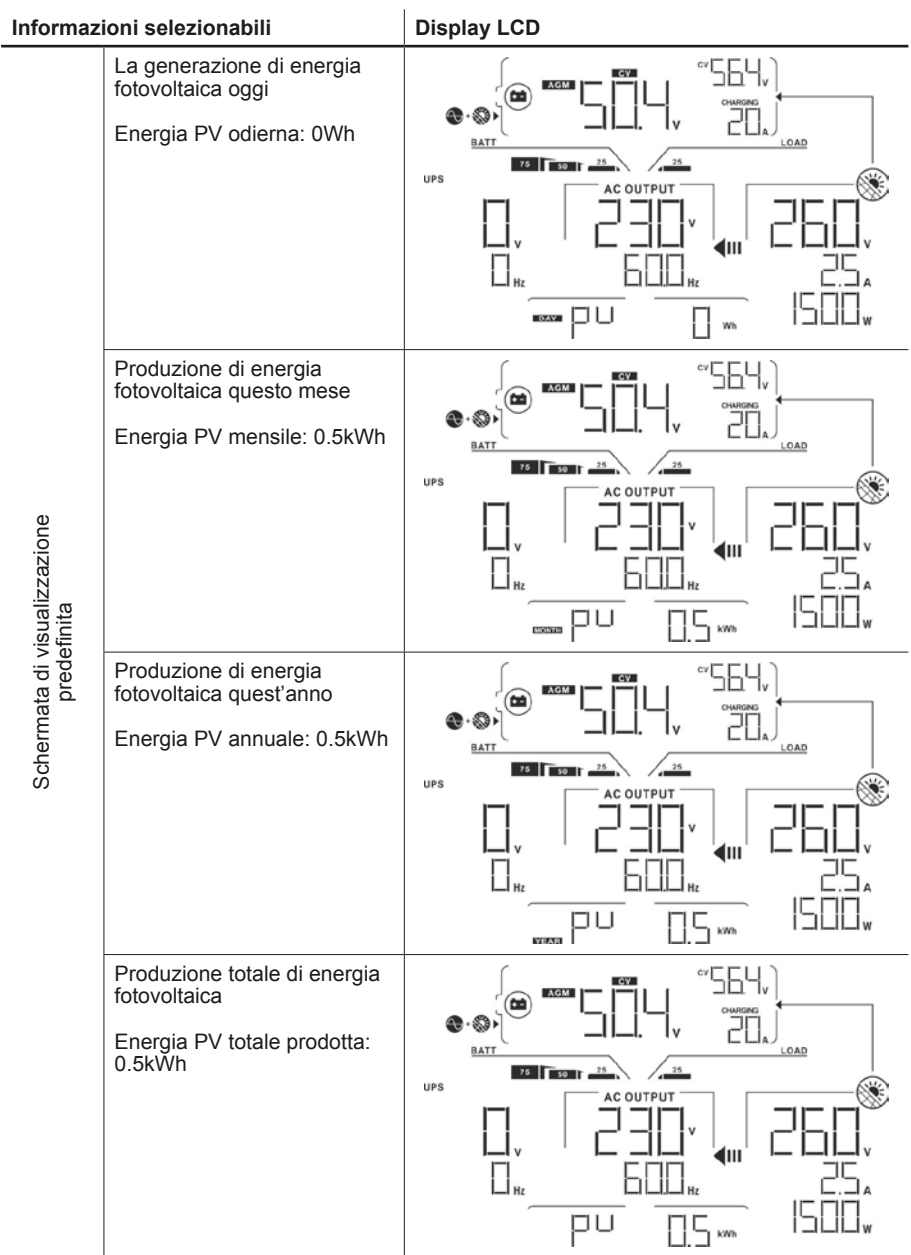

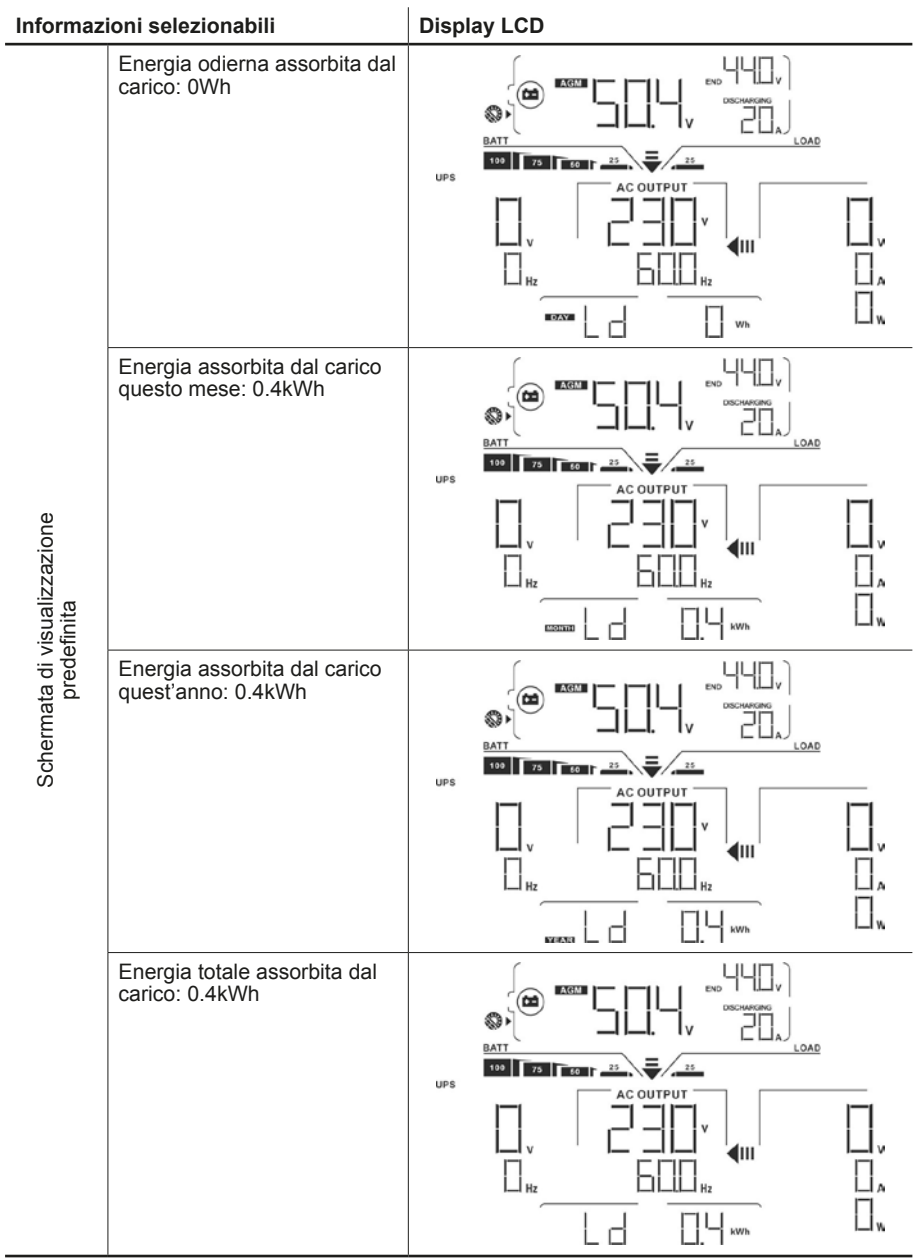

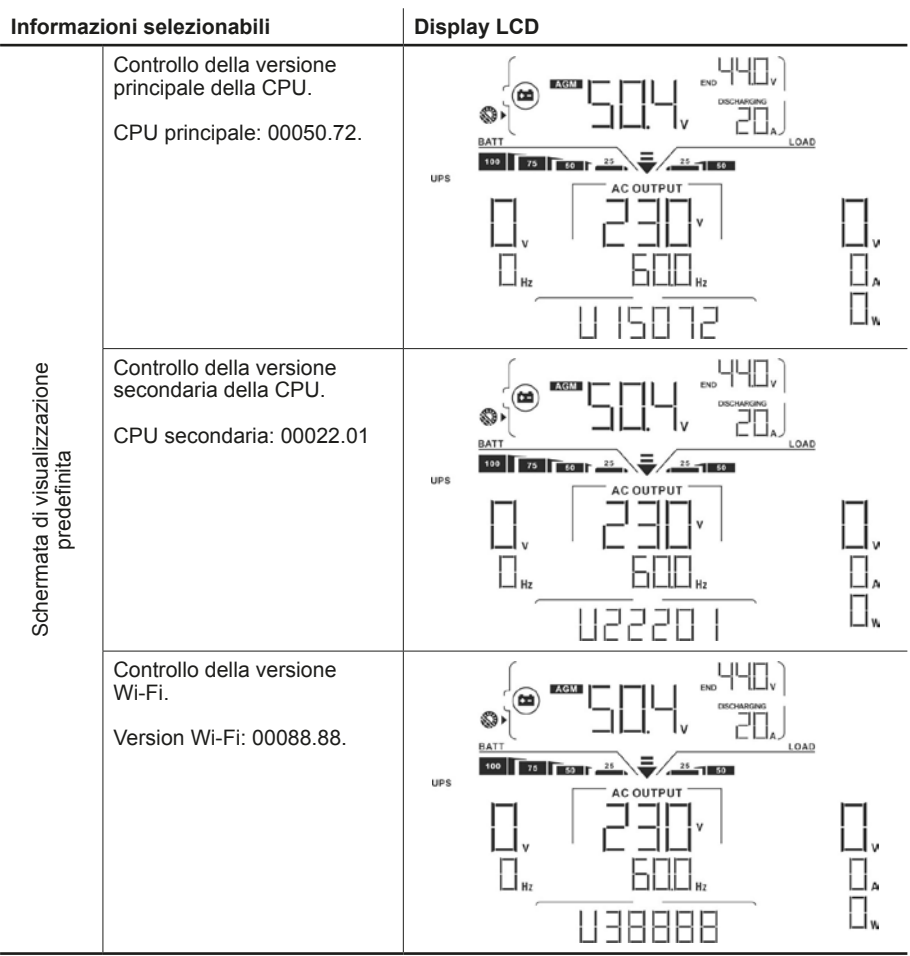

#### 5.7 Descrizione della modalità operativa

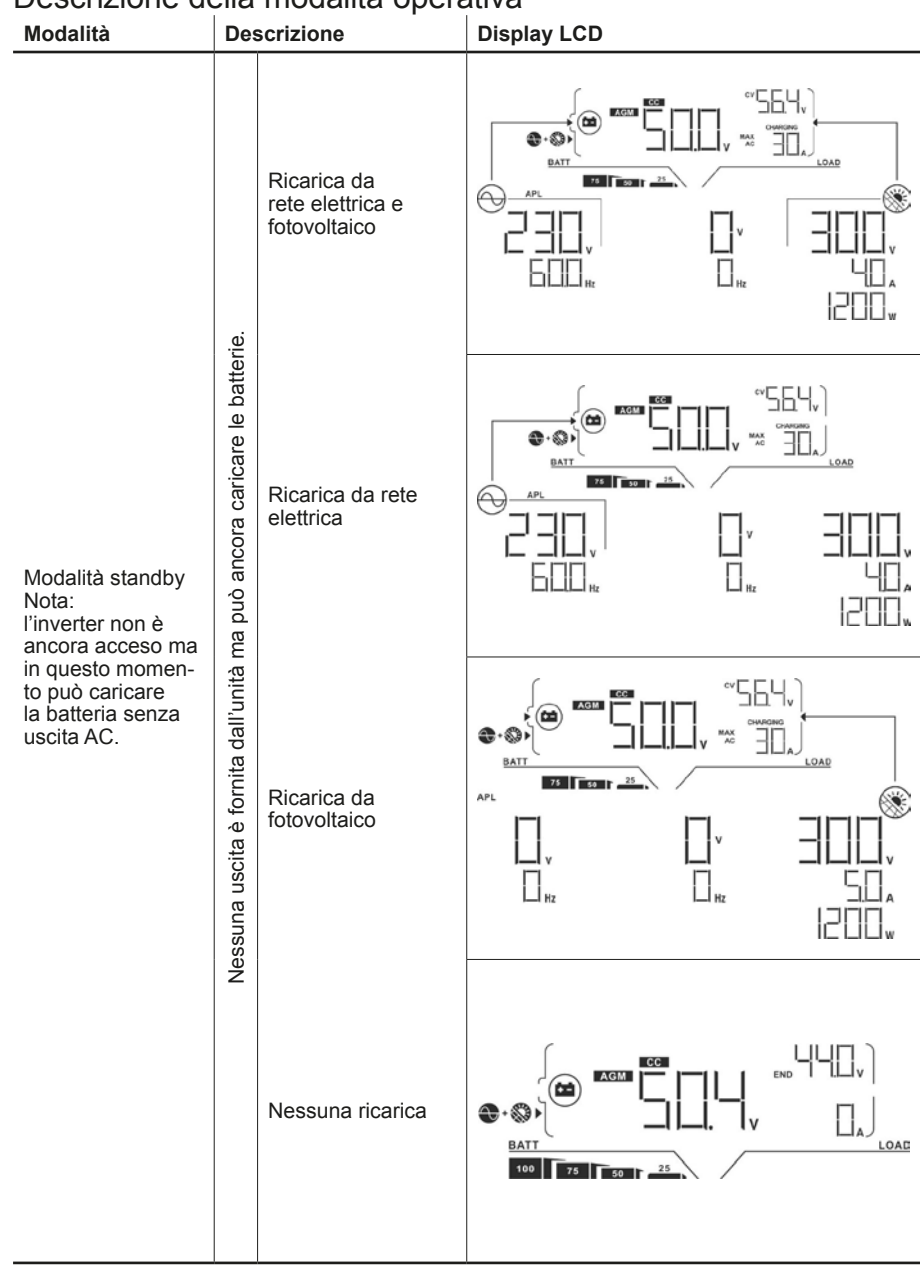

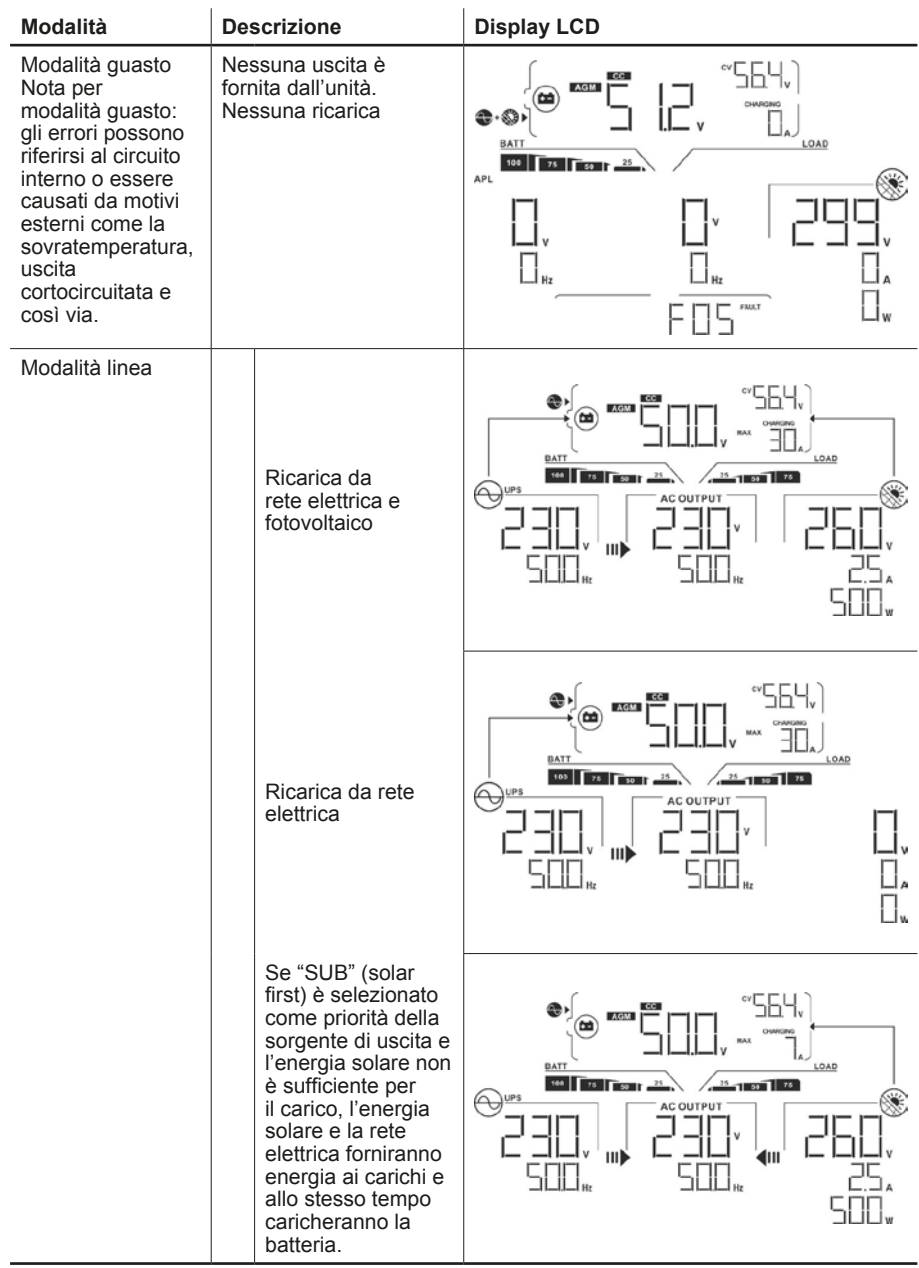

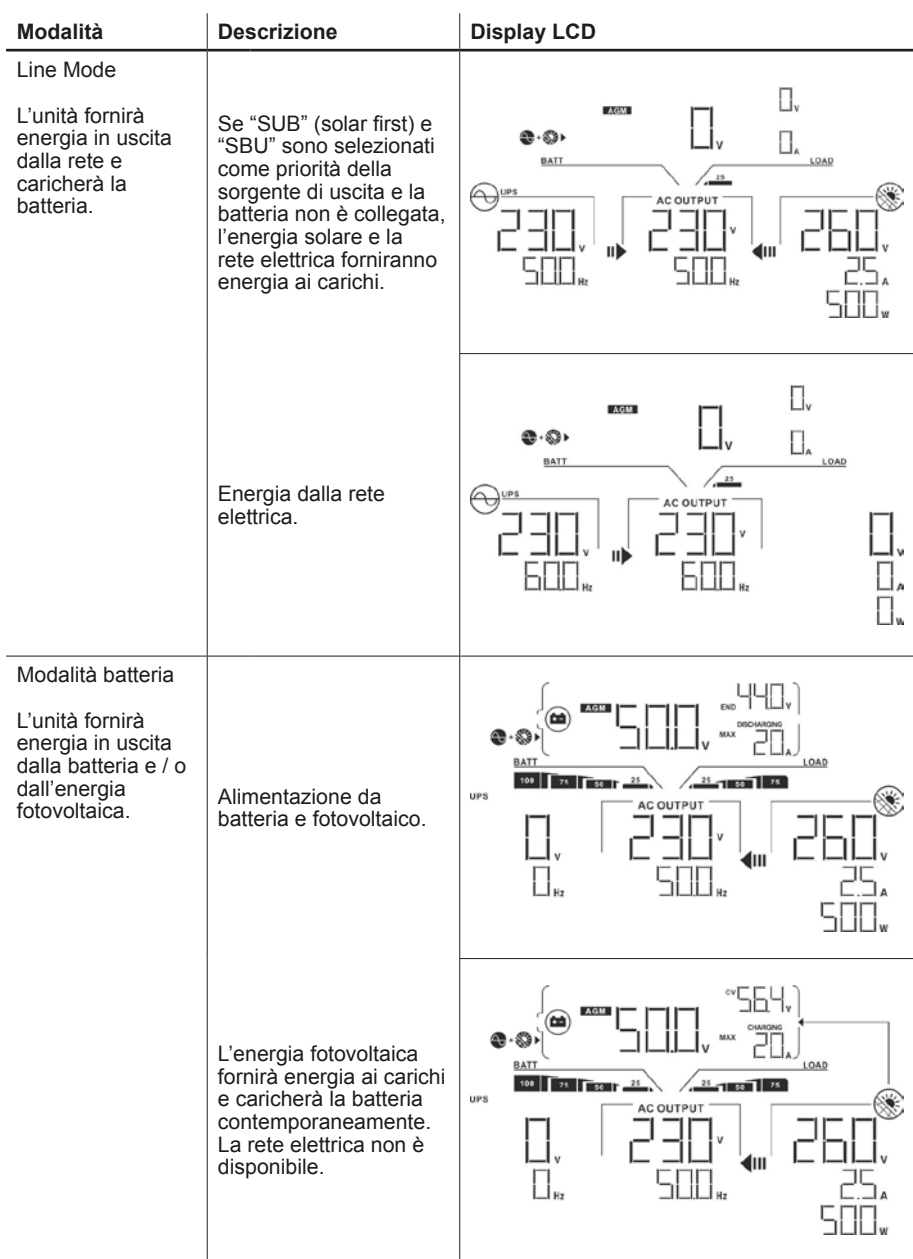

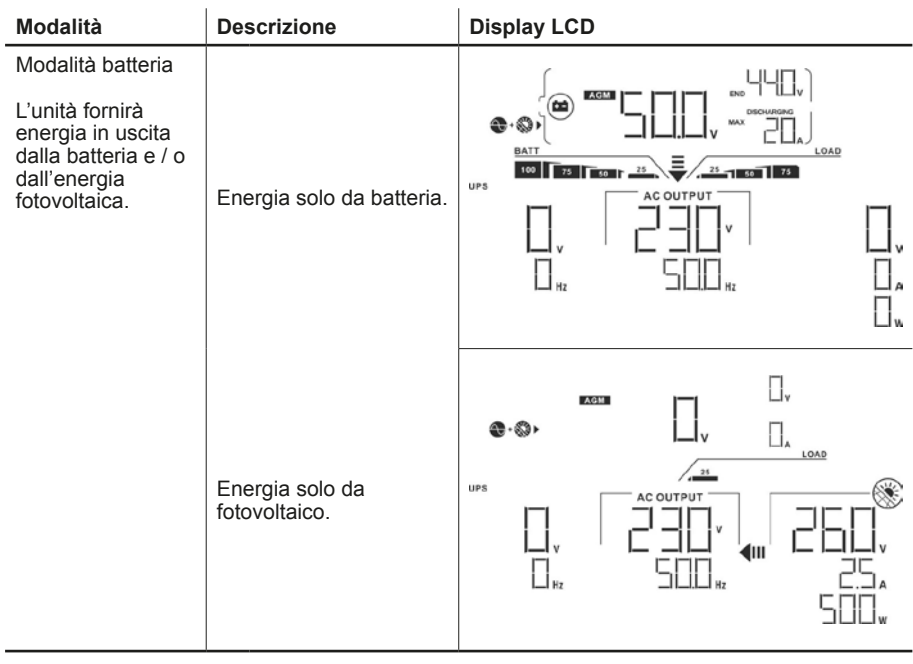

#### 5.8 Codici di riferimento dei guasti

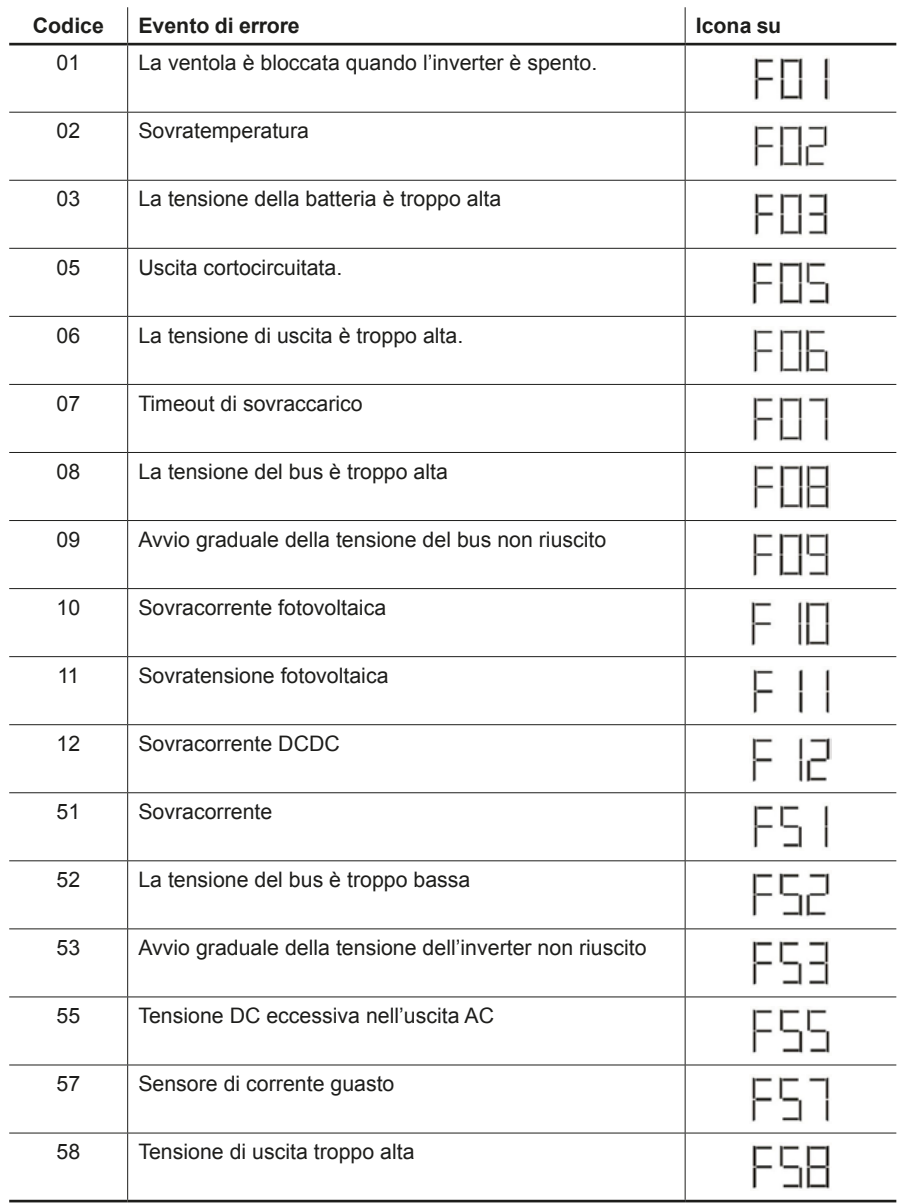

#### 5.9 Indicatore di avvertimento

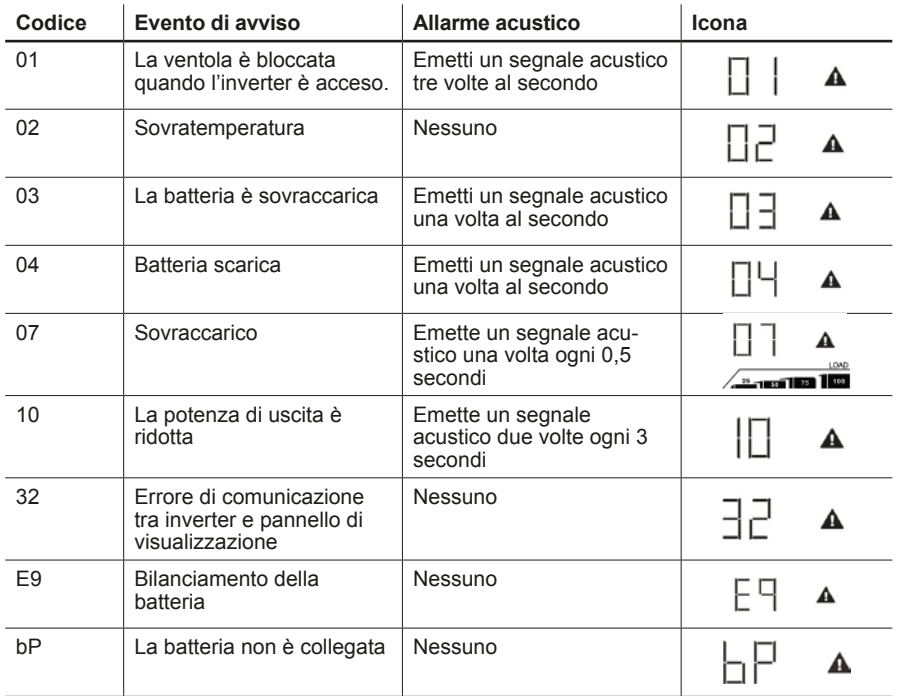

#### 5.10 Bilanciamento della batteria

La funzione di bilanciamento viene aggiunta al regolatore di carica. Inverte l'accumulo di effetti chimici negativi come la stratificazione, una condizione in cui la concentrazione di acido è maggiore nella parte inferiore della batteria rispetto alla parte superiore. Il bilanciamento aiuta anche a rimuovere i cristalli di solfato che potrebbero essersi accumulati sulle piastre. Se non controllata, questa condizione, chiamata solfatazione, ridurrà la capacità complessiva della batteria. Pertanto, si consiglia di bilanciare periodicamente la batteria.

**•** Come applicare la funzione di bilanciamento

È necessario abilitare prima la funzione di bilanciamento della batteria nel programma di impostazione LCD di monitoraggio 33. Quindi, è possibile applicare questa funzione nel dispositivo con uno dei seguenti metodi:

- Impostazione dell'intervallo di bilanciamento nel programma 37.
- Bilanciamento attiva immediatamente nel programma 39.
- **•** Quando bilanciare.

Nella fase float, quando viene raggiunto l'intervallo di bilanciamento dell'impostazione (ciclo di bilanciamento della batteria) o il bilanciamento è attiva immediatamente, il controller inizierà ad entrare nella fase di bilanciamento.

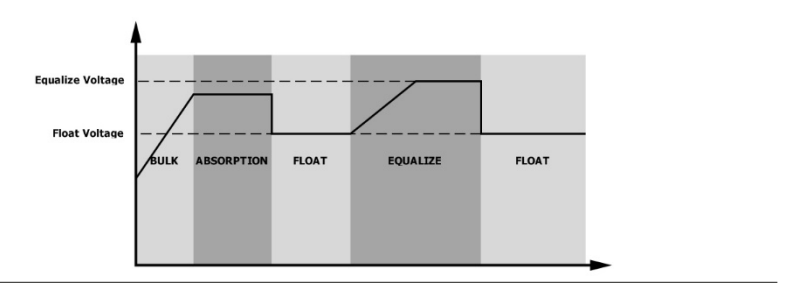

Figura 5.3 - Quando equalizzare

**•** Bilanciare il tempo di ricarica e il timeout.

Nella fase di bilanciamento, il controller fornirà energia per caricare la batteria il più possibile fino a quando la tensione della batteria non aumenta fino alla tensione di bilanciamento. Quindi, viene applicata la regolazione della tensione costante per mantenere la tensione della batteria alla tensione di bilanciamento. La batteria rimarrà nella fase di bilanciamento fino a quando non sarà arrivato il tempo di bilanciamento della batteria.

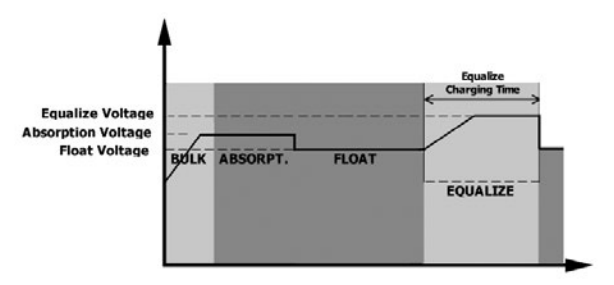

Figura 5.4 - Tempo di bilanciamento

Tuttavia, nella fase di bilanciamento, quando il tempo di bilanciamento della batteria è scaduto e la tensione della batteria non sale al punto di tensione di bilanciamento, il controller di carica estenderà il tempo di bilanciamento fino a quando la tensione della batteria non raggiunge la tensione di bilanciamento. Se la tensione della batteria è ancora inferiore alla tensione di bilanciamento quando l'impostazione di timeout è terminata, il regolatore di carica interromperà il bilanciamento e tornerà allo stadio di galleggiamento.

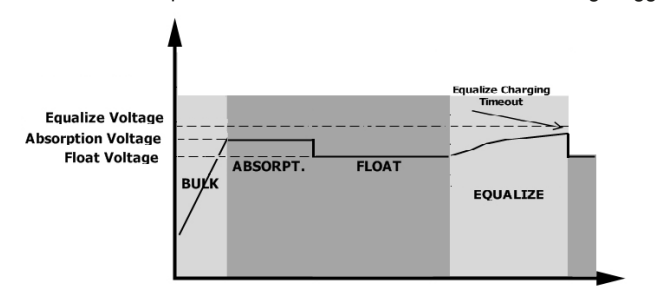

Figura 5.5 - Quando equalizzare

#### 6. Dati tecnici

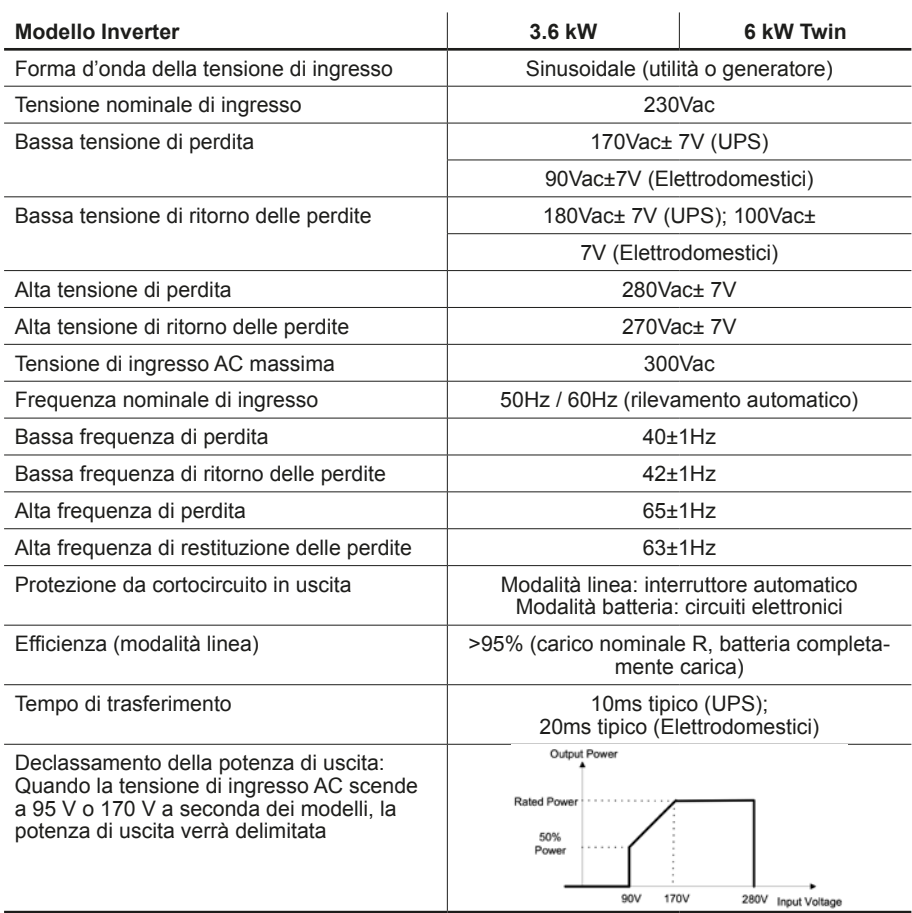

Tabella 6.1 - Specifiche della modalità linea

### 6. Dati tecnici

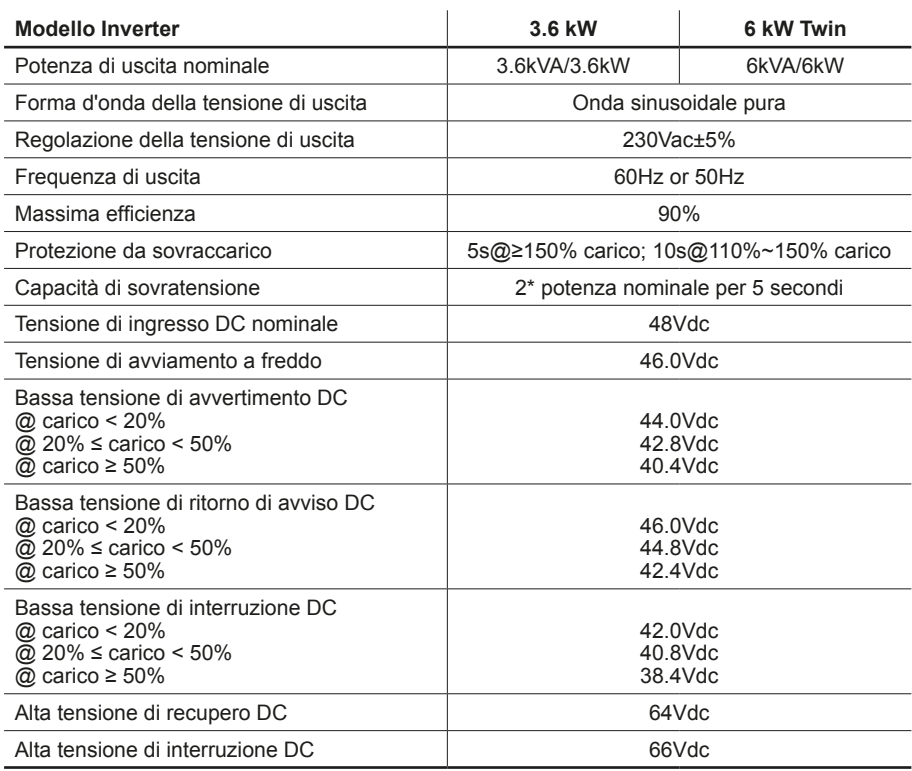

Tabella 6.2 - Specifiche della modalità inverter

#### 6. Dati tecnici

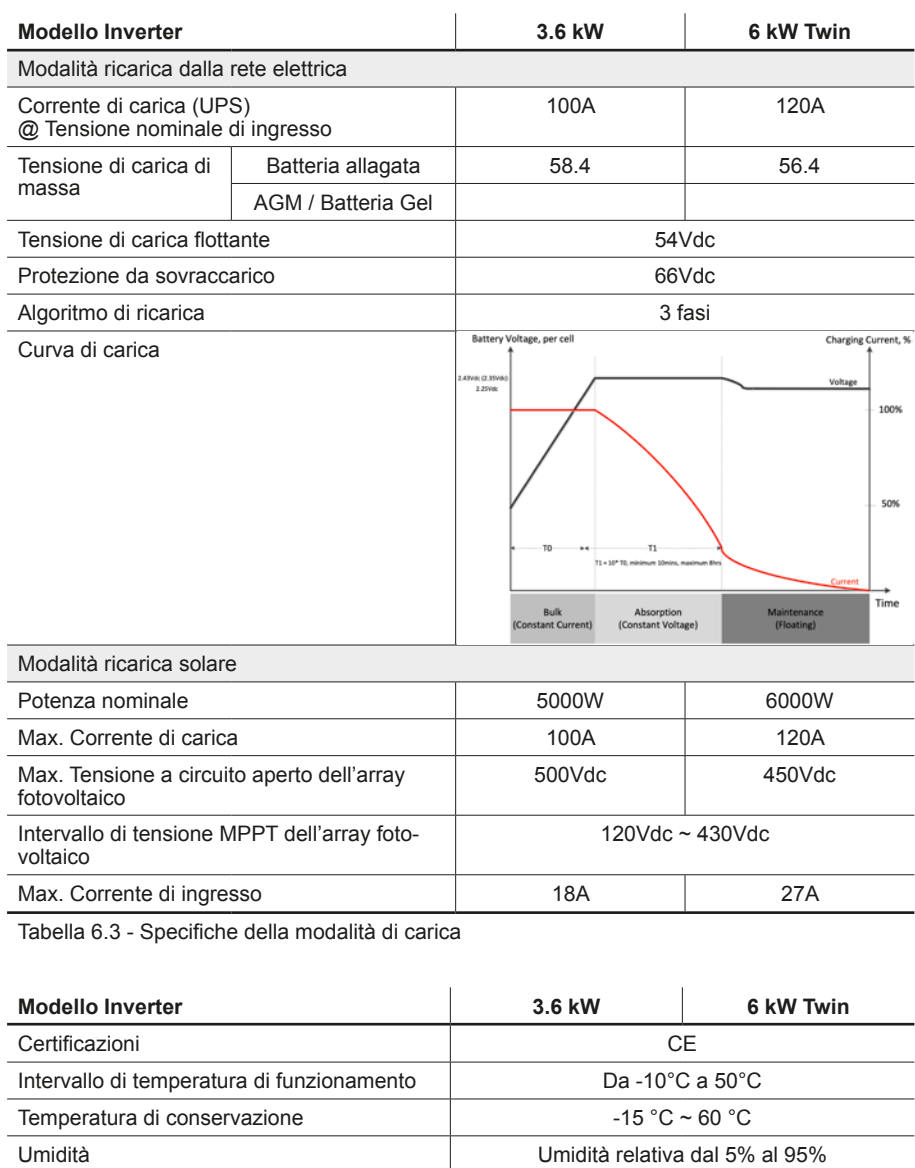

(senza condensa) Dimensioni (LxAxP), mm 295 x 468 x 140 Peso netto, kg 11 12

Tabella 6.4 - Specifiche generali

#### 7. Risoluzione dei problemi

| <b>Problema</b>                                                                          | <b>LCD/LED/Cicalino</b>                                                                                   | Possibile causa                                                                                                    | <b>Cosa fare</b>                                                                                                    |
|------------------------------------------------------------------------------------------|----------------------------------------------------------------------------------------------------|----------------------------------------------------------------------------------------------------|----------------------------------------------------------------------------------------------------|
| L'unità si spegne<br>automaticamente<br>durante il processo di<br>avvio.                 | LCD/LED e cicalino<br>saranno attivi per<br>3 secondi e poi si<br>spengono.                               | La tensione della bat-<br>teria è troppo bassa<br>$($ < 1,91 V / cella)                                                            | Ricaricare la batteria.<br>Sostituire la batteria                                                                                                    |
| Nessuna risposta<br>dopo l'accensione.                                                   | Nessuna indicazione.                                                                                      | La tensione della bat-<br>teria è troppo bassa.<br>$($ <1,4 V/cella $)$<br>La polarità della<br>batteria è collegata<br>invertita. | Controllare se le<br>batterie e il cablaggio<br>sono collegati corret-<br>tamente.<br>Ricaricare la batteria.<br>Sostituire la batteria.                                                                                                    |
| La rete elettrica<br>esiste ma l'unità<br>funziona in modalità<br>batteria               | La tensione di ingres-<br>so viene visualizzata<br>come 0 sul display<br>LCD e il LED verde<br>lampeggia. | La protezione dell'in-<br>put è scattata                                                                                           | Controllare se l'inter-<br>ruttore AC è scattato<br>e il cablaggio AC è<br>collegato corretta-<br>mente.                                                                                                    |
|                                                                                          | Il LED verde lam-<br>peggia.                                                                              | Qualità insufficiente<br>dell'alimentazione<br>AC. (Shore o gene-<br>ratore)                                                       | Controllare se i fili AC<br>sono troppo sottili e/o<br>troppo lunghi.<br>Controllare se il<br>generatore (se<br>applicato) funziona<br>bene o se l'imposta-<br>zione dell'intervallo di<br>tensione di ingresso<br>è corretta. (UPS -><br>Accessorio) |
|                                                                                          | II LED verde<br>lampeggia.                                                                                | Impostare "Solar<br>First" come priorità<br>della sorgente di<br>uscita.                                                           | Modificare prima la<br>priorità della sorgente<br>di output in Utility.                                                                                                    |
| Quando l'unità è<br>accesa, il relè interno<br>viene acceso e spen-<br>to ripetutamente. | Display LCD e LED<br>lampeggiano                                                                          | La batteria è scolle-<br>gata.                                                                                                    | Controlla se i cavi<br>della batteria sono<br>collegati bene.                                                                                                    |
| Il cicalino emette un<br>segnale acustico<br>continuo e il LED<br>rosso è acceso.        | Codice di errore 07                                                                                       | Errore di sovrac-<br>carico. L'inverter<br>è sovraccarico del<br>110% e il tempo è<br>scaduto.                                     | Ridurre il carico<br>collegato spegnendo<br>alcune apparecchia-<br>ture.                                                                                                    |
|                                                                                          | Codice di errore 05                                                                                       | Uscita cortocircuitata.                                                                                                    | Controllare se il<br>cablaggio è collegato<br>bene e rimuovere il<br>carico anomalo.                                                                                                    |
|                                                                                          | Codice di errore 02                                                                                       | La temperatura inter-<br>na del componente<br>inverter è superiore a<br>100°C.                                                     | Controllare se il flus-<br>so d'aria dell'unità è<br>bloccato o se la tem-<br>peratura ambiente è<br>troppo elevata.                                                                                                    |

Tabella 7.1 - Risoluzione problemi

#### 7. Risoluzione dei problemi

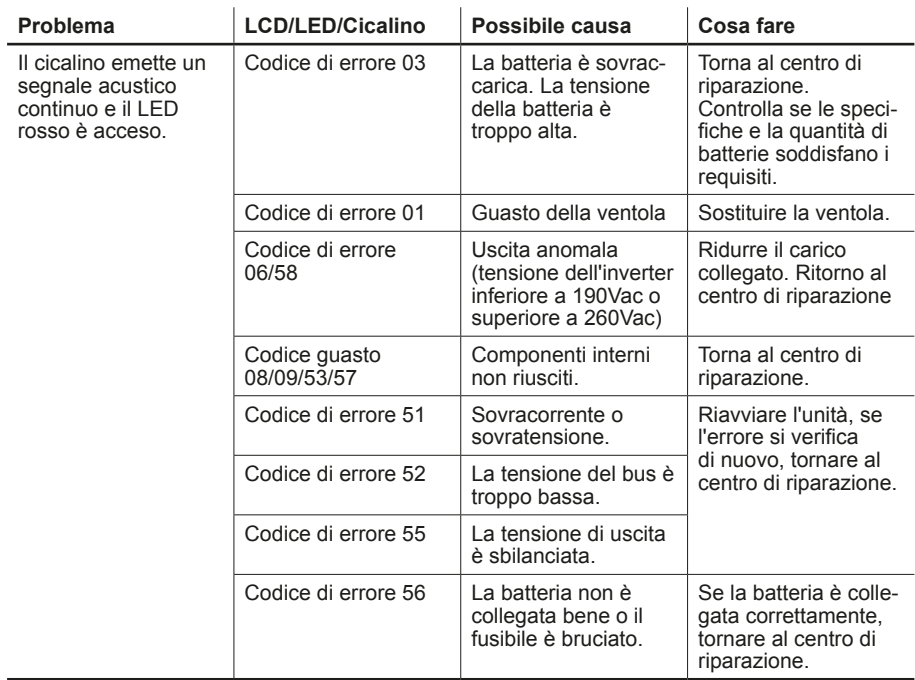

Tabella 7.1 - Risoluzione problemi

#### 1. Introduzione

Più inverter possono essere collegati in parallelo senza necessità di accessori ulteriori. Le modalità di funzionamento in parallelo possibili sono due.

- **1.** Il funzionamento parallelo in fase singola è con un massimo di 9 unità. La potenza di uscita massima supportata per 3.6 kW è 32.4 kW / 32.4 kVA. La potenza di uscita massima supportata per 6 kW Twin è 54 kW / 54 kVA.
- **2.** Massimo 9 unità lavorano insieme per supportare apparecchiature trifase. Un massimo di sette unità supporta una fase.

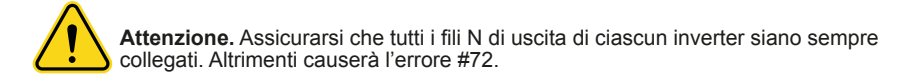

#### 2. Montaggio dell'unità

Per installare più unità in parallelo seguire la tabella sottostante.

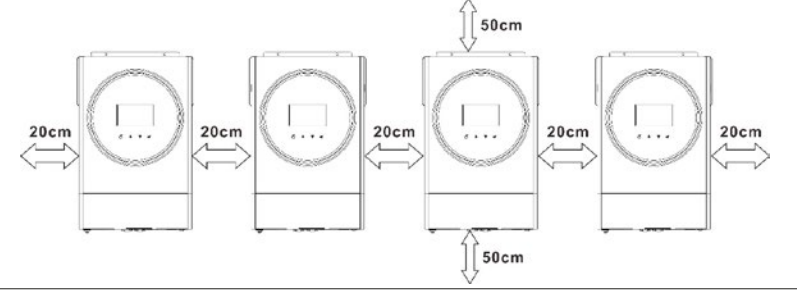

Figura I.1 - Posizionamento

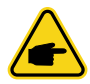

**Nota.** Per una corretta circolazione dell'aria per dissipare il calore, lasciare uno spazio di circa 20 cm di lato e ca. 50 cm sopra e sotto l'unità. Assicurarsi di installare ogni unità nello stesso livello

#### 3. Connessione di cablaggio

AVVISO: è necessario collegarsi alla batteria per il funzionamento in parallelo. La dimensione del cavo di ciascun inverter è mostrata come segue:

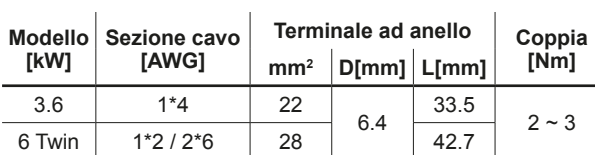

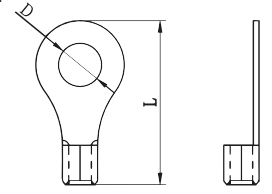

Tabella I.1 - Dimensioni consigliate del cavo della batteria e del terminale per ciascun inverter

Figura I.2 - Terminale ad anello

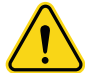

**Avvertenza:** assicurarsi che la lunghezza di tutti i cavi della batteria sia la stessa. In caso contrario, ci sarà una differenza di tensione tra inverter e batteria che causerà il mancato funzionamento degli inverter paralleli.

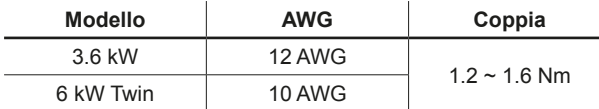

Tabella I.2 - Dimensioni del cavo di ingresso e uscita AC consigliate per ciascun inverter

Utilizzare un connettore o una bus-bar come giunto DC per collegare i cavi di ciascuna stringa di batterie agli inverter. La dimensione del cavo utilizzato dal giunto alla batteria deve essere X volte la dimensione del cavo nelle tabelle precedenti. "X" indica il numero di inverter collegati in parallelo.

Utilizzare un connettore o una bus-bar come giunto per collegare i cavi AC agli inverter. La dimensione del cavo utilizzato a deve essere X volte la dimensione del cavo nelle tabelle precedenti. "X" indica il numero di inverter collegati in parallelo.

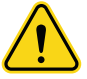

**Attenzione.** Si prega di installare l'interruttore sul lato della batteria e dell'ingresso AC. Ciò garantirà che l'inverter possa essere scollegato in modo sicuro durante la manutenzione e completamente protetto da sovracorrente della batteria o dell'ingresso AC. Le La posizione di montaggio consigliata degli interruttori è mostrata nella Tabella I.3.

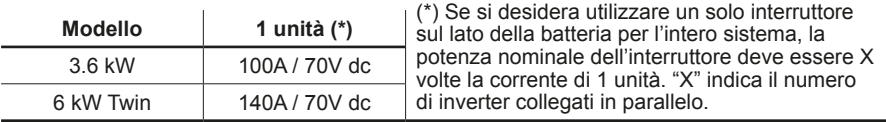

Tabella I.3 - Specifiche consigliate dell'interruttore della batteria per ciascun inverter

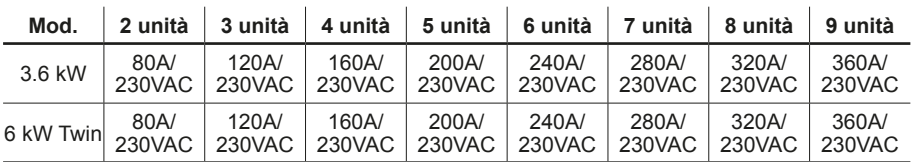

Tabella I.4 - Specifiche consigliate dell'interruttore di ingresso AC con monofase

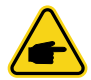

**Nota.** È possibile utilizzare un interruttore da 50 A per una sola unità e installare un interruttore all'ingresso AC in ciascun inverter.

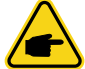

**Nota.** Per quanto riguarda il sistema trifase, è possibile utilizzare direttamente l'interruttore a 4 poli e la valutazione dell'interruttore deve essere compatibile con la limitazione della corrente di fase dalla fase con unità massime.

Capacità consigliata della batteria:

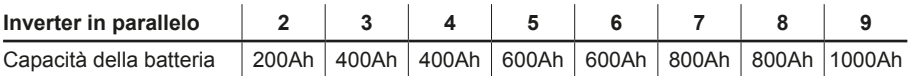

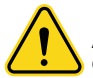

**Avvertenza.** Assicurati che tutti gli inverter condividano lo stesso banco batterie. In caso contrario, gli inverter passeranno alla modalità guasto.

- 3.1 Collegamento parallelo monofase
	- **• Due inverter in parallelo.**

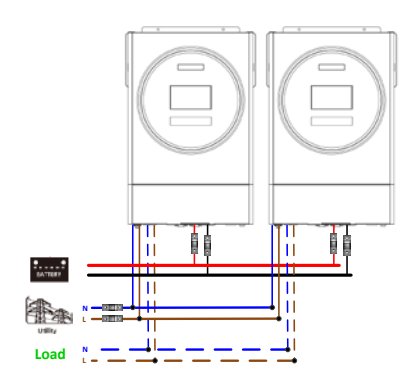

Figura I.3 - Cavi di alimentazione

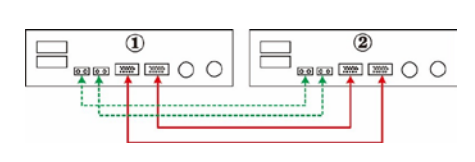

Figura I.4 - Cavi di comunicazione

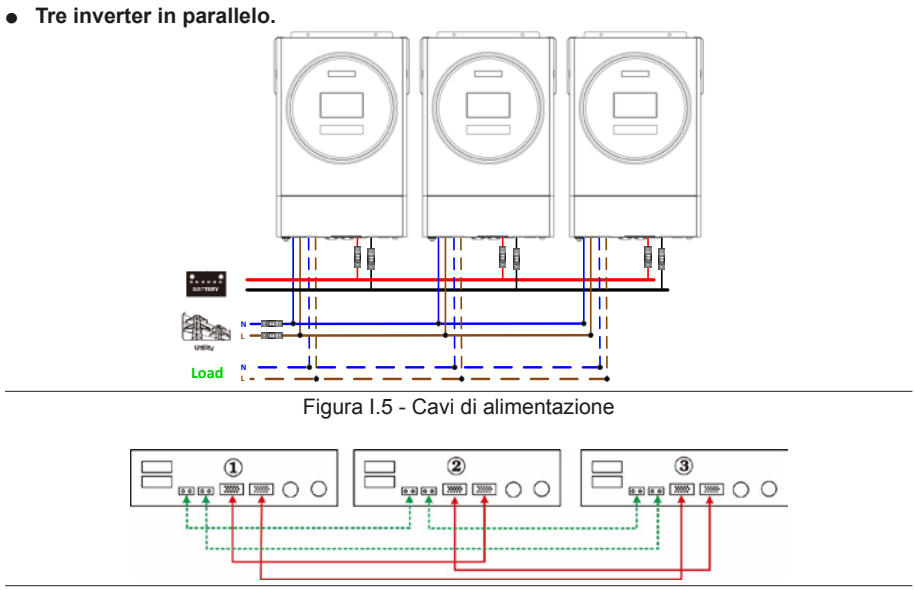

Figura I.6 - Cavi di comunicazione

#### Appendice I: Funzionamento in parallelo

**• Quattro inverter in parallelo.**

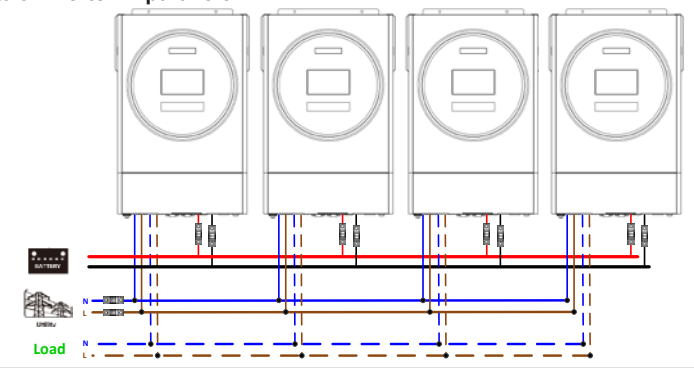

Figura I.7 - Cavi di alimentazione

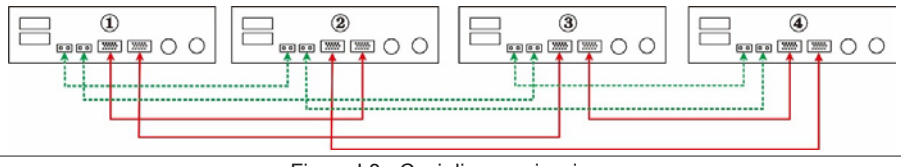

Figura I.8 - Cavi di comunicazione

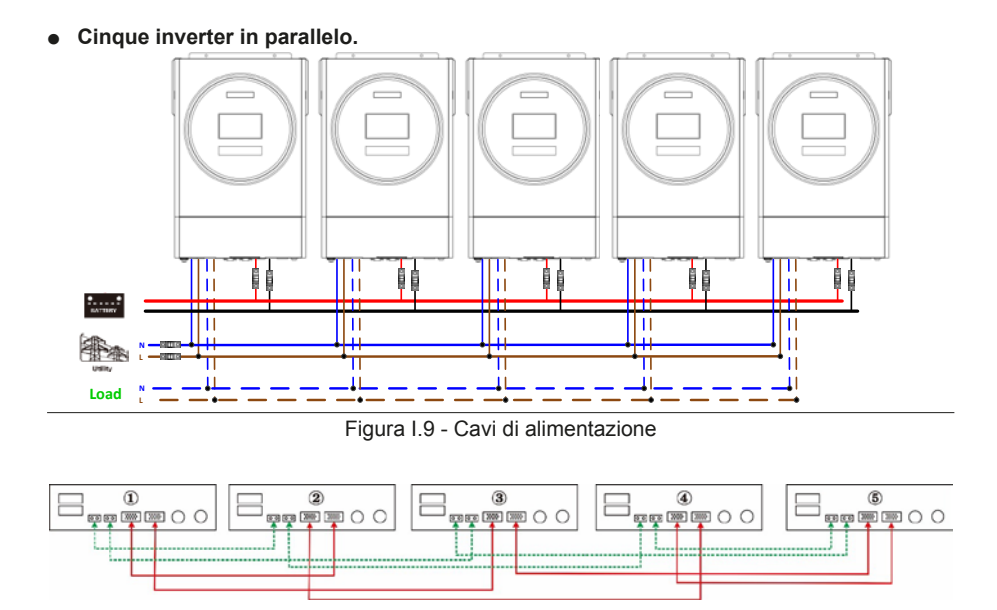

Figura I.10 - Cavi di comunicazione

**• Sei inverter in parallelo.**

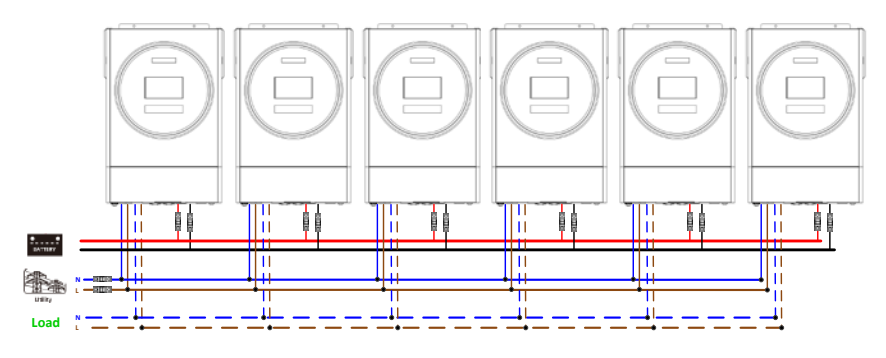

Figura I.11 - Cavi di alimentazione

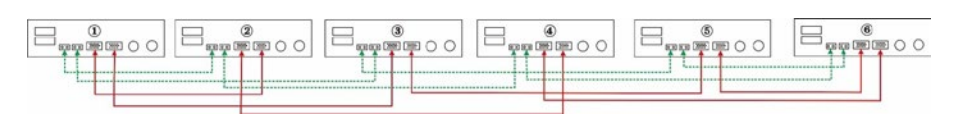

Figura I.12 - Cavi di comunicazione

**• Sette inverter in parallelo.**

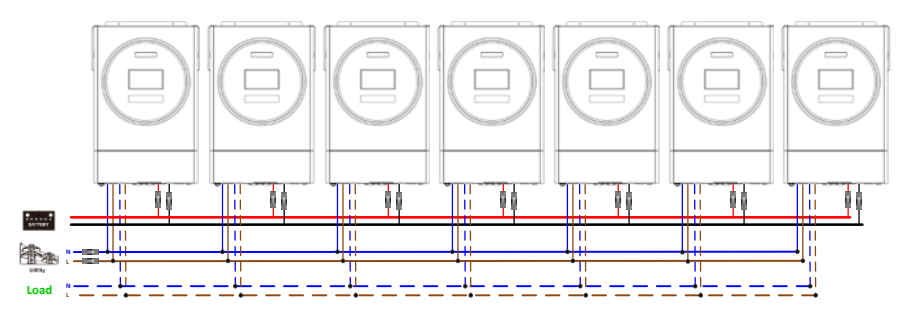

Figura I.13 - Cavi di alimentazione

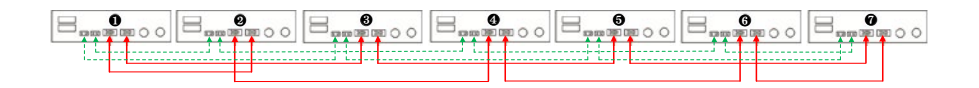

Figura I.14 - Cavi di comunicazione

**• Otto inverter in parallelo.**

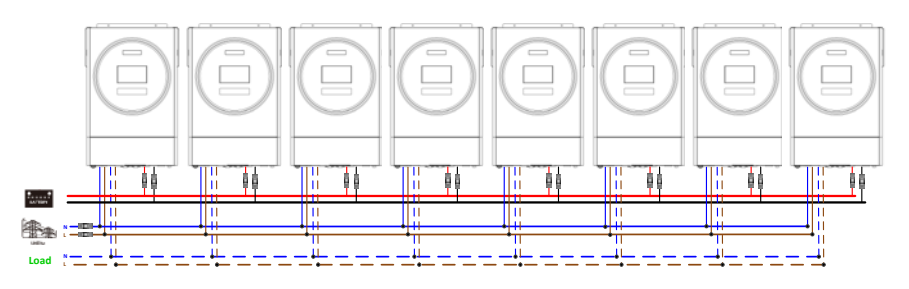

Figura I.15 - Cavi di alimentazione

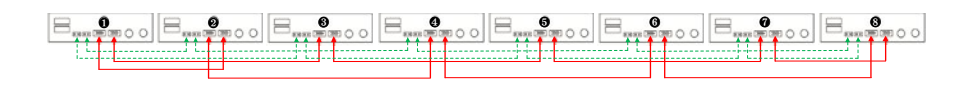

Figura I.16 - Cavi di comunicazione

**• Nove inverter in parallelo.**

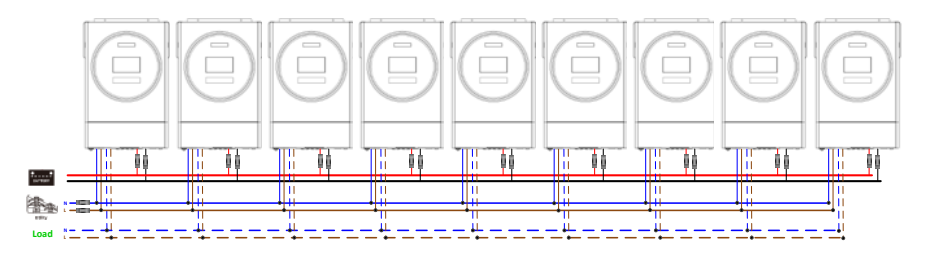

Figura I.17 - Cavi di alimentazione

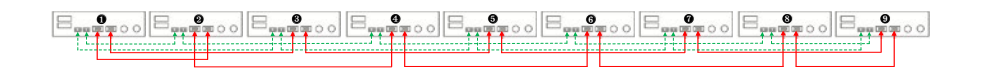

Figura I.18 - Cavi di comunicazione

#### 3.2 Equipaggiamento trifase

**• Tre inverter per ogni fase.**

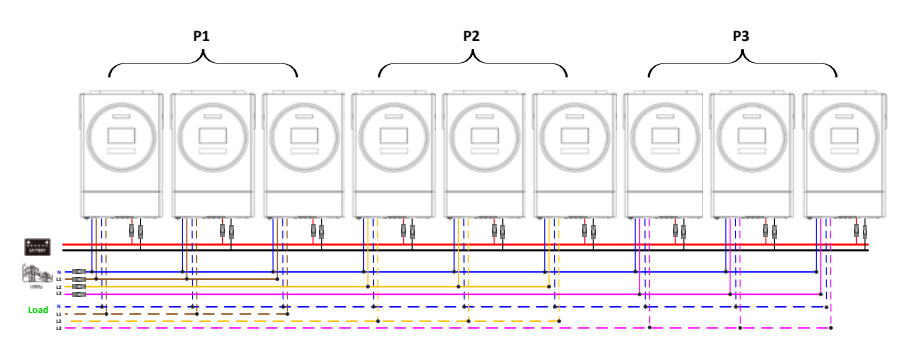

Figura I.19 - Cavi di alimentazione

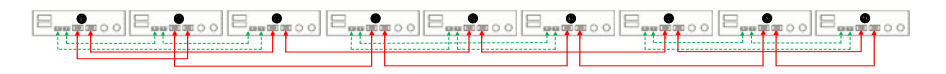

Figura I.20 - Cavi di comunicazione

**• Tre inverter nella prima fase, tre inverter nella seconda e due inverter nella terza fase.**

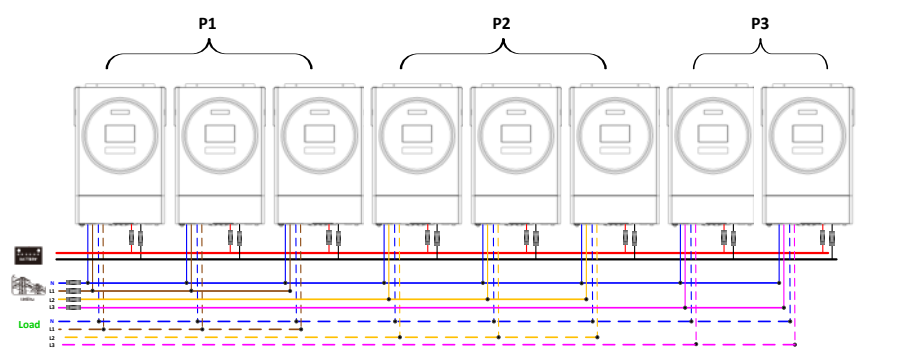

Figura I.21 - Cavi di alimentazione

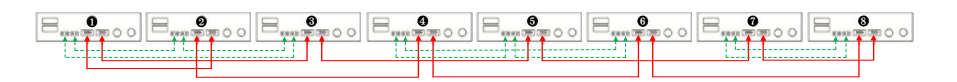

Figura I.22 - Cavi di comunicazione

**• Tre inverter nella prima fase, due inverter nella seconda e due inverter nella terza fase.**

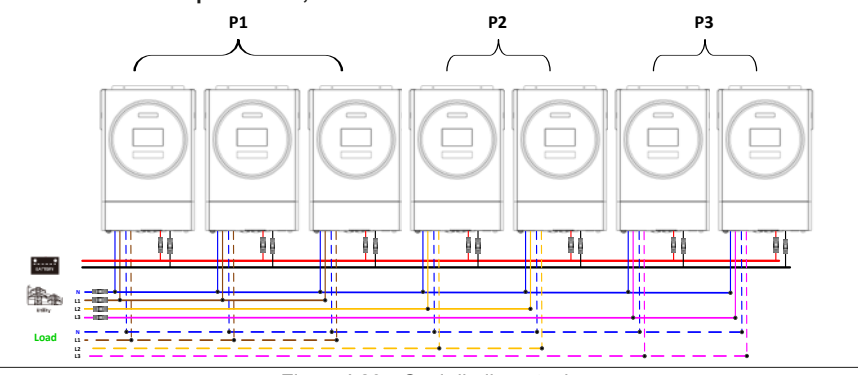

Figura I.23 - Cavi di alimentazione

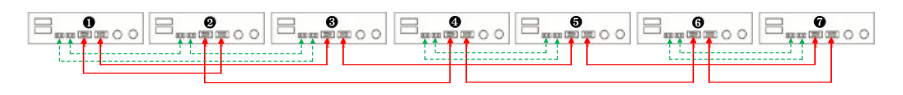

Figura I.24 - Cavi di comunicazione

**• Due inverter per ogni fase.**

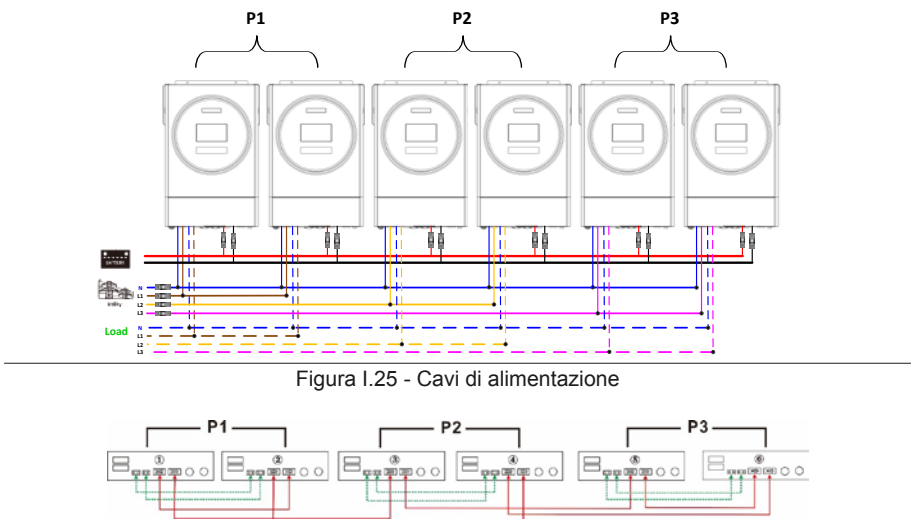

Figura I.26 - Cavi di comunicazione

**• Sette inverter nella prima fase e un inverter in ognuna delle altre due fasi.**

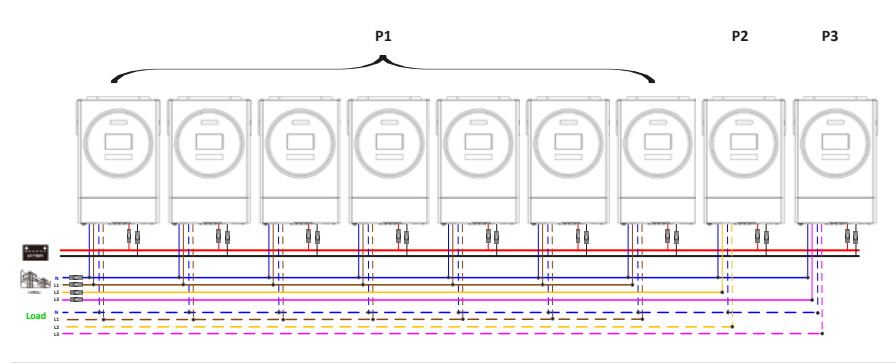

Figura I.27 - Cavi di alimentazione. Al cliente la scelta della fase a cui connettere i sette inverter

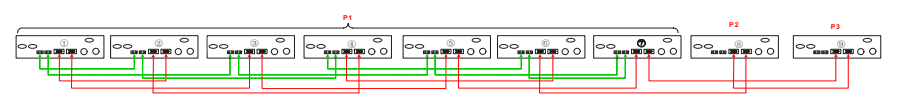

Figura I.28 - Cavi di comunicazione

Se è presente una sola unità in una fase, non è necessario collegare il cavo di condivisione corrente di questa unità. Oppure collegare come di seguito:

**• Quattro inverter nella prima fase e un inverter in ognuna delle altre due fasi.**

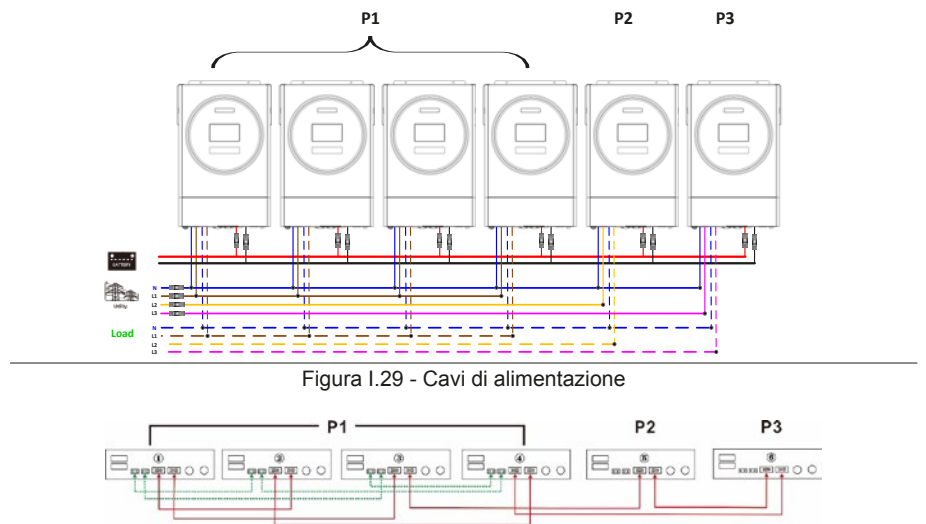

Figura I.30 - Cavi di comunicazione

**• Tre inverter nella prima fase, due inverter nella seconda e uno nella terza fase.**

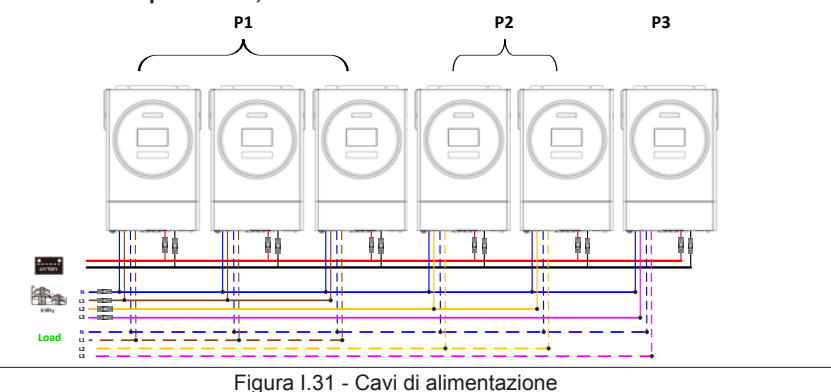

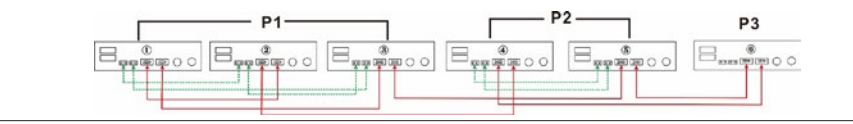

Figura I.32 - Cavi di comunicazione

**• Tre inverter nella prima fase e un inverter in ognuna delle altre due fasi.**

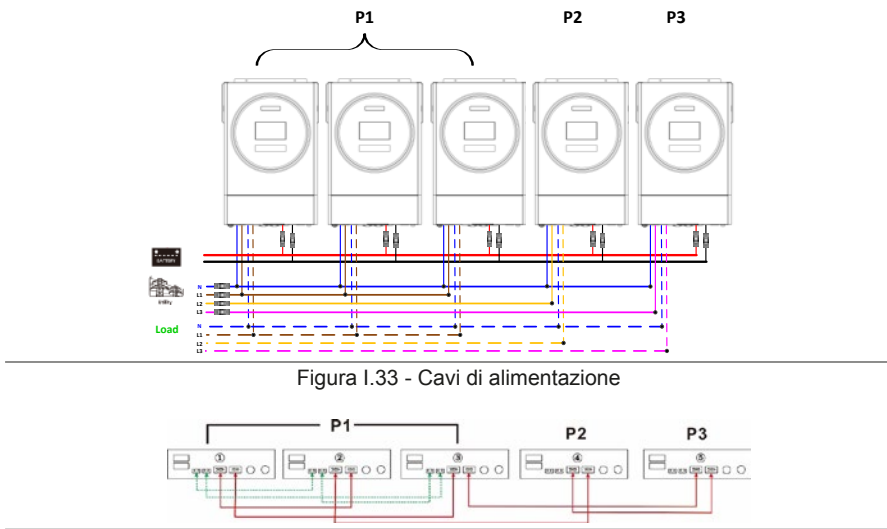

Figura I.34 - Cavi di comunicazione
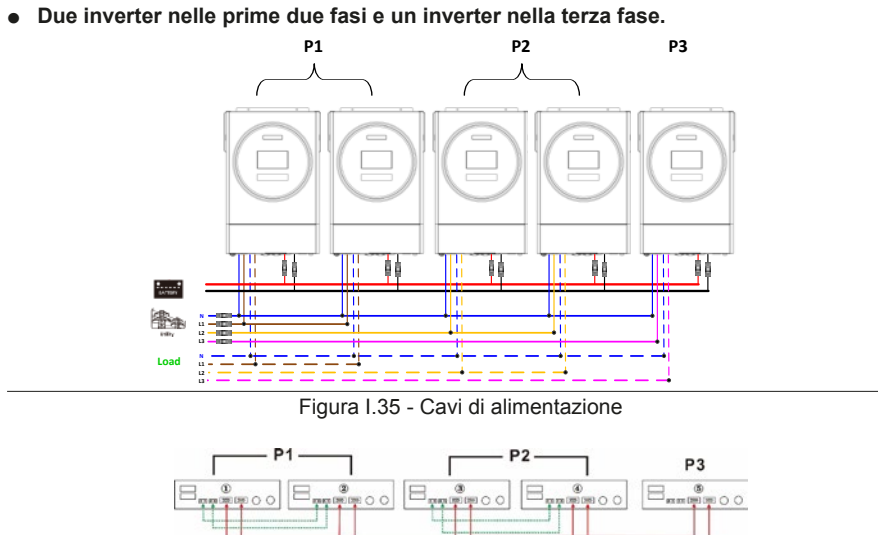

Figura I.36 - Cavi di comunicazione

**• Due inverter nella prima fase e un inverter in ognuna delle altre due fasi.**

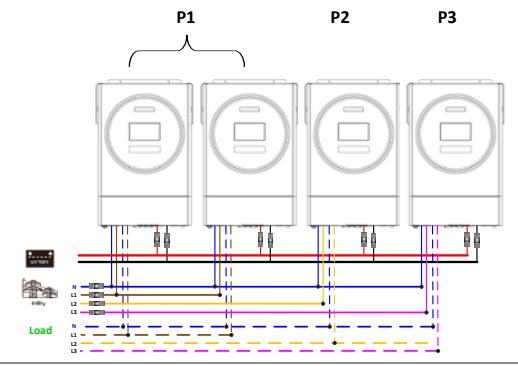

Figura I.37 - Cavi di alimentazione

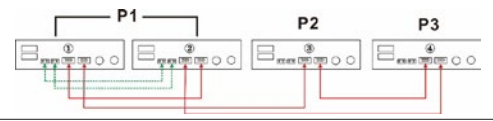

Figura I.38 - Cavi di comunicazione

**• Un inverter per ogni fase.**

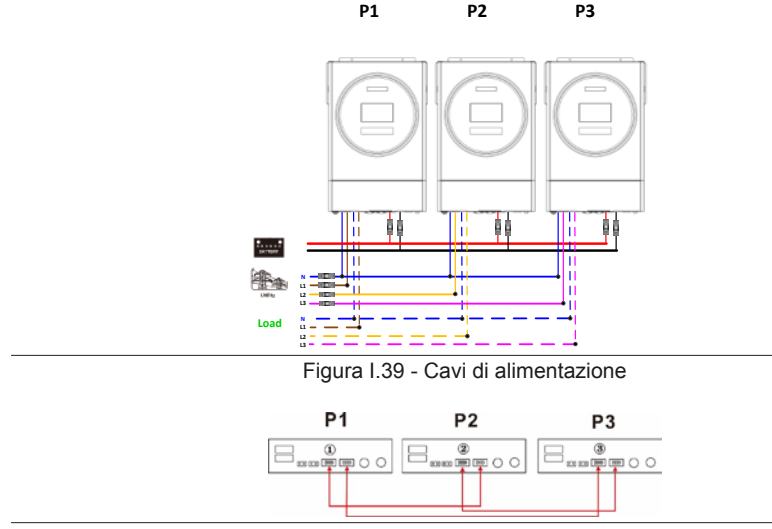

Figura I.40 - Cavi di comunicazione

**Avvertenza.** Non collegare il cavo di condivisione della corrente tra gli inverter che si trovano in fasi diverse. In caso contrario, potrebbe danneggiare gli inverter.

## 3.3 Collegamento PV

Si prega di fare riferimento al manuale utente della singola unità per la connessione fotovoltaica.

**Attenzione.** Ogni inverter deve essere collegato separatamente ai moduli fotovoltaici.

## 4. Impostazioni e display LCD

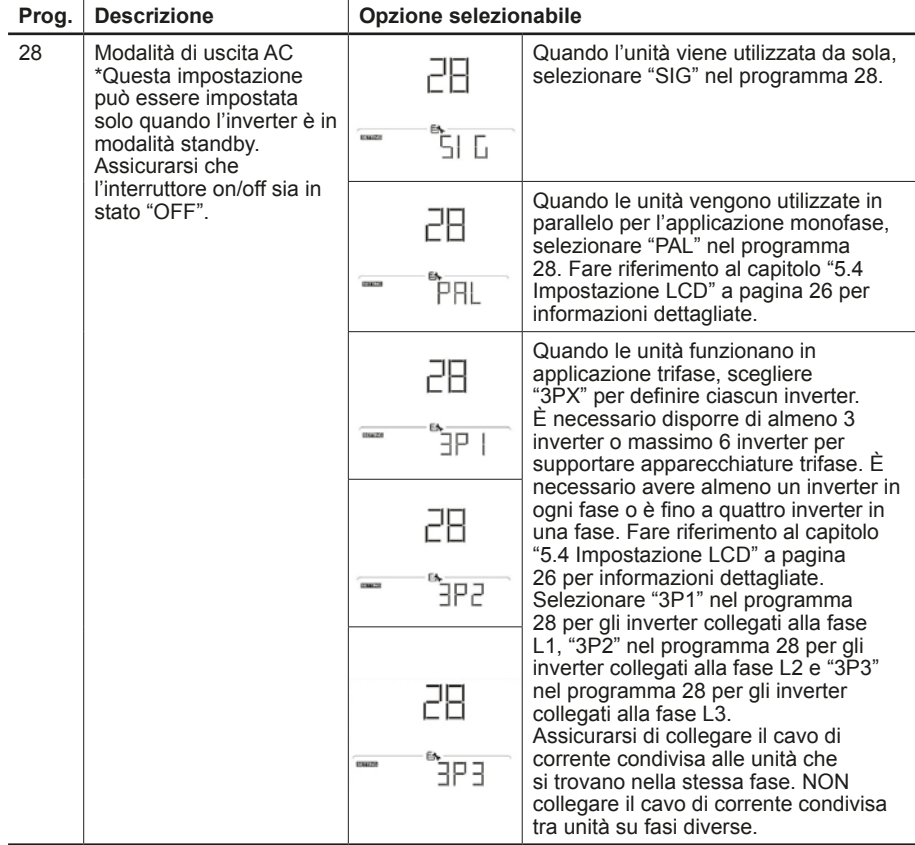

# Appendice I: Funzionamento in parallelo

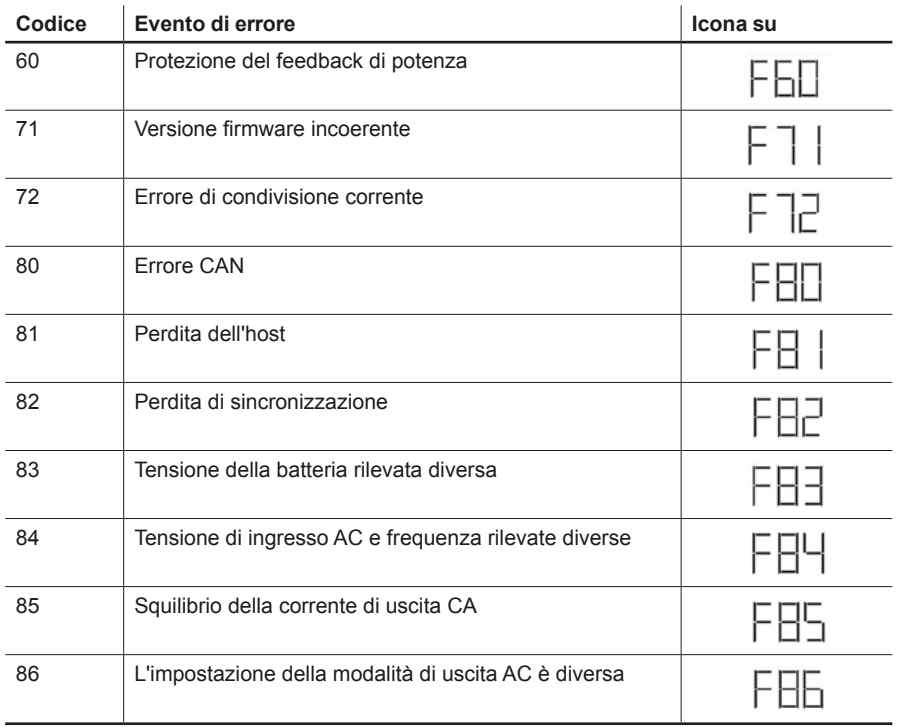

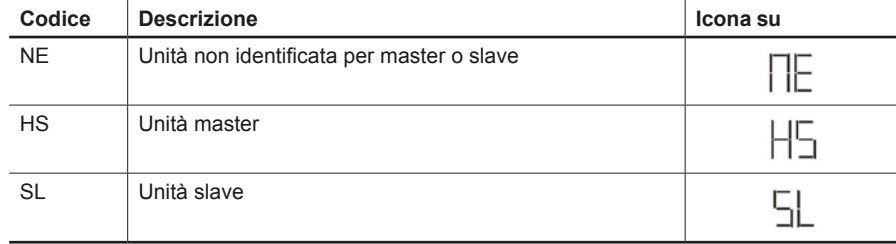

- 5. Messa in servizio
- 5.1 Parallelo in fase singola
	- **1. Verificare i seguenti requisiti prima della messa in servizio:**
	- **•** Corretto collegamento del filo
	- **•** Assicurarsi che tutti gli interruttori nei fili di linea del lato carico siano aperti <sup>e</sup> che tutti <sup>i</sup> fili neutri di ciascuna unità siano collegati tra loro.
	- **2. Accendere ogni unità e impostare "PAL" nel programma di impostazione LCD 28 di ciascuna unità. E quindi spegnere tutte le unità.**

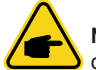

**Nota.** È necessario spegnere l'interruttore quando si imposta il programma LCD. In caso contrario, l'impostazione non può essere programmata.

**3. Accendere ciascuna unità.**

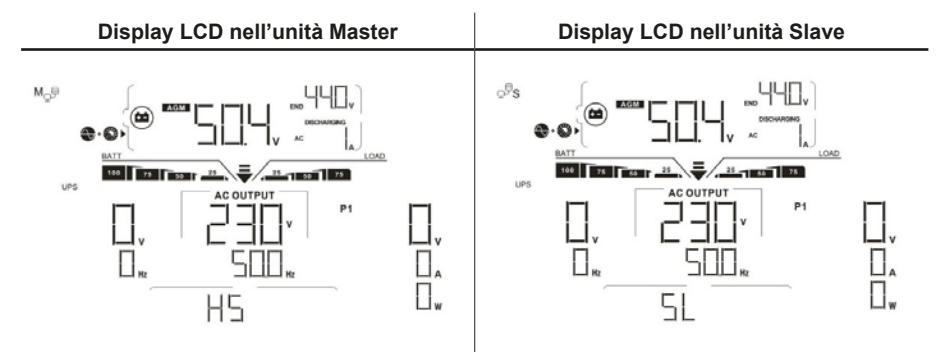

**Nota.** Le unità master e slave sono definite in modo casuale.

**4. Accendere tutti gli interruttori AC dei cavi di linea nell'ingresso AC. È meglio avere tutti gli inverter collegati all'utilità allo stesso tempo. In caso contrario, visualizzerà il guasto 82 negli inverter di ordine successivo. Tuttavia, questi inverter si riavvieranno automaticamente. Se rilevano la connessione AC, funzioneranno normalmente**

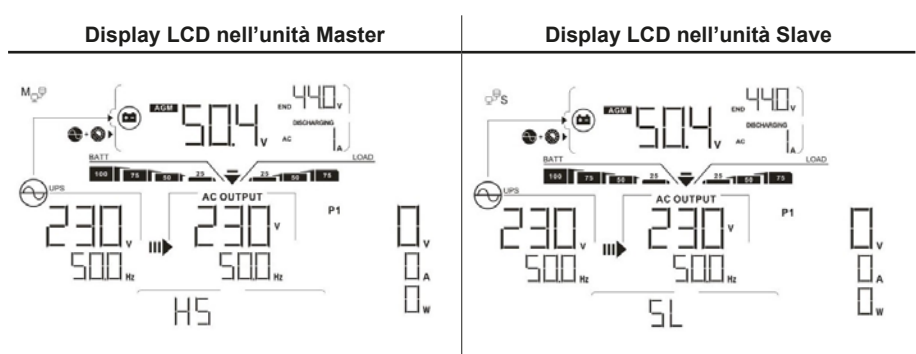

- **5. Se non c'è più allarme guasto, il sistema parallelo è completamente installato.**
- **6. Si prega di accendere tutti gli interruttori dei fili di linea sul lato di carico. Questo sistema inizierà a fornire energia al carico.**
- 5.2 Supporto apparecchiature trifase
	- **1. Verificare i seguenti requisiti prima della messa in servizio:**
	- **•** Corretto collegamento del filo.
	- **•** Assicurarsi che tutti gli interruttori nei fili di linea del lato carico siano aperti <sup>e</sup> che tutti <sup>i</sup> fili neutri di ciascuna unità siano collegati tra loro.
	- **2. Accendere tutte le unità e configurare il programma LCD 28 come P1, P2 e P3 in sequenza. E quindi spegnere tutte le unità.**

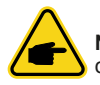

**Nota.** È necessario spegnere l'interruttore quando si imposta il programma LCD. In caso contrario, l'impostazione non può essere programmata.

**3. Accendere tutte le unità in sequenza.**

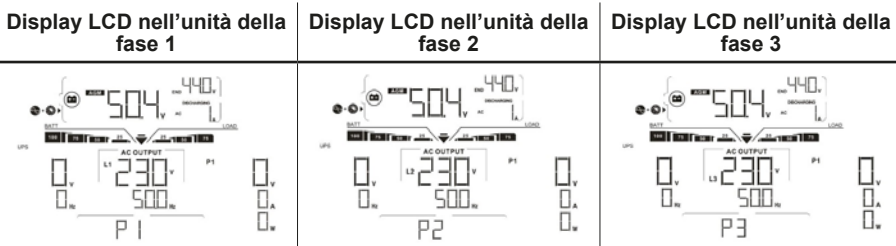

**4. Accendere tutti gli interruttori AC dei cavi di linea nell'ingresso AC. Se viene rilevata una connessione AC e sono presenti tre fasi. Abbinati all'impostazione dell'unità, funzioneranno normalmente. In caso contrario, l'icona AC lampeggerà e non lo faranno lavorare in modalità linea.**

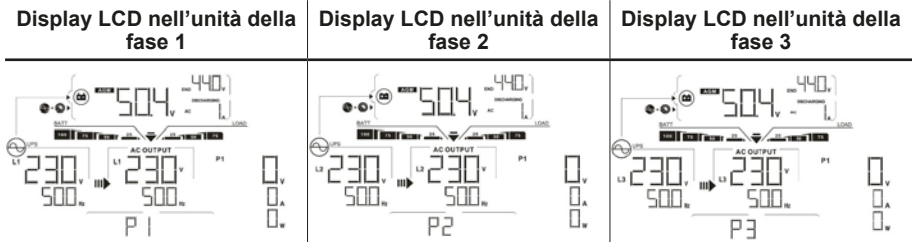

- **5. Se non c'è più allarme guasto, il sistema per supportare le apparecchiature a 3 fasi è completamente installato.**
- **6. Si prega di accendere tutti gli interruttori dei fili di linea sul lato di carico. Questo sistema inizierà a fornire energia al carico.**

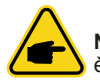

**Nota.** Per evitare il sovraccarico, prima di accendere gli interruttori sul lato del carico, è meglio avere l'intero sistema in funzione.

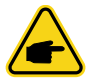

**Nota.** È richiesto del tempo per trasferire questa operazione. Potrebbe quindi verificarsi una critica interruzione di alimentazione per dispositivi che non possono sopportare questo tempo.

## 6. Risoluzione dei problemi

| Cod. | <b>Evento</b>                                                                     | <b>Soluzione</b>                                                                                                    |
|------|-----------------------------------------------------------------------------------|----------------------------------------------------------------------------------------------------|
| 60   | Viene rilevato il feedback di<br>corrente nell'inverter.                          | Riavviare l'inverter.<br>Controllare se i cavi L/N non sono collegati in modo<br>inverso in tutti gli inverter.<br>Per il sistema parallelo in monofase, assicurarsi che<br>la condivisione sia collegata in tutti gli inverter. Per<br>supportare il sistema trifase, assicurarsi che i cavi di<br>condivisione siano collegati negli inverter nella stessa<br>fase e scollegati negli inverter in fasi diverse.<br>Se il problema persiste, contattare l'installatore.                                                                                                    |
| 71   | La versione del firmware di<br>ogni inverter non è la stessa.                     | Aggiornare tutti i firmware dell'inverter alla stessa<br>versione.<br>Controllare la versione di ciascun inverter tramite<br>l'impostazione LCD e assicurarsi che le versioni della<br>CPU siano le stesse. In caso contrario, contattare<br>l'installatore per fornire il firmware da aggiornare.<br>Dopo l'aggiornamento, se il problema persiste,<br>contattare l'installatore.                                                                                                    |
| 72   | La corrente di uscita di<br>ciascun inverter è diversa.                           | Controllare che i cavi di condivisione siano collegati<br>correttamente e riavviare l'inverter.<br>Se il problema persiste, contattare l'installatore.                                                                                                    |
| 80   | Perdita di dati CAN                                                               | Controllare che i cavi di comunicazione siano                                                                                                    |
| 81   | Perdita di dati host                                                              | collegati correttamente e riavviare l'inverter.<br>Se il problema persiste, contattare l'installatore.                                                                                                    |
| 82   | Perdita di dati di<br>sincronizzazione                                            |                                                                                                    |
| 83   | La tensione della batteria di<br>ogni inverter non è la stessa.                   | Assicurarsi che tutti gli inverter condividano gli stessi<br>gruppi di batterie.<br>Rimuovere tutti i carichi e scollegare l'ingresso<br>AC e l'ingresso PV. Quindi, controllare la tensione<br>della batteria di tutti gli inverter. Se i valori di tutti<br>gli inverter sono vicini, verificare se tutti i cavi della<br>batteria hanno la stessa lunghezza e lo stesso tipo di<br>materiale. In caso contrario, contattare l'installatore<br>per fornire SOP per calibrare la tensione della<br>batteria di ciascun inverter.<br>Se il problema persiste, contattare l'installatore. |
| 84   | La tensione e la freguenza di<br>ingresso AC vengono rilevate<br>in modo diverso. | Controllare la connessione del cablaggio dell'utilità e<br>riavviare l'inverter.<br>Assicurati che l'utilità si avvii contemporaneamente.<br>Se ci sono interruttori installati tra utility e inverter,<br>assicurarsi che tutti gli interruttori possano essere<br>attivati contemporaneamente sull'ingresso AC.<br>Se il problema persiste, contattare l'installatore.                                                                                                    |

Tabella I.5 - Risoluzione problemi

# Appendice I: Funzionamento in parallelo

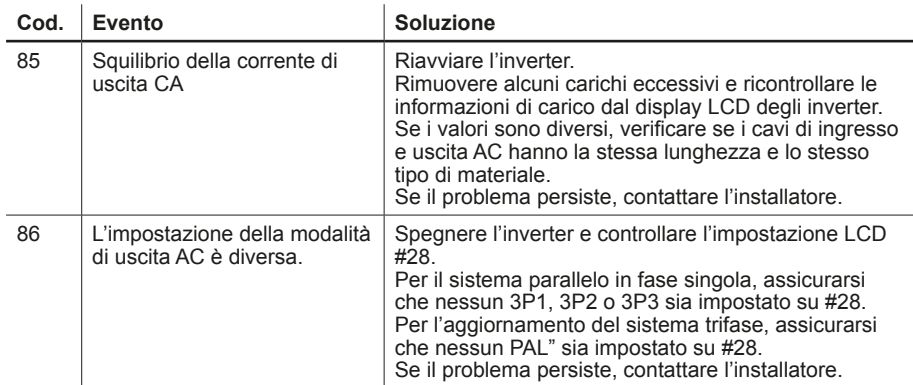

Tabella I.5 - Risoluzione problemi

## 1. Introduzione

Se si collega alla batteria al litio, si consiglia di utilizzare un cavo di comunicazione RJ45 personalizzato. Si prega di verificare con il proprio rivenditore o integratore di sistema per i dettagli.

Questo cavo di comunicazione RJ45 personalizzato fornisce informazioni e segnali tra la batteria al litio e l'inverter. Queste informazioni sono elencate di seguito:

- **•** Riconfigurare la tensione di carica, la corrente di carica <sup>e</sup> la tensione di interruzione della scarica della batteria in base ai parametri della batteria al litio.
- **•** Fare in modo che l'inverter avvii o interrompa la carica in base allo stato della batteria al litio.

## 2. Assegnazione dei pin per la porta di comunicazione BMS

| No.                   | <b>Descrizione</b> |
|-----------------------|--------------------|
| 1                     | <b>RS232TX</b>     |
| $\overline{2}$        | RS232RX            |
| 3                     | <b>RS485B</b>      |
| 4                     | <b>NC</b>          |
| 5                     | <b>RS485A</b>      |
| 6                     | CANH               |
| 7                     | CANL               |
| 8                     | GND                |
| — <sub>1</sub> 11 — A | <b>PULLPULLP</b>   |

Tabella 7.2 - PIN RJ45

3. Configurazione della comunicazione della batteria al litio

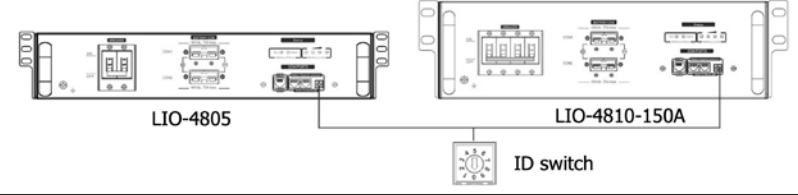

Figura II.1 - IO-4805/LIO-4810-150A

# Appendice II: Comunicazione BMS

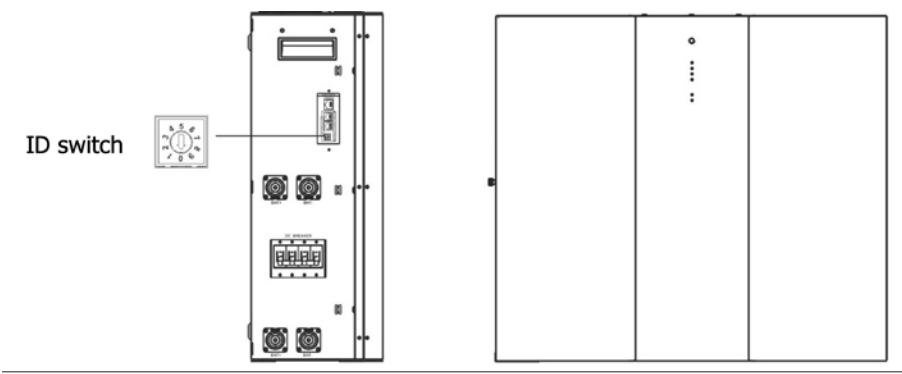

Figura II.2 - ESS LIO-I 4810

ID Switch indica il codice ID univoco per ciascun modulo batteria. È necessario assegnare un ID univoco a ciascun modulo batteria per il normale funzionamento. È possibile impostare il codice ID per ciascun modulo batteria ruotando il numero PIN sull'interruttore ID. Il numero PIN può essere scelto liberamente da 0 a 9, nessun ordine particolare. È possibile utilizzare in parallelo un massimo di 10 moduli batteria."

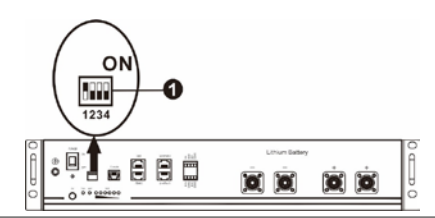

Figura II.3 - PYLONTECH

Dip Switch (Figura II.3): ci sono 4 Dip Switch che impostano diversi baud rate e indirizzo del gruppo di batterie. Se cambia posizione è girato nella posizione "OFF", significa "0". Se la posizione dell'interruttore è impostata sulla posizione "ON", significa "1".

Dip 1 è "ON" per rappresentare il baud rate 9600.

I Dip 2, 3 e 4 sono riservati all'indirizzo del gruppo batteria.

I dip switch 2, 3 e 4 sulla batteria principale (prima batteria) servono per impostare o modificare l'indirizzo del gruppo.

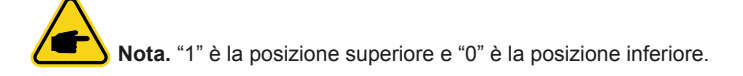

# Appendice II: Comunicazione BMS

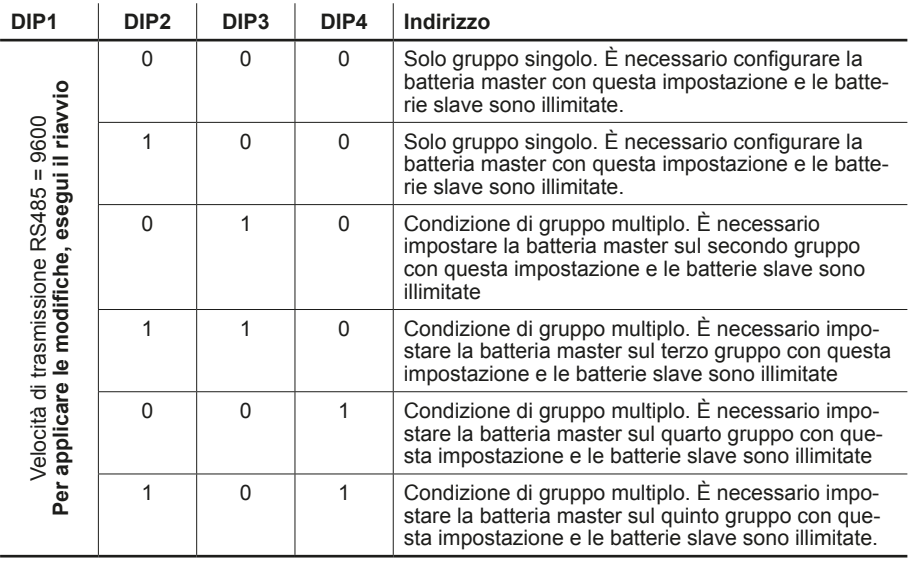

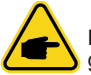

**Nota.** I gruppi massimi di batterie al litio sono 5 e per il numero massimo per ciascun gruppo, verificare con il produttore della batteria.

## 4. Installazione e funzionamento

## **LIO-4805/LIO-4810-150A/ESS LIO-I 4810**

Dopo ID no. è assegnato per ogni modulo batteria, si prega di impostare il pannello LCD in inverter e installare il collegamento di cablaggio come segue.

**1. Utilizzare il cavo di segnale RJ11 in dotazione per collegarlo alla porta di estensione (P1 o P2).**

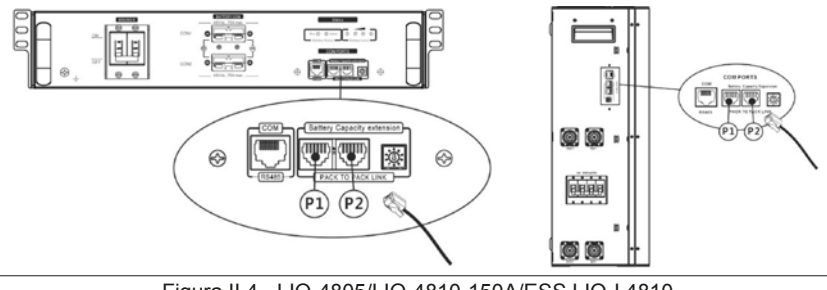

Figura II.4 - LIO-4805/LIO-4810-150A/ESS LIO-I 4810

**2. Utilizzare il cavo RJ45 in dotazione (dal pacchetto del modulo batteria) per collegare l'inverter e la batteria al litio.**

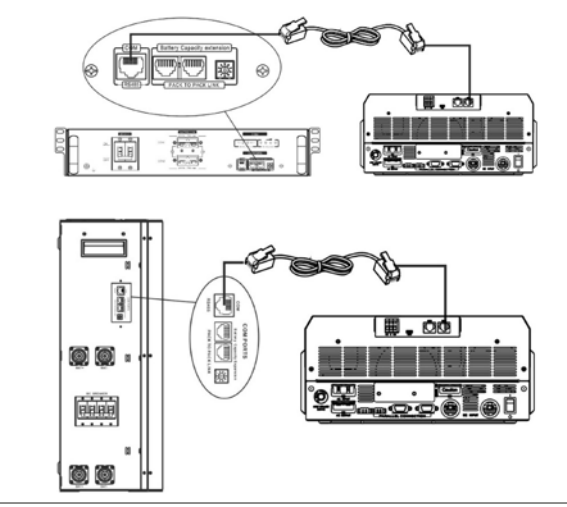

Figura II.5 - LIO-4805/LIO-4810-150A/ESS LIO-I 4810

Per il collegamento di più batterie, consultare il manuale della batteria per i dettagli. Nota per il sistema parallelo:

- **•** Supporta solo l'installazione di batterie standard.
- **•** Utilizzare un cavo RJ45 personalizzato per collegare qualsiasi inverter (non <sup>è</sup> necessario collegarlo a un inverter specifico) e una batteria al litio. Basta impostare questo tipo di batteria inverter su "PVL" nel programma LCD 5. Altri dovrebbero essere "USE".
- **3. Accendere l'interruttore "ON". Ora, il modulo batteria è pronto per l'uscita DC.**

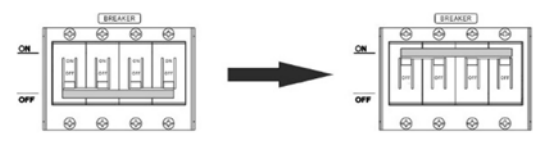

Figura II.6 - LIO-4805/LIO-4810-150A/ESS LIO-I 4810

#### **4. Premere il pulsante di accensione / spegnimento sul modulo batteria per 5 secondi, il modulo batteria si avvierà.**

Se il pulsante manuale non può essere avvicinato, basta semplicemente accendere il modulo inverter. Il modulo batteria si accenderà automaticamente.

## **5. Accendere l'inverter.**

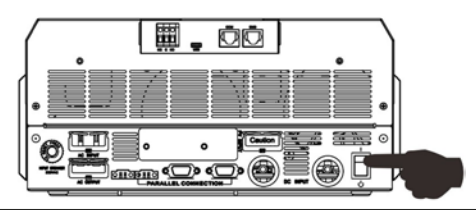

Figura II.7 - LIO-4805/LIO-4810-150A/ESS LIO-I 4810

ΠS

ÌТЬ

#### **6. Assicurarsi di selezionare il tipo di batteria come "LIB" nel programma LCD 5.**

Se la comunicazione tra l'inverter e la batteria ha esito positivo, l'icona della batteria sul display LCD Flash  $\omega$ . In generale, ci vorrà più di 1 minuto per stabilire la comunicazione.

## **PYLONTECH**

Dopo la configurazione collegare inverter e batteria al litio seguendo i seguenti passaggi.

## **1. Utilizzare il cavo RJ45 personalizzato per collegare inverter e batteria al litio.**

Nota per il sistema parallelo:

- **•** Supporta solo l'installazione di batterie standard.
- **•** Utilizzare il cavo RJ45 personalizzato per collegare qualsiasi inverter (non <sup>è</sup> necessario collegarlo a un inverter specifico) e la batteria al litio. Basta impostare questo tipo di batteria inverter su "PYL" nel programma LCD 5. Altri dovrebbero essere "USE".

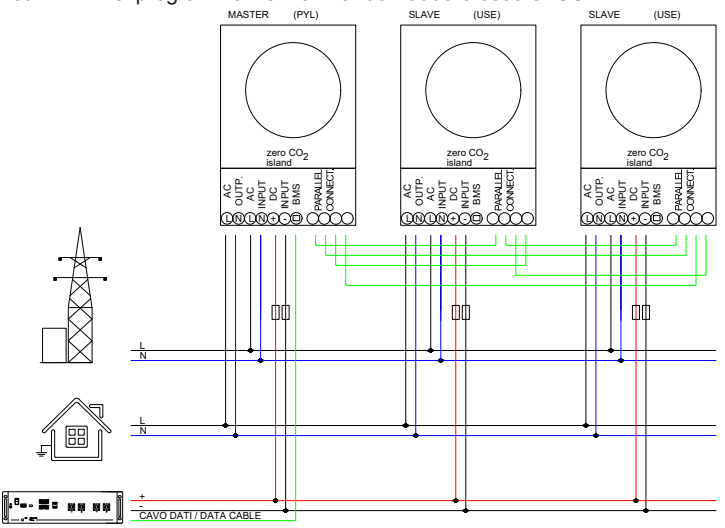

Figura II.8 - PYLONTECH

**2. Accendere la batteria al litio.**

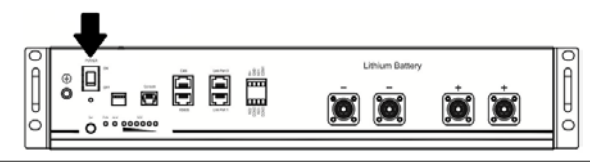

Figura II.9 - PYLONTECH

**3. Premere più di tre secondi per avviare la batteria al litio, pronta per l'uscita di potenza.**

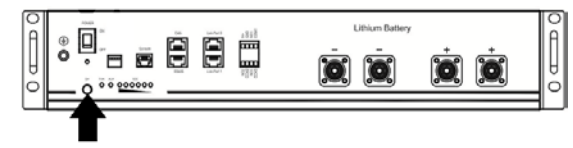

Figura II.10 - PYLONTECH

**4. Accendere l'inverter.**

.

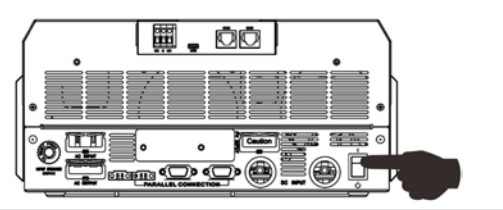

Figura II.11 - PYLONTECH

**5. Assicurarsi di selezionare il tipo di batteria come "PYL" nel programma LCD 5.**

Se la comunicazione tra l'inverter e la batteria ha esito positivo, l'icona della batteria sul display LCD Flash . In generale, ci vorrà più di 1 minuto per stabilire la comunicazione

П5

ъчı

## **WECO**

## **1. Utilizzare un cavo RJ45 personalizzato per collegare inverter e batteria al litio.**

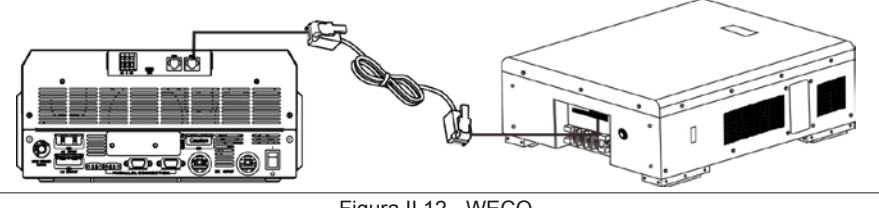

Figura II.12 - WECO

Si prega di prendere nota per il sistema parallelo:

- **•** Supporta solo l'installazione di batterie standard.
- **•** Utilizzare un cavo RJ45 personalizzato per collegare qualsiasi inverter (non <sup>è</sup> necessario collegarlo a un inverter specifico) e una batteria al litio. Basta impostare il tipo di batteria di questo inverter su "WEC" nel programma LCD 5. Gli inverter rimanenti sono impostati come "USE".
- **2. Accendere la batteria al litio (Figura II.13).**
- **3. Accendere l'inverter (Figura II.14).**

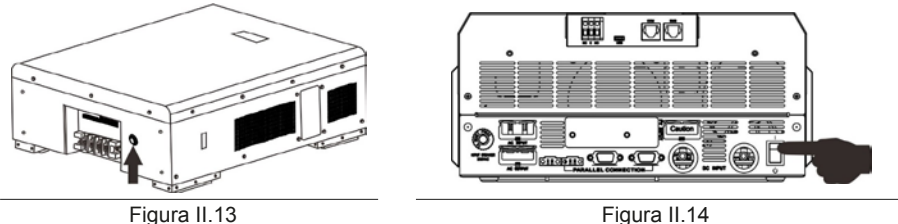

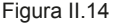

ПS.

`.FF

### **4. Assicurarsi di selezionare il tipo di batteria come "WEC" nel programma LCD 5.**

Se la comunicazione tra l'inverter e la batteria ha esito positivo, l'icona della batteria sul display LCD Flash (2). In generale, ci vorrà più di 1 minuto per stabilire la comunicazione.

# Appendice II: Comunicazione BMS

## **SOLTARO**

**1. Utilizzare un cavo RJ45 personalizzato per collegare inverter e batteria al litio.**

Si prega di prendere nota per il sistema parallelo:

- **•** Supporta solo l'installazione di batterie standard.
- **•** Utilizzare un cavo RJ45 personalizzato per collegare qualsiasi inverter

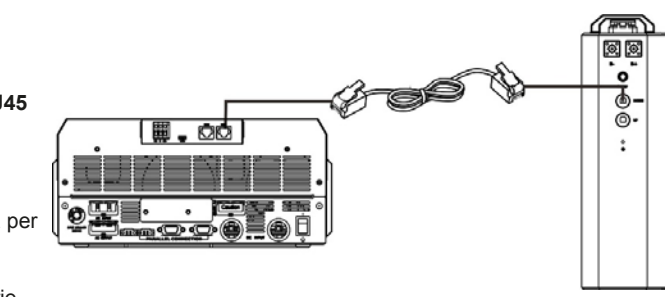

Figura II.15 - SOLTARO

(non è necessario collegarlo a un inverter specifico) e una batteria al litio. Basta impostare il tipo di batteria di questo inverter su "SOL" nel programma LCD 5. Gli inverter rimanenti sono impostati come "USE".

## **2. Aprire l'isolatore DC e accendere la batteria al litio.**

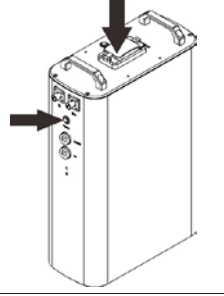

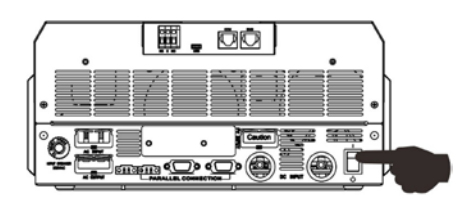

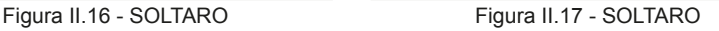

- **3. Accendere l'inverter (Figura II.17).**
- **4. Assicurarsi di selezionare il tipo di batteria come "SOL" nel programma LCD 5.**

Se la comunicazione tra l'inverter e la batteria ha esito positivo, l'icona della batteria sul display LCD Flash  $\circ$ , In generale, ci vorrà più di 1 minuto per stabilire la comunicazione.

### Funzione attiva

Questa funzione è quella di attivare automaticamente la batteria al litio durante la messa in servizio. Dopo che il cablaggio e la messa in servizio della batteria sono andati a buon fine. se la batteria non viene rilevata, l'inverter attiverà automaticamente la batteria se l'inverter è acceso.

ПS

הה"

## 5. Informazioni sul display LCD

Premere il pulsante  $\blacktriangle$  o  $\blacktriangledown$  per cambiare le informazioni sul display LCD. Mostrerà il pacco batteria e il numero del gruppo di batterie prima di "Controllo della versione principale della CPU" come mostrato di seguito

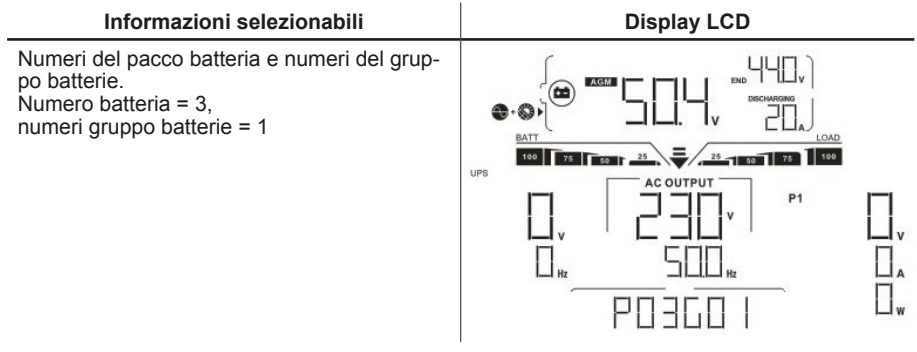

## 6. Codici di riferimento

Il codice informativo correlato verrà visualizzato sullo schermo LCD. Si prega di controllare lo schermo LCD dell'inverter per il funzionamento.

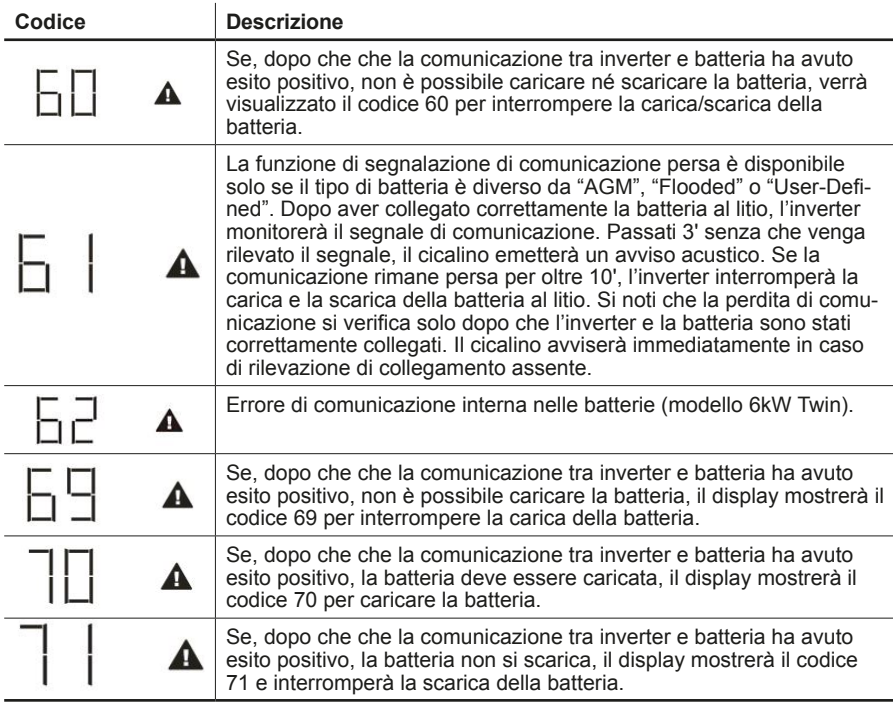

Tabella II.1 - Codici di riferimento

## 1. Introduzione

Il modulo Wi-Fi può consentire la comunicazione wireless tra gli inverter off-grid e la piattaforma di monitoraggio.

Gli utenti hanno un'esperienza completa e remota di monitoraggio e controllo per gli inverter quando combinano il modulo Wi-Fi con WatchPower APP, disponibile per dispositivi basati su iOS e Android. Tutti i data logger e i parametri vengono salvati in iCloud. Le principali funzioni di questa APP:

- **•** Fornisce lo stato del dispositivo durante il normale funzionamento.
- **•** Consente di configurare le impostazioni del dispositivo dopo l'installazione.
- **•** Avvisa gli utenti quando si verifica un avviso <sup>o</sup> un allarme.
- **•** Consente agli utenti di interrogare i dati storici dell'inverter.

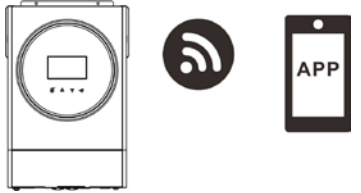

Figura III.1 - Comunicazione Wi-Fi

## 2. App WatchPower

## 2.1 Scarica e installa l'app WatchPower

Sistema operativo richiesto per il tuo smartphone:

Il sistema iOS supporta iOS 9.0 e versioni successive

Il sistema Android supporta Android 5.0 e versioni successive

Si prega di scansionare il seguente codice QR con il tuo smartphone e scaricare WatchPower App.

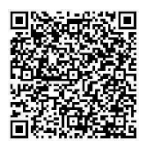

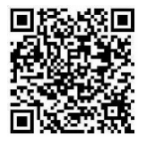

Andoid iOS

Sistema di sistema Android iOS Oppure puoi trovare l'app "WatchPower" dall'Apple® Store o "WatchPower Wi-Fi" nel Google® Play Store.

## 2.2 Configurazione iniziale

### **1. Registrazione al primo tentativo**

- Dopo l'installazione, tocca l'icona del collegamento per accedere a questa APP sullo schermo del tuo cellulare. Nella schermata, tocca "Registrati" per accedere alla pagina "Registrazione utente". Inserisci tutte le informazioni richieste e scansiona il Wi-Fi modulo PN toccando icona  $\Box$
- Oppure puoi semplicemente inserire direttamente PN. Quindi, tocca il pulsante "Registrati". Quindi, verrà visualizzata una finestra "Registrazione riuscita". Tocca "Vai ora" per continuare a impostare la connessione di rete Wi-Fi locale.

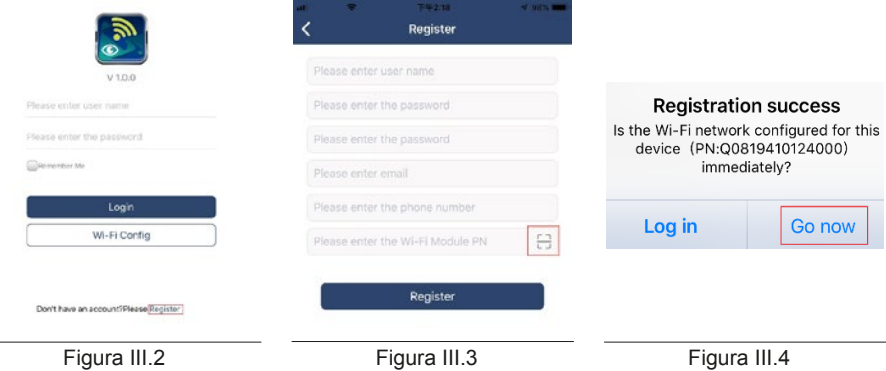

#### **2. Configurazione del modulo Wi-Fi locale.**

◦ Ora sei nella pagina "Wi-Fi Config". Ci sono procedure di configurazione dettagliate elencate nella sezione "Come connettersi?" e puoi seguirle per connetterti al Wi-Fi.

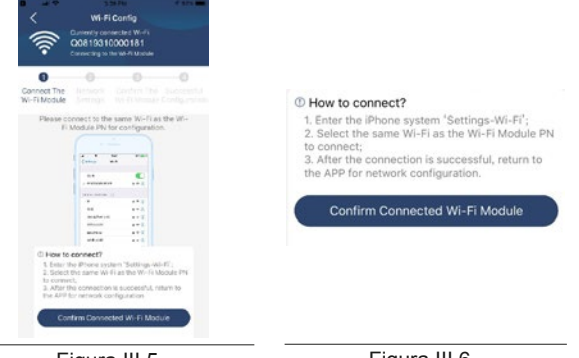

Figura III.5

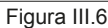

- Inserisci "Impostazioni ->Wi-Fi" e seleziona il nome Wi-Fi connesso. Il nome Wi-Fi connesso è lo stesso del tuo numero PN Wi-Fi e inserisci la password predefinita "12345678".
- Quindi, tornare all'APP WatchPower e toccare il pulsante Confirm Connected Wi-Fi Module

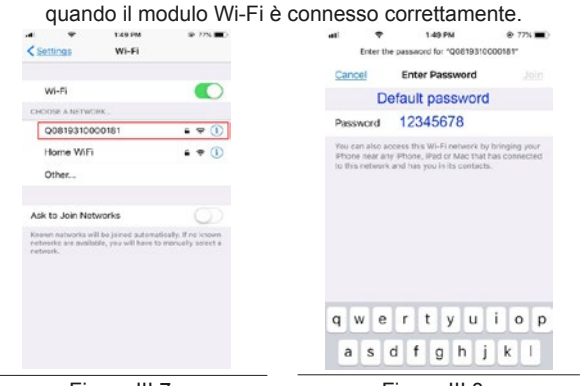

Figura III.7

Figura III.8

### **3. Impostazioni della rete Wi-Fi**

◦ Tocca l'icona per selezionare il nome del router Wi-Fi locale (per accedere a Internet) e inserisci la password.<br>
X W-Fi Config Diganosis

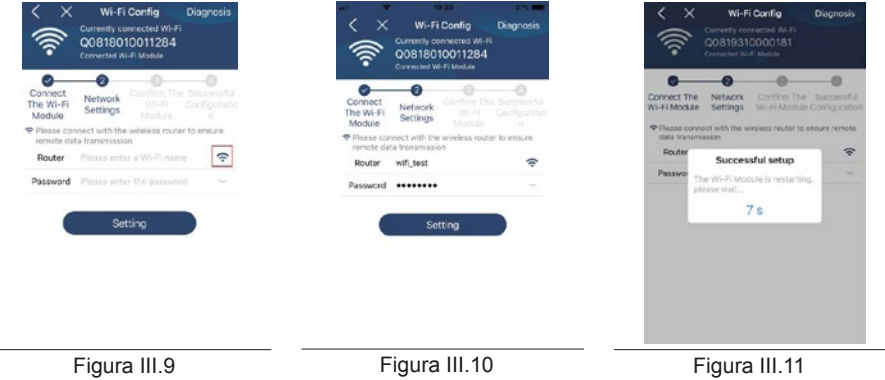

◦ Toccare "Conferma" per completare la configurazione Wi-Fi tra il modulo Wi-Fi <sup>e</sup> Internet. Se la connessione non riesce, ripetere i punti 2 e 3.

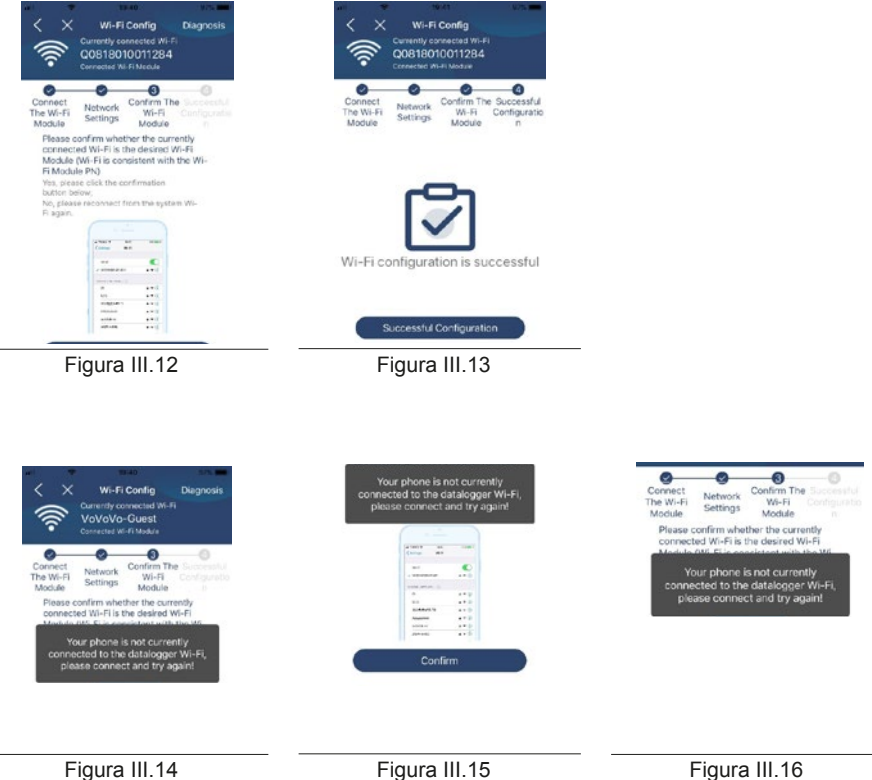

### **4. Funzione di diagnosi**

∘ Se il modulo non viene monitorato correttamente, toccare Diagnosis nell'angolo in alto a destra dello schermo per ulteriori dettagli. Mostrerà il suggerimento di riparazione. Si prega di seguirlo per risolvere il problema.

Quindi, ripetere i passaggi nel punto 3 a pagina 93 per reimpostare l'impostazione di rete. Dopo uesti settaggi tocca "Rediagnosis" (Figura III.17) per riconnetterti di nuovo.

# Appendice III: Guida operativa Wi-Fi

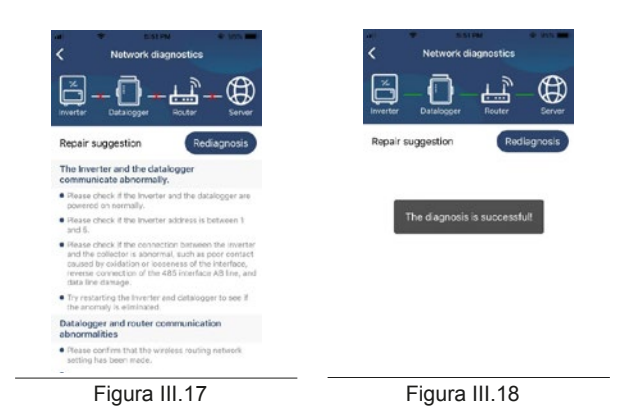

## 2.3 Login e funzione principale APP

Dopo aver completato la registrazione e la configurazione Wi-Fi locale, immettere il nome registrato e la password per accedere. Nota: seleziona "Ricordami" per comodità di accesso in seguito.

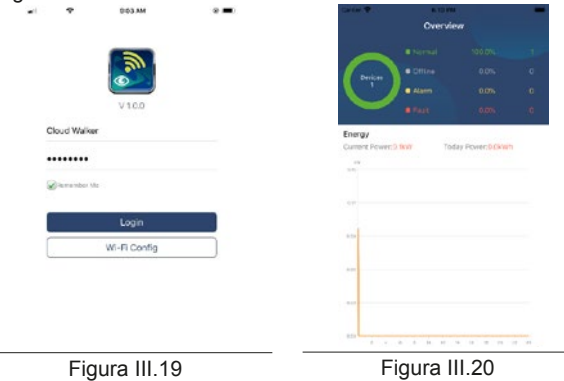

#### **Panoramica**

Dopo aver effettuato correttamente l'accesso, è possibile accedere alla pagina "Panoramica" per avere una panoramica dei dispositivi di monitoraggio, compresa la situazione operativa generale e le informazioni sull'energia per l'alimentazione corrente e l'alimentazione odierna come nel diagramma seguente.

### **Dispositivi**

Tocca l'icona (Situata in basso) per accedere alla pagina Elenco dispositivi. Puoi rivedere tutti i dispositivi qui aggiungendo o eliminando il modulo Wi-Fi in questa pagina.

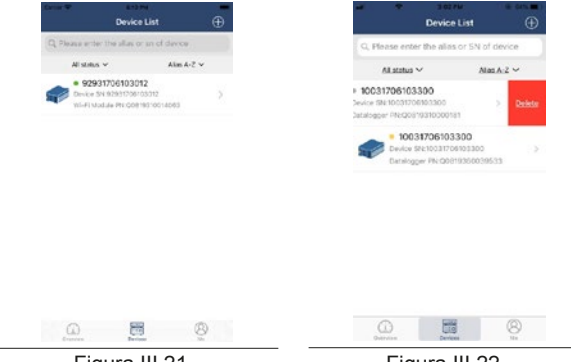

Figura III.21 - Aggiungi dispositivo

Figura III.22 - Elimina dispositivo

Tocca l'icona  $\Theta$  nell'angolo in alto a destra e inserisci manualmente il numero di parte per aggiungere il dispositivo.

Questa etichetta del codice articolo è incollata sul fondo dell'inverter. Dopo aver inserito il codice articolo, toccare

"Conferma" per aggiungere questo dispositivo nell'elenco dei dispositivi.

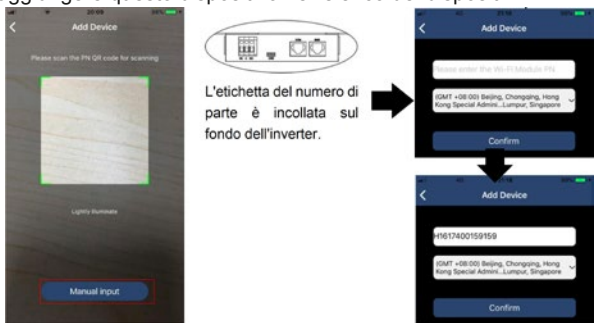

Figura III.23 - Codice articolo

Per ulteriori informazioni sull'elenco dei dispositivi, fare riferimento alla sezione "2.4 Elenco dei dispositivi" a pagina 97.

### **ME**

Nella pagina **ME**, gli utenti possono modificare le informazioni personali incluse "User's photo", "Account security", "Modify password", "Clear cache" e "Log-out". Vedi la figura seguente:

# Appendice III: Guida operativa Wi-Fi

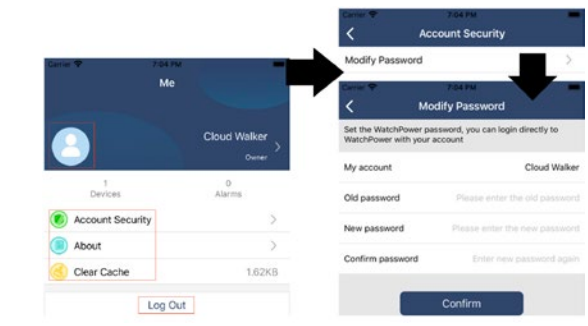

Figura III.24 - Informazioni personali

## 2.4 Elenco dei dispositivi

Nella pagina Elenco dispositivi, è possibile scorrere verso il basso per aggiornare le informazioni sul dispositivo e quindi toccare qualsiasi dispositivo che si desidera controllare per verificarne lo stato in tempo reale e le informazioni correlate, nonché per modificare le impostazioni dei parametri. Fare riferimento all'elenco delle impostazioni dei parametri.

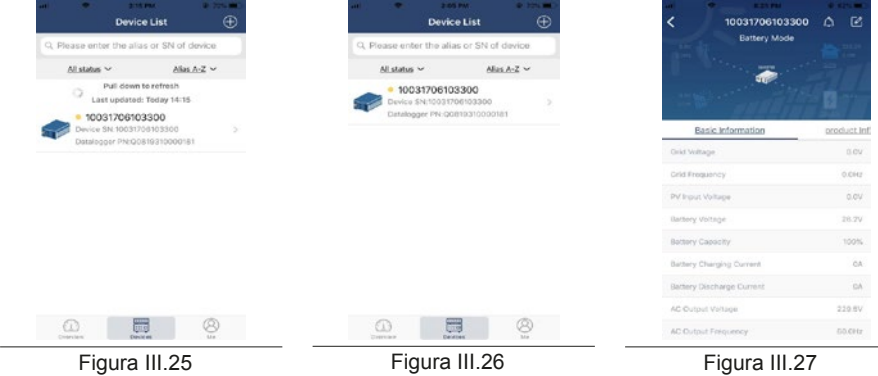

#### **Modalità dispositivo**

Nella parte superiore dello schermo, c'è un diagramma di flusso di potenza dinamico per mostrare il funzionamento in tempo reale. Contiene cinque icone per presentare energia fotovoltaica, inverter, carico, utilità e batteria. In base allo stato del modello di inverter, ci sarà "Modalità standby", "Modalità linea", " Modalità batteria".

**"**Modalità standby"

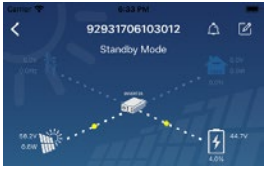

L'inverter non alimenta il carico fino a quando non viene premuto l'interruttore "ON".

La rete elettrica o la sorgente PV possono caricare la batteria in modalità standby.

# Appendice III: Guida operativa Wi-Fi

#### "Modalità linea"

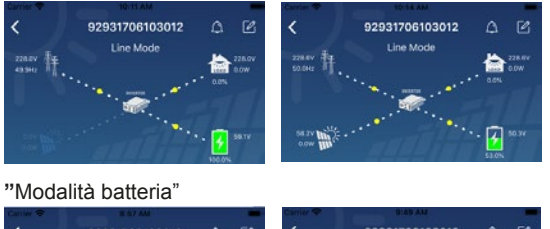

L'inverter alimenterà il carico dall'utilità con o senza ricarica fotovoltaica. La rete elettrica o la fonte fotovoltaica possono caricare la batteria.

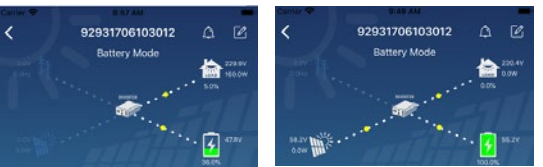

L'inverter alimenterà il carico dalla pastella con o senza ricarica fotovoltaica. Solo la fonte fotovoltaica può caricare la batteria.

### **Allarme del dispositivo e modifica del nome**

In questa pagina, tocca l'icona  $\bigtriangleup$  posta nell'angolo in alto a destra (Figura III.28) per accedere alla pagina di allarme del dispositivo. Quindi, è possibile rivedere la cronologia degli allarmi e le informazioni dettagliate. Tocca l'icona  $\boxed{e}$  nell'angolo in alto a destra (Figura III.29), verrà visualizzata una casella di input vuota. Quindi, puoi modificare il nome del tuo dispositivo e toccare "Conferma" per completare la modifica del nome.

#### **Dati sulle informazioni sul dispositivo**

Gli utenti possono controllare "Informazioni di base" , "Informazioni sul prodotto", "Informazioni valutate", "Cronologia" e "Informazioni sul modulo Wi-Fi" scorrendo verso sinistra (Figura III.30).

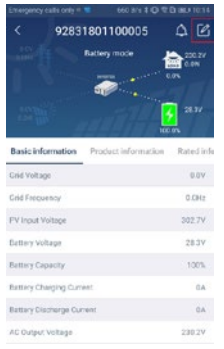

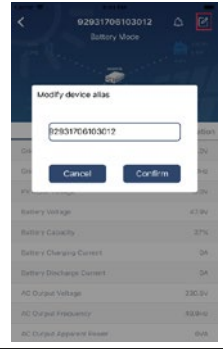

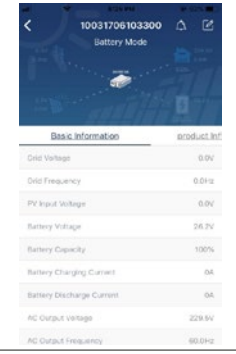

Figura III.28 Figura III.29 Figura III.30

#### "Informazioni di base"

Visualizza le informazioni di base dell'inverter, tra cui tensione e frequenza AC, tensione di ingresso PV, tensione della batteria, capacità della batteria, corrente di carica, tensione di uscita, frequenza di uscita, potenza apparente in uscita, potenza attiva in uscita e percentuale di carico. Si prega di scorrere verso l'alto per visualizzare ulteriori informazioni di base.

#### "Informazioni sulla produzione"

Visualizza il tipo di modello (tipo di inverter), la versione della CPU principale, la versione della CPU Bluetooth e la versione della CPU secondaria.

#### "Informazioni nominali"

Visualizza le informazioni di tensione AC nominale, corrente AC nominale, tensione nominale della batteria, tensione di uscita nominale, frequenza di uscita nominale, corrente di uscita nominale, potenza apparente di uscita nominale e potenza attiva di uscita nominale. Scorri verso l'alto per visualizzare altre informazioni valutate.

#### "Cronologia"

Visualizza il record delle informazioni sull'unità e l'impostazione tempestiva.

"Informazioni sul modulo Wi-Fi"

Visualizzazione del modulo Wi-Fi PN, stato e versione del firmware.

### "Impostazione dei parametri"

Questa pagina serve ad attivare alcune funzioni e impostare i parametri per gli inverter. Si prega di notare che l'elenco nella pagina "Impostazione parametri" nel diagramma sottostante può differire dai modelli di inverter monitorati.

Qui ne evidenzieremo brevemente alcuni, "Impostazione di uscita", "Impostazione parametri batteria", "Abilita/Disabilita elementi", "Ripristina le impostazioni predefinite" per illustrare.

Esistono tre modi per modificare le impostazioni e variano in base a ciascun parametro:

- a) Opzioni di elenco per modificare i valori toccandone uno.
- b) Attivare/spegnere le funzioni facendo clic sul pulsante "Abilita" o "Disabilita".

c) Modifica dei valori facendo clic sulle frecce o inserendo i numeri direttamente nella colonna.

Ogni impostazione della funzione viene salvata facendo clic sul pulsante Imposta". Si prega di fare riferimento all'elenco di impostazione dei parametri di seguito per una descrizione generale e si noti che i parametri disponibili possono variare a seconda dei diversi modelli. Si prega di consultare sempre il manuale originale del prodotto per istruzioni dettagliate sull'impostazione.

# Appendice III: Guida operativa Wi-Fi

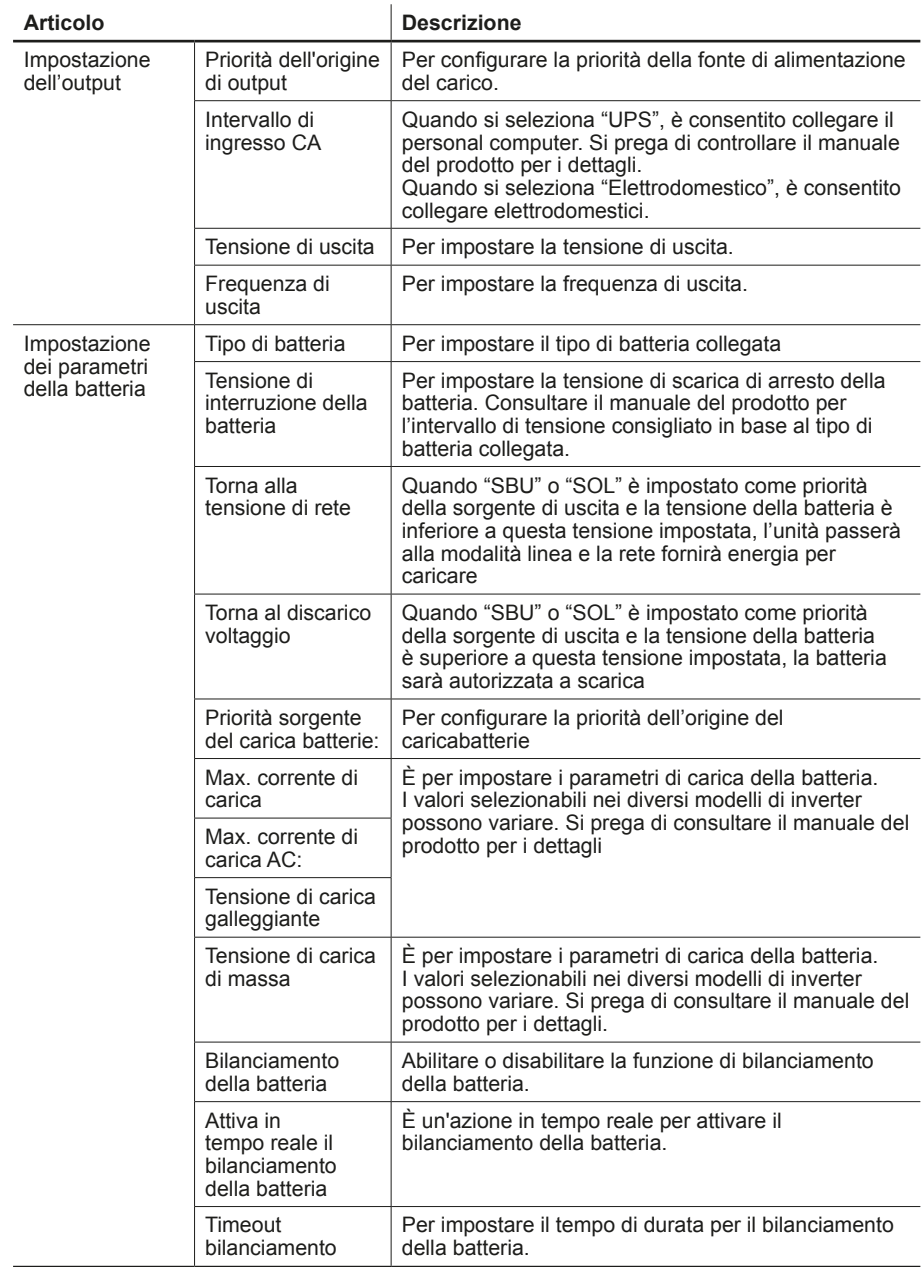

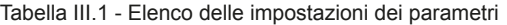

# Appendice III: Guida operativa Wi-Fi

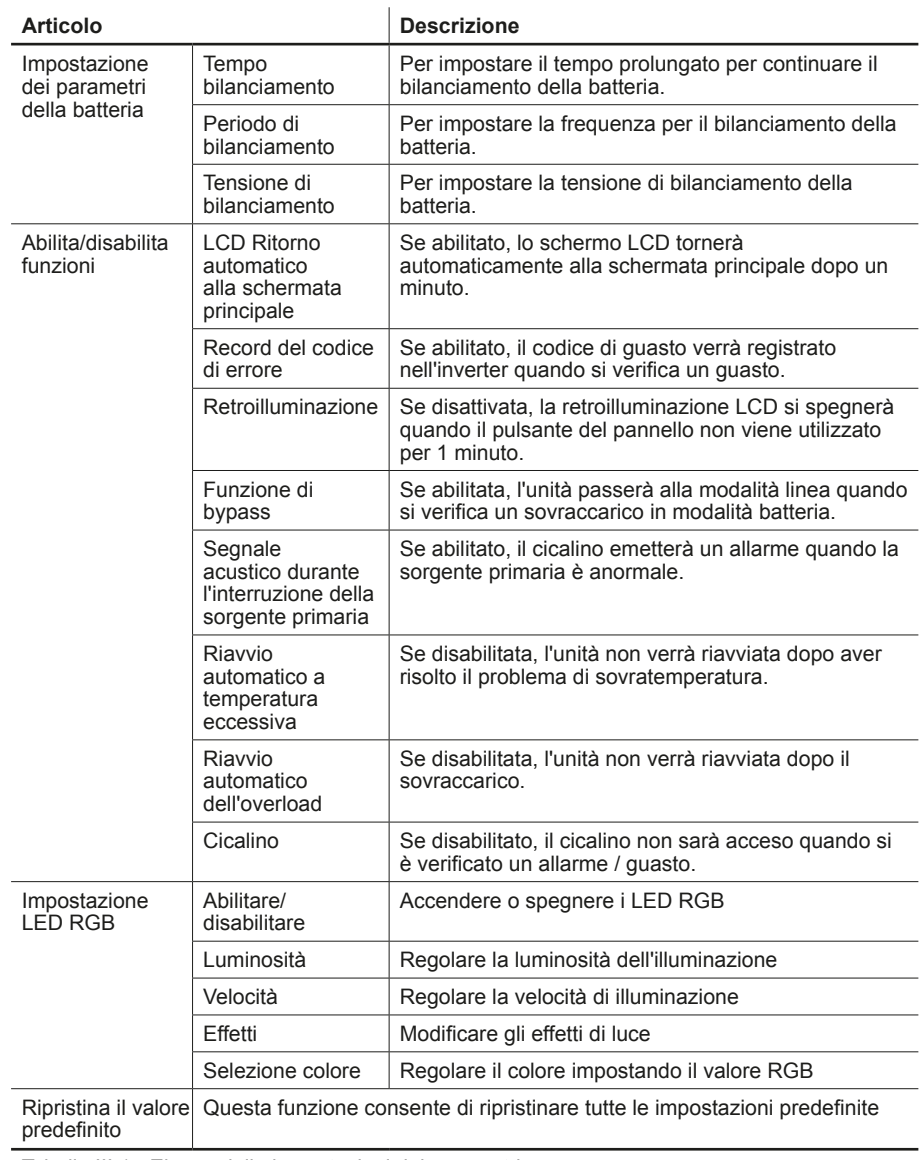

Tabella III.1 - Elenco delle impostazioni dei parametri

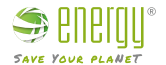

Importato da: **Energy S.p.A.** Piazza Manifattura 1 38068 Rovereto (TN) - Italia +39 049 2701296 email: service@energysynt.com web: www.energyspa.com

Prodotto da:

**Voltronic Power Technology Corp.**

Taiwan: No. 406, Xinhu 1st Road, Neihu District, Taipei, Taiwan Tel: +886-2-27918296 Fax: +886-2-87918216 E-mail: sales@voltronic.com.tw China: 1-4F, Building 5, YuSheng Industrial Park, No.467, Section Xixiang, National Highway 107 Xixiang, Bao An District, Shenzhen, China Tel: +86-755-86016601 Fax: +86-755-86016603

In caso di problemi con l'inverter, si prega di annotare il seriale dell'inverter e contattare l'assistenza tecnica allo 0492701296 int. 2 e/o scrivere alla mail service@energyspa.com

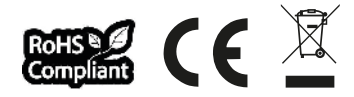